# **ai4water-experiments**

**Ather Abbas**

**Jan 26, 2023**

## **CONTENTS**

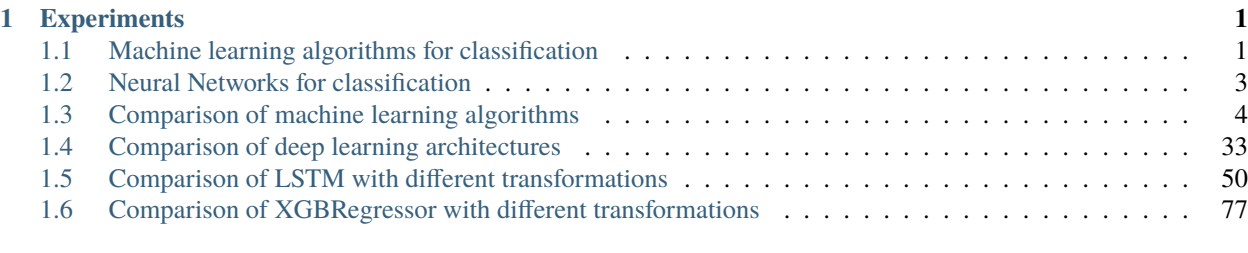

#### **[2 Indices and tables](#page-102-0) 99**

#### **CHAPTER**

## **EXPERIMENTS**

<span id="page-4-0"></span>The basic purpose of the experiments module of ai4water is comparison. It can be used for following scenarios

- 1) **Comparison between different machine learning algorithms for a classification or regression task.** This can be done using MLRegressionExperiments or MLClassificationExperiments class.
- 2) **Comparison between different neural network architectures for a classification or a regression task.** This can be done using DLRegressionExperiments or DLClassificationExperiments classes.
- 3) **Test a single algorithm in different scenarios e.g., by applying different transformations on a feature and compare the results**

A use case is shown with TransformationExperiments class.

4) **Optimize the hyperparameters of multiple models. This can be done by setting** run\_type **to** optimize in experimnnt.fit method.

All the classes inherit from Experiments class.

# <span id="page-4-1"></span>**1.1 Machine learning algorithms for classification**

# import site # site.addsitedir("D:\\mytools\\AI4Water") from ai4water.datasets import MtropicsLaos from ai4water.experiments import MLClassificationExperiments

/home/docs/checkouts/readthedocs.org/user\_builds/ai4water-experiments/envs/latest/lib/ ˓<sup>→</sup>python3.7/site-packages/sklearn/experimental/enable\_hist\_gradient\_boosting.py:17:␣ ˓<sup>→</sup>UserWarning: Since version 1.0, it is not needed to import enable\_hist\_gradient\_ ˓<sup>→</sup>boosting anymore. HistGradientBoostingClassifier and HistGradientBoostingRegressor are␣ ˓<sup>→</sup>now stable and can be normally imported from sklearn.ensemble. "Since version 1.0, "

```
dataset = MtropicsLaos()
```
#data = dataset.make\_classification(lookback\_steps=1)

```
#print(data.shape)
```
0% of 0.89 MB downloaded 100% of 0.89 MB downloaded 0% of 18.0 MB downloaded

100% of 18.0 MB downloaded 0% of 11.07 MB downloaded 100% of 11.07 MB downloaded 0% of 0.88 MB downloaded 100% of 0.88 MB downloaded 0% of 7.24 MB downloaded 100% of 7.24 MB downloaded 0% of 0.04 MB downloaded 100% of 0.04 MB downloaded 0% of 0.0 MB downloaded 100% of 0.0 MB downloaded 0% of 0.01 MB downloaded 100% of 0.01 MB downloaded 0% of 0.01 MB downloaded 100% of 0.01 MB downloaded 0% of 0.04 MB downloaded 100% of 0.04 MB downloaded 0% of 0.1 MB downloaded 100% of 0.1 MB downloaded unzipping /home/docs/checkouts/readthedocs.org/user\_builds/ai4water-experiments/envs/ ˓<sup>→</sup>latest/lib/python3.7/site-packages/ai4water/datasets/data/MtropicsLaos/rain\_guage.zip␣ ˓<sup>→</sup>to /home/docs/checkouts/readthedocs.org/user\_builds/ai4water-experiments/envs/latest/ ˓<sup>→</sup>lib/python3.7/site-packages/ai4water/datasets/data/MtropicsLaos/rain\_guage unzipping /home/docs/checkouts/readthedocs.org/user\_builds/ai4water-experiments/envs/ ˓<sup>→</sup>latest/lib/python3.7/site-packages/ai4water/datasets/data/MtropicsLaos/hydro.zip to / ˓<sup>→</sup>home/docs/checkouts/readthedocs.org/user\_builds/ai4water-experiments/envs/latest/lib/ ˓<sup>→</sup>python3.7/site-packages/ai4water/datasets/data/MtropicsLaos/hydro unzipping /home/docs/checkouts/readthedocs.org/user\_builds/ai4water-experiments/envs/ ˓<sup>→</sup>latest/lib/python3.7/site-packages/ai4water/datasets/data/MtropicsLaos/suro.zip to / ˓<sup>→</sup>home/docs/checkouts/readthedocs.org/user\_builds/ai4water-experiments/envs/latest/lib/ ˓<sup>→</sup>python3.7/site-packages/ai4water/datasets/data/MtropicsLaos/suro unzipping /home/docs/checkouts/readthedocs.org/user\_builds/ai4water-experiments/envs/ ˓<sup>→</sup>latest/lib/python3.7/site-packages/ai4water/datasets/data/MtropicsLaos/subs1.zip to / ˓<sup>→</sup>home/docs/checkouts/readthedocs.org/user\_builds/ai4water-experiments/envs/latest/lib/ ˓<sup>→</sup>python3.7/site-packages/ai4water/datasets/data/MtropicsLaos/subs1 unzipping /home/docs/checkouts/readthedocs.org/user\_builds/ai4water-experiments/envs/ ˓<sup>→</sup>latest/lib/python3.7/site-packages/ai4water/datasets/data/MtropicsLaos/surf\_feat.zip␣ ˓<sup>→</sup>to /home/docs/checkouts/readthedocs.org/user\_builds/ai4water-experiments/envs/latest/ ˓<sup>→</sup>lib/python3.7/site-packages/ai4water/datasets/data/MtropicsLaos/surf\_feat unzipping /home/docs/checkouts/readthedocs.org/user\_builds/ai4water-experiments/envs/ ˓<sup>→</sup>latest/lib/python3.7/site-packages/ai4water/datasets/data/MtropicsLaos/pcp.zip to / ˓<sup>→</sup>home/docs/checkouts/readthedocs.org/user\_builds/ai4water-experiments/envs/latest/lib/ ˓<sup>→</sup>python3.7/site-packages/ai4water/datasets/data/MtropicsLaos/pcp unzipping /home/docs/checkouts/readthedocs.org/user\_builds/ai4water-experiments/envs/ ˓<sup>→</sup>latest/lib/python3.7/site-packages/ai4water/datasets/data/MtropicsLaos/weather\_station. ˓<sup>→</sup>zip to /home/docs/checkouts/readthedocs.org/user\_builds/ai4water-experiments/envs/ ˓<sup>→</sup>latest/lib/python3.7/site-packages/ai4water/datasets/data/MtropicsLaos/weather\_station unzipping /home/docs/checkouts/readthedocs.org/user\_builds/ai4water-experiments/envs/ ˓<sup>→</sup>latest/lib/python3.7/site-packages/ai4water/datasets/data/MtropicsLaos/soilmap.zip to / ˓<sup>→</sup>home/docs/checkouts/readthedocs.org/user\_builds/ai4water-experiments/envs/latest/lib/ ˓<sup>→</sup>python3.7/site-packages/ai4water/datasets/data/MtropicsLaos/soilmap unzipping /home/docs/checkouts/readthedocs.org/user\_builds/ai4water-experiments/envs/

˓<sup>→</sup>latest/lib/python3.7/site-packages/ai4water/datasets/data/MtropicsLaos/lu.zip to /home/ ˓<sup>→</sup>docs/checkouts/readthedocs.org/user\_builds/ai4water-experiments/envs/latest/lib/ ˓<sup>→</sup>python3.7/site-packages/ai4water/datasets/data/MtropicsLaos/lu /home/docs/checkouts/readthedocs.org/user\_builds/ai4water-experiments/envs/latest/lib/ ˓<sup>→</sup>python3.7/site-packages/ai4water/datasets/mtropics.py:817: UserWarning: preprocessing␣ ˓<sup>→</sup>of shapefiles can not be done because no fiona installation is found. warnings.warn("preprocessing of shapefiles can not be done because no fiona␣ ˓<sup>→</sup>installation is found.")

inputs = data.columns.tolist( $[0:-1]$  outputs = data.columns.tolist( $[0:-1]$ 

```
exp = MLClassificationExperiments(
```
input\_features=inputs, output\_features=outputs, epochs=5, save=False

 $\lambda$ 

```
exp.fit(data=data,
```
exclude=['LinearDiscriminantAnalysis'])

exp.plot\_cv\_scores(data=data)

exp.compare precision recall curves(data[inputs].values, data[outputs].values)

**Total running time of the script:** ( 0 minutes 56.972 seconds)

### <span id="page-6-0"></span>**1.2 Neural Networks for classification**

```
from ai4water.hyperopt import Categorical
from ai4water.datasets import MtropicsLaos
from ai4water.experiments import DLClassificationExperiments
```

```
dataset = MtropicsLaos()
```

```
#lookback = 5
#data = dataset.make_classification(lookback_steps=lookback)
```
#print(data.shape)

```
Not downloading the data since the directory
    /home/docs/checkouts/readthedocs.org/user_builds/ai4water-experiments/envs/latest/
˓→lib/python3.7/site-packages/ai4water/datasets/data/MtropicsLaos already exists.
   Use overwrite=True to remove previously saved files and download again
/home/docs/checkouts/readthedocs.org/user_builds/ai4water-experiments/envs/latest/lib/
˓→python3.7/site-packages/ai4water/datasets/mtropics.py:817: UserWarning: preprocessing␣
˓→of shapefiles can not be done because no fiona installation is found.
 warnings.warn("preprocessing of shapefiles can not be done because no fiona␣
\rightarrowinstallation is found.")
```
inputs = data.columns.tolist( $[0:-1]$  outputs = data.columns.tolist( $[0:-1:]$ 

```
exp = DLClassificationExperiments(
```
input\_features=inputs, output\_features=outputs, epochs=50, ts\_args={"lookback": lookback}, save=False

)

```
exp.batch size space = Categorical(categorical); \left[4, 8, 12, 16, 32\right]name="batch_size")
```

```
exp.fit(data=data,
```

```
include=["MLP", "CNN", "LSTM", "TFT"])
```

```
#exp.compare_errors('accuracy', data=data)
```
**Total running time of the script:** ( 0 minutes 0.001 seconds)

### <span id="page-7-0"></span>**1.3 Comparison of machine learning algorithms**

```
from ai4water.datasets import busan_beach
from ai4water.utils.utils import get_version_info
from ai4water.experiments import MLRegressionExperiments
for k,v in get_version_info().items():
   print(f"{k} version: {v}")
```

```
python version: 3.7.9 (default, Oct 19 2020, 15:13:17)
[GCC 7.5.0]
os version: posix
ai4water version: 1.06
lightgbm version: 3.3.5
tcn version: 3.5.0
catboost version: 1.1.1
xgboost version: 1.6.2
easy_mpl version: 0.21.2
SeqMetrics version: 1.3.4
tensorflow version: 2.7.0
keras.api._v2.keras version: 2.7.0
numpy version: 1.21.1
pandas version: 1.3.4
matplotlib version: 3.5.3
h5py version: 3.8.0
joblib version: 1.2.0
```

```
data = busan_beach()
```
print(data)

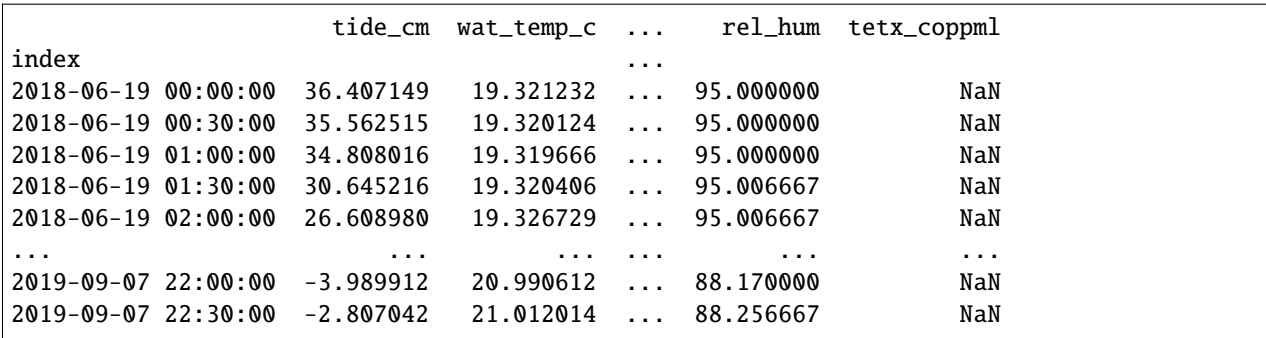

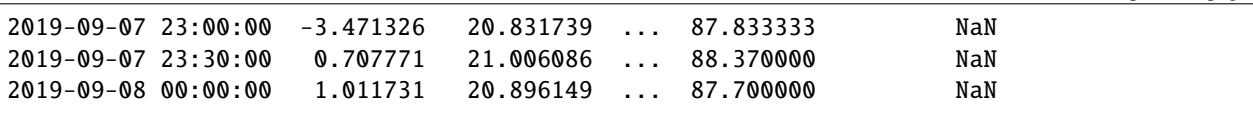

```
[1446 rows x 14 columns]
```

```
comparisons = MLRegressionExperiments(
    input_features=data.columns.tolist()[0:-1],
    output_features=data.columns.tolist()[-1:],
    split_random=True,
    verbosity=0,
    save=False,
)
```
comparisons.fit(data=data, run\_type="dry\_run")

```
********** Removing Examples with nan in labels ***********
***** Training *****
input_x shape: (121, 13)
target shape: (121, 1)
********** Removing Examples with nan in labels ***********
***** Validation *****
input_x shape: (31, 13)
target shape: (31, 1)
********** Removing Examples with nan in labels ***********
***** Test *****
input_x shape: (66, 13)
target shape: (66, 1)
********** Removing Examples with nan in labels ***********
***** Training *****
input_x shape: (121, 13)
target shape: (121, 1)
********** Removing Examples with nan in labels ***********
***** Validation *****
input_x shape: (31, 13)
target shape: (31, 1)
********** Removing Examples with nan in labels ***********
***** Test *****
input_x shape: (66, 13)
```
target shape: (66, 1) running ARDRegression model running AdaBoostRegressor model running BaggingRegressor model running BayesianRidge model running CatBoostRegressor model running DecisionTreeRegressor model running DummyRegressor model running ElasticNet model /home/docs/checkouts/readthedocs.org/user\_builds/ai4water-experiments/envs/latest/lib/ ˓<sup>→</sup>python3.7/site-packages/sklearn/linear\_model/\_coordinate\_descent.py:648:␣ →ConvergenceWarning: Objective did not converge. You might want to increase the number ˓<sup>→</sup>of iterations, check the scale of the features or consider increasing regularisation.␣ ˓<sup>→</sup>Duality gap: 8.332e+14, tolerance: 2.710e+11 coef\_, l1\_reg, l2\_reg, X, y, max\_iter, tol, rng, random, positive /home/docs/checkouts/readthedocs.org/user\_builds/ai4water-experiments/envs/latest/lib/ ˓<sup>→</sup>python3.7/site-packages/scipy/stats/stats.py:283: RuntimeWarning: invalid value␣ ˓<sup>→</sup>encountered in log  $log_a = np.log(a)$ /home/docs/checkouts/readthedocs.org/user\_builds/ai4water-experiments/envs/latest/lib/ ˓<sup>→</sup>python3.7/site-packages/scipy/stats/stats.py:283: RuntimeWarning: invalid value␣ ˓<sup>→</sup>encountered in log  $log_a = np.log(a)$ running ElasticNetCV model /home/docs/checkouts/readthedocs.org/user\_builds/ai4water-experiments/envs/latest/lib/ ˓<sup>→</sup>python3.7/site-packages/SeqMetrics/\_rgr.py:1148: RuntimeWarning: invalid value␣ ˓<sup>→</sup>encountered in true\_divide zy = (self.predicted - np.mean(self.predicted)) / np.std(self.predicted, ddof=1) /home/docs/checkouts/readthedocs.org/user\_builds/ai4water-experiments/envs/latest/lib/ ˓<sup>→</sup>python3.7/site-packages/SeqMetrics/\_rgr.py:1148: RuntimeWarning: invalid value␣ ˓<sup>→</sup>encountered in true\_divide  $zy = (self,predicted - np_mean(self,predicted)) / np.stdout(self,predicted, ddof=1)$ /home/docs/checkouts/readthedocs.org/user\_builds/ai4water-experiments/envs/latest/lib/ ˓<sup>→</sup>python3.7/site-packages/numpy/lib/function\_base.py:2691: RuntimeWarning: invalid value␣ ˓<sup>→</sup>encountered in true\_divide c  $/=$  stddev[ $:$ , None] /home/docs/checkouts/readthedocs.org/user\_builds/ai4water-experiments/envs/latest/lib/ ˓<sup>→</sup>python3.7/site-packages/numpy/lib/function\_base.py:2692: RuntimeWarning: invalid value␣ ˓<sup>→</sup>encountered in true\_divide c  $/=$  stddev[None, :] /home/docs/checkouts/readthedocs.org/user\_builds/ai4water-experiments/envs/latest/lib/ ˓<sup>→</sup>python3.7/site-packages/numpy/lib/function\_base.py:2691: RuntimeWarning: invalid value␣ ˓<sup>→</sup>encountered in true\_divide c  $/$  = stddev[:, None] /home/docs/checkouts/readthedocs.org/user\_builds/ai4water-experiments/envs/latest/lib/ ˓<sup>→</sup>python3.7/site-packages/numpy/lib/function\_base.py:2692: RuntimeWarning: invalid value␣ ˓<sup>→</sup>encountered in true\_divide c  $/=$  stddev[None, :] /home/docs/checkouts/readthedocs.org/user\_builds/ai4water-experiments/envs/latest/lib/ ˓<sup>→</sup>python3.7/site-packages/SeqMetrics/\_rgr.py:1148: RuntimeWarning: invalid value␣ ˓<sup>→</sup>encountered in true\_divide zy = (self.predicted - np.mean(self.predicted)) / np.std(self.predicted, ddof=1)

running ExtraTreeRegressor model running ExtraTreesRegressor model running GaussianProcessRegressor model running GradientBoostingRegressor model running HistGradientBoostingRegressor model /home/docs/checkouts/readthedocs.org/user\_builds/ai4water-experiments/envs/latest/lib/ ˓<sup>→</sup>python3.7/site-packages/scipy/stats/stats.py:283: RuntimeWarning: invalid value␣ ˓<sup>→</sup>encountered in log  $log_a = np.log(a)$ /home/docs/checkouts/readthedocs.org/user\_builds/ai4water-experiments/envs/latest/lib/ ˓<sup>→</sup>python3.7/site-packages/scipy/stats/stats.py:283: RuntimeWarning: invalid value␣ ˓<sup>→</sup>encountered in log  $log_a = np.log(a)$ running HuberRegressor model /home/docs/checkouts/readthedocs.org/user\_builds/ai4water-experiments/envs/latest/lib/ ˓<sup>→</sup>python3.7/site-packages/sklearn/linear\_model/\_huber.py:332: ConvergenceWarning: lbfgs␣  $\rightarrow$ failed to converge (status=1): STOP: TOTAL NO. of ITERATIONS REACHED LIMIT. Increase the number of iterations (max\_iter) or scale the data as shown in: https://scikit-learn.org/stable/modules/preprocessing.html self.n\_iter\_ = \_check\_optimize\_result("lbfgs", opt\_res, self.max\_iter) /home/docs/checkouts/readthedocs.org/user\_builds/ai4water-experiments/envs/latest/lib/ ˓<sup>→</sup>python3.7/site-packages/scipy/stats/stats.py:283: RuntimeWarning: invalid value␣ ˓<sup>→</sup>encountered in log  $log_a = np.log(a)$ /home/docs/checkouts/readthedocs.org/user\_builds/ai4water-experiments/envs/latest/lib/ ˓<sup>→</sup>python3.7/site-packages/scipy/stats/stats.py:283: RuntimeWarning: invalid value␣ ˓<sup>→</sup>encountered in log  $log_a = np.log(a)$ running KNeighborsRegressor model running KernelRidge model /home/docs/checkouts/readthedocs.org/user\_builds/ai4water-experiments/envs/latest/lib/ ˓<sup>→</sup>python3.7/site-packages/sklearn/linear\_model/\_ridge.py:197: UserWarning: Singular␣ ˓<sup>→</sup>matrix in solving dual problem. Using least-squares solution instead. "Singular matrix in solving dual problem. Using " /home/docs/checkouts/readthedocs.org/user\_builds/ai4water-experiments/envs/latest/lib/ ˓<sup>→</sup>python3.7/site-packages/scipy/stats/stats.py:283: RuntimeWarning: invalid value␣ ˓<sup>→</sup>encountered in log  $log_a = np.log(a)$ /home/docs/checkouts/readthedocs.org/user\_builds/ai4water-experiments/envs/latest/lib/ ˓<sup>→</sup>python3.7/site-packages/scipy/stats/stats.py:283: RuntimeWarning: invalid value␣ ˓<sup>→</sup>encountered in log  $log_a = np.log(a)$ running LGBMRegressor model /home/docs/checkouts/readthedocs.org/user\_builds/ai4water-experiments/envs/latest/lib/ ˓<sup>→</sup>python3.7/site-packages/scipy/stats/stats.py:283: RuntimeWarning: invalid value␣ ˓<sup>→</sup>encountered in log  $log_a = np.log(a)$ /home/docs/checkouts/readthedocs.org/user\_builds/ai4water-experiments/envs/latest/lib/ ˓<sup>→</sup>python3.7/site-packages/scipy/stats/stats.py:283: RuntimeWarning: invalid value␣ ˓<sup>→</sup>encountered in log

```
log_a = np.log(a)running Lars model
/home/docs/checkouts/readthedocs.org/user_builds/ai4water-experiments/envs/latest/lib/
˓→python3.7/site-packages/sklearn/linear_model/_base.py:138: FutureWarning: The default␣
˓→of 'normalize' will be set to False in version 1.2 and deprecated in version 1.4.
If you wish to scale the data, use Pipeline with a StandardScaler in a preprocessing␣
˓→stage. To reproduce the previous behavior:
from sklearn.pipeline import make_pipeline
model = make_pipeline(StandardScaler(with_mean=False), Lars())
If you wish to pass a sample_weight parameter, you need to pass it as a fit parameter to␣
˓→each step of the pipeline as follows:
kwargs = {s[0] + '__sample_weight': sample_weight for s in model.steps}
model.fit(X, y, **kwargs)
 FutureWarning,
/home/docs/checkouts/readthedocs.org/user_builds/ai4water-experiments/envs/latest/lib/
˓→python3.7/site-packages/scipy/stats/stats.py:283: RuntimeWarning: invalid value␣
˓→encountered in log
 log_a = np.log(a)/home/docs/checkouts/readthedocs.org/user_builds/ai4water-experiments/envs/latest/lib/
˓→python3.7/site-packages/scipy/stats/stats.py:283: RuntimeWarning: invalid value␣
˓→encountered in log
 log_a = np.log(a)running LarsCV model
/home/docs/checkouts/readthedocs.org/user_builds/ai4water-experiments/envs/latest/lib/
˓→python3.7/site-packages/sklearn/linear_model/_base.py:138: FutureWarning: The default␣
˓→of 'normalize' will be set to False in version 1.2 and deprecated in version 1.4.
If you wish to scale the data, use Pipeline with a StandardScaler in a preprocessing␣
˓→stage. To reproduce the previous behavior:
from sklearn.pipeline import make_pipeline
model = make_pipeline(StandardScaler(with_mean=False), LarsCV())
If you wish to pass a sample_weight parameter, you need to pass it as a fit parameter to␣
˓→each step of the pipeline as follows:
kwargs = {s[0]} + '_sample_weight': sample_weight for s in model.steps}
model.fit(X, y, **kwargs)
 FutureWarning,
/home/docs/checkouts/readthedocs.org/user_builds/ai4water-experiments/envs/latest/lib/
˓→python3.7/site-packages/SeqMetrics/_rgr.py:1148: RuntimeWarning: invalid value␣
˓→encountered in true_divide
  zy = (self.predicted - np.mean(self.predicted)) / np.std(self.predicted, ddof=1)
/home/docs/checkouts/readthedocs.org/user_builds/ai4water-experiments/envs/latest/lib/
```
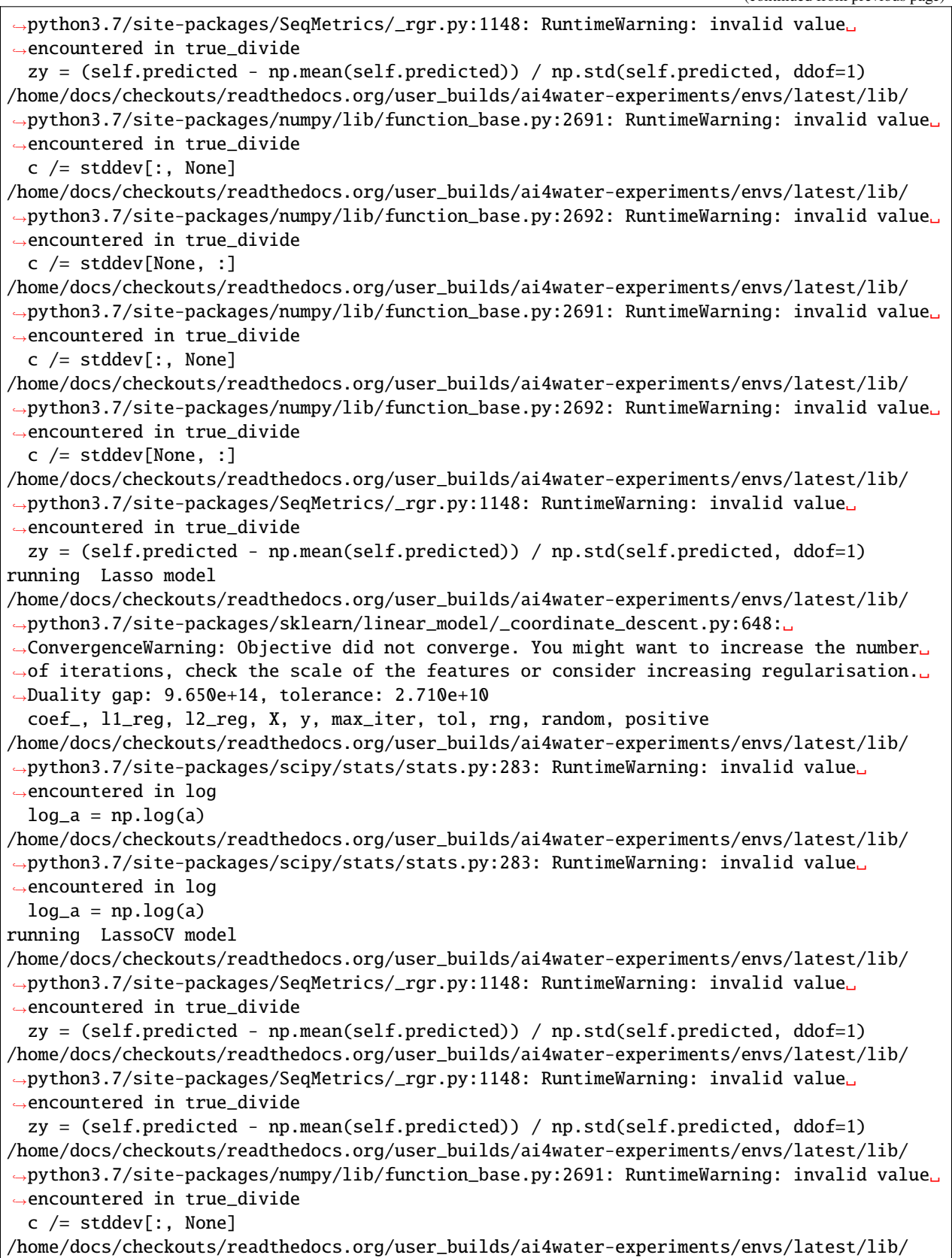

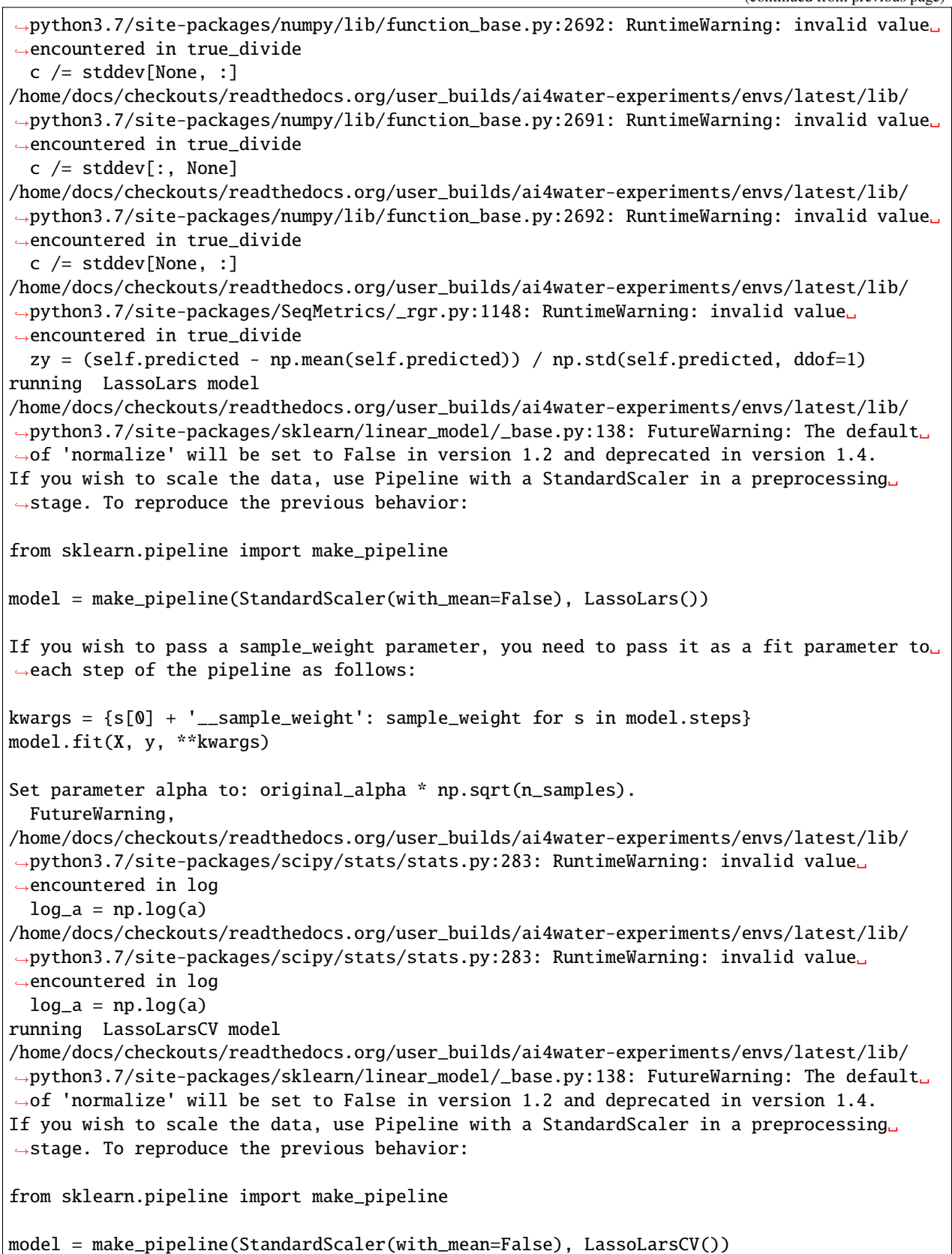

```
(continued from previous page)
```

```
If you wish to pass a sample_weight parameter, you need to pass it as a fit parameter to␣
\rightarroweach step of the pipeline as follows:
kwargs = {s[0] + '__sample_weight': sample_weight for s in model.steps}
model.fit(X, y, **kwargs)
Set parameter alpha to: original_alpha * np.sqrt(n_samples).
 FutureWarning,
/home/docs/checkouts/readthedocs.org/user_builds/ai4water-experiments/envs/latest/lib/
˓→python3.7/site-packages/SeqMetrics/_rgr.py:1148: RuntimeWarning: invalid value␣
˓→encountered in true_divide
  zy = (self.predicted - np.mean(self.predicted)) / np.std(self.predicted, ddof=1)
/home/docs/checkouts/readthedocs.org/user_builds/ai4water-experiments/envs/latest/lib/
˓→python3.7/site-packages/SeqMetrics/_rgr.py:1148: RuntimeWarning: invalid value␣
˓→encountered in true_divide
  zy = (self.predicted - np.mean(self.predicted)) / np.std(self.predicted, ddof=1)
/home/docs/checkouts/readthedocs.org/user_builds/ai4water-experiments/envs/latest/lib/
˓→python3.7/site-packages/numpy/lib/function_base.py:2691: RuntimeWarning: invalid value␣
˓→encountered in true_divide
  c /= stddev[:, None]
/home/docs/checkouts/readthedocs.org/user_builds/ai4water-experiments/envs/latest/lib/
˓→python3.7/site-packages/numpy/lib/function_base.py:2692: RuntimeWarning: invalid value␣
˓→encountered in true_divide
  c / = stddev[None, :]
/home/docs/checkouts/readthedocs.org/user_builds/ai4water-experiments/envs/latest/lib/
˓→python3.7/site-packages/numpy/lib/function_base.py:2691: RuntimeWarning: invalid value␣
˓→encountered in true_divide
  c /= stddev[:, None]
/home/docs/checkouts/readthedocs.org/user_builds/ai4water-experiments/envs/latest/lib/
˓→python3.7/site-packages/numpy/lib/function_base.py:2692: RuntimeWarning: invalid value␣
˓→encountered in true_divide
  c /= stddev[None. :]
/home/docs/checkouts/readthedocs.org/user_builds/ai4water-experiments/envs/latest/lib/
˓→python3.7/site-packages/SeqMetrics/_rgr.py:1148: RuntimeWarning: invalid value␣
˓→encountered in true_divide
  zy = (self.predicted - np.mean(self.predicted)) / np.std(self.predicted, ddof=1)
running LassoLarsIC model
/home/docs/checkouts/readthedocs.org/user_builds/ai4water-experiments/envs/latest/lib/
˓→python3.7/site-packages/sklearn/linear_model/_base.py:138: FutureWarning: The default␣
˓→of 'normalize' will be set to False in version 1.2 and deprecated in version 1.4.
If you wish to scale the data, use Pipeline with a StandardScaler in a preprocessing␣
˓→stage. To reproduce the previous behavior:
from sklearn.pipeline import make_pipeline
model = make_pipeline(StandardScaler(with_mean=False), LassoLarsIC())
If you wish to pass a sample_weight parameter, you need to pass it as a fit parameter to␣
˓→each step of the pipeline as follows:
kwargs = {s[0] + '__sample_weight': sample_weight for s in model.steps}
```

```
model.fit(X, y, **kwargs)
Set parameter alpha to: original_alpha * np.sqrt(n_samples).
 FutureWarning,
running LinearRegression model
/home/docs/checkouts/readthedocs.org/user_builds/ai4water-experiments/envs/latest/lib/
˓→python3.7/site-packages/scipy/stats/stats.py:283: RuntimeWarning: invalid value␣
˓→encountered in log
 log_a = np.log(a)/home/docs/checkouts/readthedocs.org/user_builds/ai4water-experiments/envs/latest/lib/
˓→python3.7/site-packages/scipy/stats/stats.py:283: RuntimeWarning: invalid value␣
˓→encountered in log
 log_a = np.log(a)running LinearSVR model
running MLPRegressor model
/home/docs/checkouts/readthedocs.org/user_builds/ai4water-experiments/envs/latest/lib/
˓→python3.7/site-packages/sklearn/neural_network/_multilayer_perceptron.py:696:␣
→ConvergenceWarning: Stochastic Optimizer: Maximum iterations (200) reached and the
˓→optimization hasn't converged yet.
 ConvergenceWarning,
running NuSVR model
running OneClassSVM model
/home/docs/checkouts/readthedocs.org/user_builds/ai4water-experiments/envs/latest/lib/
˓→python3.7/site-packages/scipy/stats/stats.py:283: RuntimeWarning: invalid value␣
˓→encountered in log
 log_a = np.log(a)/home/docs/checkouts/readthedocs.org/user_builds/ai4water-experiments/envs/latest/lib/
˓→python3.7/site-packages/scipy/stats/stats.py:283: RuntimeWarning: invalid value␣
˓→encountered in log
 log_a = np.log(a)running OrthogonalMatchingPursuit model
/home/docs/checkouts/readthedocs.org/user_builds/ai4water-experiments/envs/latest/lib/
→python3.7/site-packages/sklearn/linear_model/_base.py:138: FutureWarning: The default
˓→of 'normalize' will be set to False in version 1.2 and deprecated in version 1.4.
If you wish to scale the data, use Pipeline with a StandardScaler in a preprocessing␣
˓→stage. To reproduce the previous behavior:
from sklearn.pipeline import make_pipeline
model = make_pipeline(StandardScaler(with_mean=False), OrthogonalMatchingPursuit())
If you wish to pass a sample_weight parameter, you need to pass it as a fit parameter to␣
˓→each step of the pipeline as follows:
kwargs = {s[0] + '__sample_weight': sample_weight for s in model.steps}
model.fit(X, y, **kwargs)
  FutureWarning,
/home/docs/checkouts/readthedocs.org/user_builds/ai4water-experiments/envs/latest/lib/
˓→python3.7/site-packages/sklearn/linear_model/_omp.py:766: RuntimeWarning: Orthogonal␣
→matching pursuit ended prematurely due to linear dependence in the dictionary. The
```

```
(continues on next page)
```

```
˓→requested precision might not have been met.
  return_n_iter=True,
/home/docs/checkouts/readthedocs.org/user_builds/ai4water-experiments/envs/latest/lib/
˓→python3.7/site-packages/scipy/stats/stats.py:283: RuntimeWarning: invalid value␣
˓→encountered in log
  log_a = np.log(a)/home/docs/checkouts/readthedocs.org/user_builds/ai4water-experiments/envs/latest/lib/
˓→python3.7/site-packages/scipy/stats/stats.py:283: RuntimeWarning: invalid value␣
˓→encountered in log
  log_a = np.log(a)running OrthogonalMatchingPursuitCV model
/home/docs/checkouts/readthedocs.org/user_builds/ai4water-experiments/envs/latest/lib/
˓→python3.7/site-packages/sklearn/linear_model/_base.py:138: FutureWarning: The default␣
˓→of 'normalize' will be set to False in version 1.2 and deprecated in version 1.4.
If you wish to scale the data, use Pipeline with a StandardScaler in a preprocessing␣
˓→stage. To reproduce the previous behavior:
from sklearn.pipeline import make_pipeline
model = make_pipeline(StandardScaler(with_mean=False), OrthogonalMatchingPursuitCV())
If you wish to pass a sample_weight parameter, you need to pass it as a fit parameter to␣
˓→each step of the pipeline as follows:
kwargs = {s[0]} + '_sample_weight': sample_weight for s in model.steps}
model.fit(X, y, **kwargs)
  FutureWarning,
running PoissonRegressor model
/home/docs/checkouts/readthedocs.org/user_builds/ai4water-experiments/envs/latest/lib/
˓→python3.7/site-packages/sklearn/linear_model/_glm/glm.py:323: ConvergenceWarning:␣
\rightarrowlbfas failed to converge (status=1):
STOP: TOTAL NO. of ITERATIONS REACHED LIMIT.
Increase the number of iterations (max_iter) or scale the data as shown in:
   https://scikit-learn.org/stable/modules/preprocessing.html
  self.n_iter_ = _check_optimize_result("lbfgs", opt_res)
running RANSACRegressor model
/home/docs/checkouts/readthedocs.org/user_builds/ai4water-experiments/envs/latest/lib/
˓→python3.7/site-packages/scipy/stats/stats.py:283: RuntimeWarning: invalid value␣
˓→encountered in log
 log_a = np.log(a)/home/docs/checkouts/readthedocs.org/user_builds/ai4water-experiments/envs/latest/lib/
˓→python3.7/site-packages/scipy/stats/stats.py:283: RuntimeWarning: invalid value␣
˓→encountered in log
 log_a = np.log(a)running RadiusNeighborsRegressor model
/home/docs/checkouts/readthedocs.org/user_builds/ai4water-experiments/envs/latest/lib/
˓→python3.7/site-packages/sklearn/neighbors/_regression.py:470: UserWarning: One or more␣
˓→samples have no neighbors within specified radius; predicting NaN.
  warnings.warn(empty_warning_msg)
```
/home/docs/checkouts/readthedocs.org/user\_builds/ai4water-experiments/envs/latest/lib/ ˓<sup>→</sup>python3.7/site-packages/ai4water/experiments/\_main.py:2230: UserWarning: model␣ ˓<sup>→</sup>RadiusNeighborsRegressor predicted only nans warnings.warn(f"model {model.model\_name} predicted only nans") running RandomForestRegressor model running Ridge model /home/docs/checkouts/readthedocs.org/user\_builds/ai4water-experiments/envs/latest/lib/ ˓<sup>→</sup>python3.7/site-packages/scipy/stats/stats.py:283: RuntimeWarning: invalid value␣ ˓<sup>→</sup>encountered in log  $log_a = np.log(a)$ /home/docs/checkouts/readthedocs.org/user\_builds/ai4water-experiments/envs/latest/lib/ ˓<sup>→</sup>python3.7/site-packages/scipy/stats/stats.py:283: RuntimeWarning: invalid value␣ ˓<sup>→</sup>encountered in log  $log_a = np.log(a)$ running RidgeCV model /home/docs/checkouts/readthedocs.org/user\_builds/ai4water-experiments/envs/latest/lib/ ˓<sup>→</sup>python3.7/site-packages/scipy/stats/stats.py:283: RuntimeWarning: invalid value␣ ˓<sup>→</sup>encountered in log  $log_a = np.log(a)$ /home/docs/checkouts/readthedocs.org/user\_builds/ai4water-experiments/envs/latest/lib/ ˓<sup>→</sup>python3.7/site-packages/scipy/stats/stats.py:283: RuntimeWarning: invalid value␣ ˓<sup>→</sup>encountered in log  $log_a = np.log(a)$ running SGDRegressor model /home/docs/checkouts/readthedocs.org/user\_builds/ai4water-experiments/envs/latest/lib/ ˓<sup>→</sup>python3.7/site-packages/scipy/stats/stats.py:283: RuntimeWarning: invalid value␣ ˓<sup>→</sup>encountered in log  $log_a = np.log(a)$ /home/docs/checkouts/readthedocs.org/user\_builds/ai4water-experiments/envs/latest/lib/ ˓<sup>→</sup>python3.7/site-packages/scipy/stats/stats.py:283: RuntimeWarning: invalid value␣ ˓<sup>→</sup>encountered in log  $log_a = np.log(a)$ running SVR model running TheilsenRegressor model /home/docs/checkouts/readthedocs.org/user\_builds/ai4water-experiments/envs/latest/lib/ ˓<sup>→</sup>python3.7/site-packages/sklearn/linear\_model/\_theil\_sen.py:131: ConvergenceWarning:␣ ˓<sup>→</sup>Maximum number of iterations 50 reached in spatial median for TheilSen regressor. ConvergenceWarning, /home/docs/checkouts/readthedocs.org/user\_builds/ai4water-experiments/envs/latest/lib/ ˓<sup>→</sup>python3.7/site-packages/scipy/stats/stats.py:283: RuntimeWarning: invalid value␣ ˓<sup>→</sup>encountered in log  $log_a = np.log(a)$ /home/docs/checkouts/readthedocs.org/user\_builds/ai4water-experiments/envs/latest/lib/ ˓<sup>→</sup>python3.7/site-packages/scipy/stats/stats.py:283: RuntimeWarning: invalid value␣ ˓<sup>→</sup>encountered in log  $log_a = np.log(a)$ running TweedieRegressor model /home/docs/checkouts/readthedocs.org/user\_builds/ai4water-experiments/envs/latest/lib/ ˓<sup>→</sup>python3.7/site-packages/sklearn/linear\_model/\_glm/glm.py:323: ConvergenceWarning:␣  $\rightarrow$ lbfgs failed to converge (status=1): STOP: TOTAL NO. of ITERATIONS REACHED LIMIT.

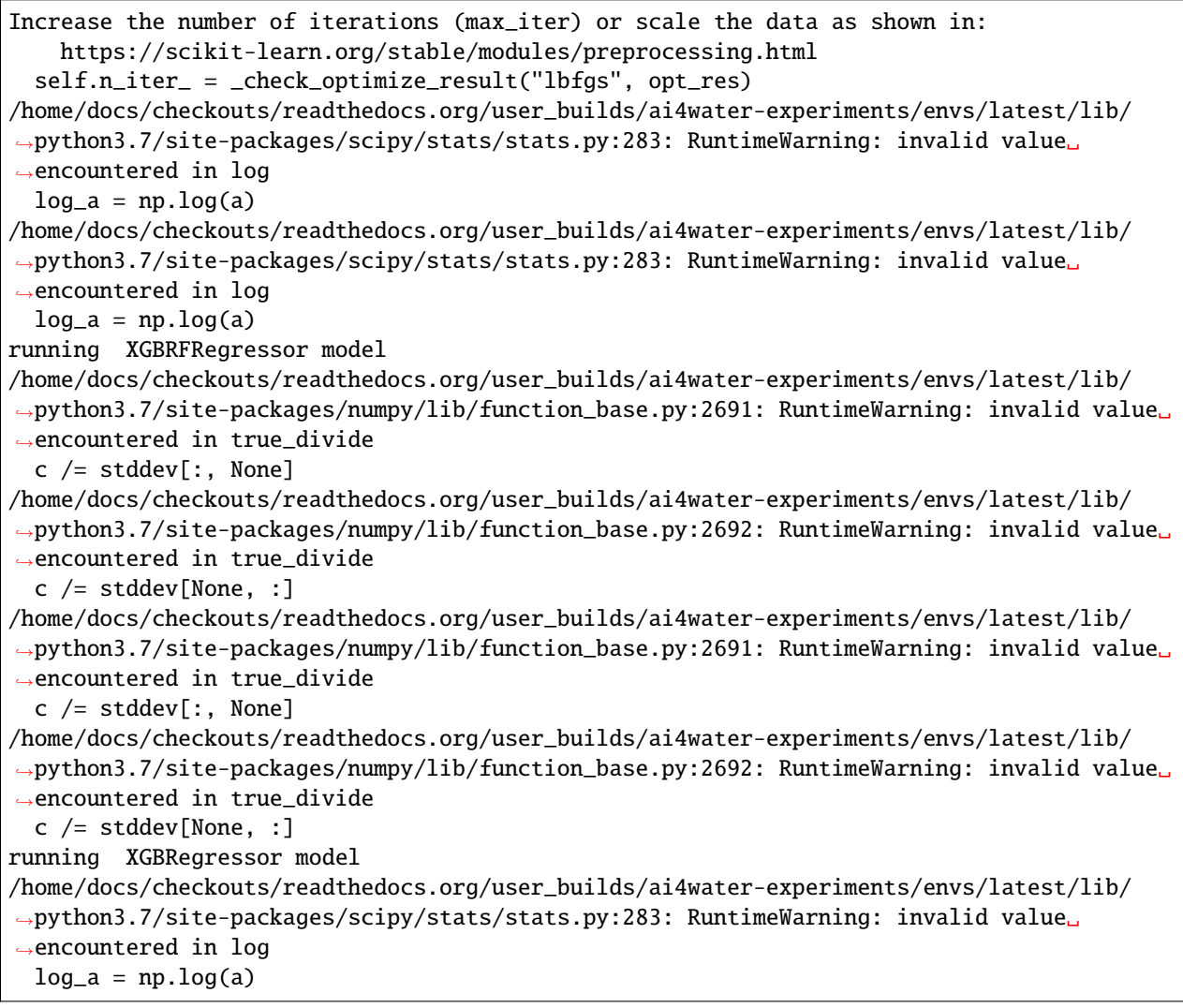

comparisons.compare\_errors('r2', data=data)

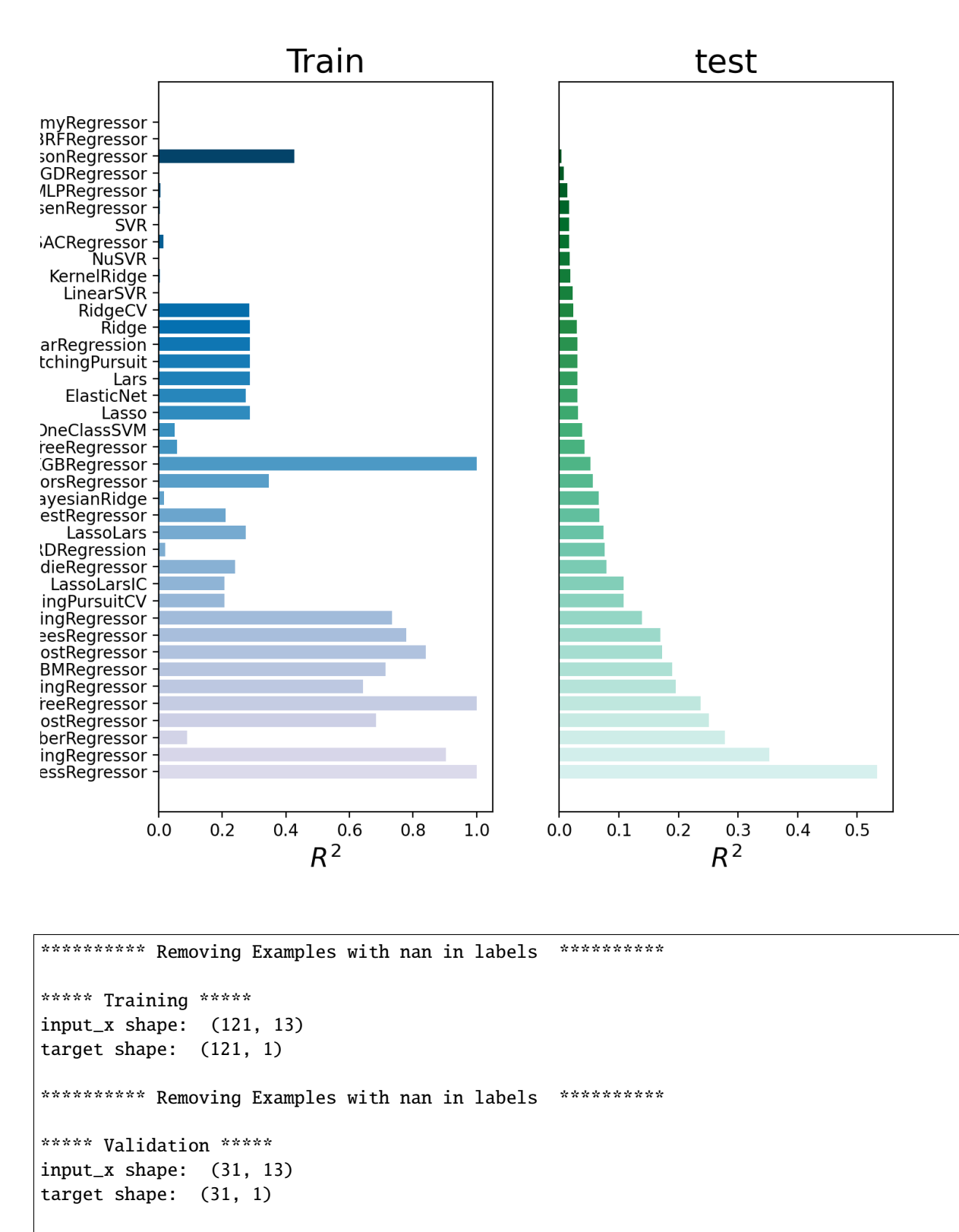

\*\*\*\*\*\*\*\*\*\* Removing Examples with nan in labels \*\*\*\*\*\*\*\*\*\*\*

```
***** Test *****
input_x shape: (66, 13)
target shape: (66, 1)
********** Removing Examples with nan in labels ***********
***** Training *****
input_x shape: (121, 13)
target shape: (121, 1)
********** Removing Examples with nan in labels ***********
***** Validation *****
input_x shape: (31, 13)
target shape: (31, 1)
********** Removing Examples with nan in labels ***********
***** Test *****
input_x shape: (66, 13)
target shape: (66, 1)
/home/docs/checkouts/readthedocs.org/user_builds/ai4water-experiments/envs/latest/lib/
˓→python3.7/site-packages/numpy/lib/function_base.py:2691: RuntimeWarning: invalid value␣
˓→encountered in true_divide
  c / = stddev[:, None]
/home/docs/checkouts/readthedocs.org/user_builds/ai4water-experiments/envs/latest/lib/
˓→python3.7/site-packages/numpy/lib/function_base.py:2692: RuntimeWarning: invalid value␣
˓→encountered in true_divide
 c / = stddev[None, :]
/home/docs/checkouts/readthedocs.org/user_builds/ai4water-experiments/envs/latest/lib/
˓→python3.7/site-packages/numpy/lib/function_base.py:2691: RuntimeWarning: invalid value␣
˓→encountered in true_divide
 c /= stddev[:, None]
/home/docs/checkouts/readthedocs.org/user_builds/ai4water-experiments/envs/latest/lib/
˓→python3.7/site-packages/numpy/lib/function_base.py:2692: RuntimeWarning: invalid value␣
˓→encountered in true_divide
 c /= stddev[None, :]
/home/docs/checkouts/readthedocs.org/user_builds/ai4water-experiments/envs/latest/lib/
˓→python3.7/site-packages/numpy/lib/function_base.py:2691: RuntimeWarning: invalid value␣
˓→encountered in true_divide
  c /= stddev\lceil:, None]
/home/docs/checkouts/readthedocs.org/user_builds/ai4water-experiments/envs/latest/lib/
˓→python3.7/site-packages/numpy/lib/function_base.py:2692: RuntimeWarning: invalid value␣
˓→encountered in true_divide
 c /= stddev[None, :]
/home/docs/checkouts/readthedocs.org/user_builds/ai4water-experiments/envs/latest/lib/
˓→python3.7/site-packages/numpy/lib/function_base.py:2691: RuntimeWarning: invalid value␣
˓→encountered in true_divide
 c /= stddev[:, None]
/home/docs/checkouts/readthedocs.org/user_builds/ai4water-experiments/envs/latest/lib/
˓→python3.7/site-packages/numpy/lib/function_base.py:2692: RuntimeWarning: invalid value␣
```

```
˓→encountered in true_divide
  c /= stddev[None, :]
/home/docs/checkouts/readthedocs.org/user_builds/ai4water-experiments/envs/latest/lib/
˓→python3.7/site-packages/sklearn/neighbors/_regression.py:470: UserWarning: One or more␣
˓→samples have no neighbors within specified radius; predicting NaN.
  warnings.warn(empty_warning_msg)
/home/docs/checkouts/readthedocs.org/user_builds/ai4water-experiments/envs/latest/lib/
˓→python3.7/site-packages/numpy/lib/function_base.py:2691: RuntimeWarning: invalid value␣
˓→encountered in true_divide
  c /= stddev[:, None]
/home/docs/checkouts/readthedocs.org/user_builds/ai4water-experiments/envs/latest/lib/
˓→python3.7/site-packages/numpy/lib/function_base.py:2692: RuntimeWarning: invalid value␣
˓→encountered in true_divide
 c / = stddev[None, :]
```

```
best_models = comparisons.compare_errors(
    'r2',
   data=data,
   cutoff_type='greater',
   cutoff_val=0.01)
```
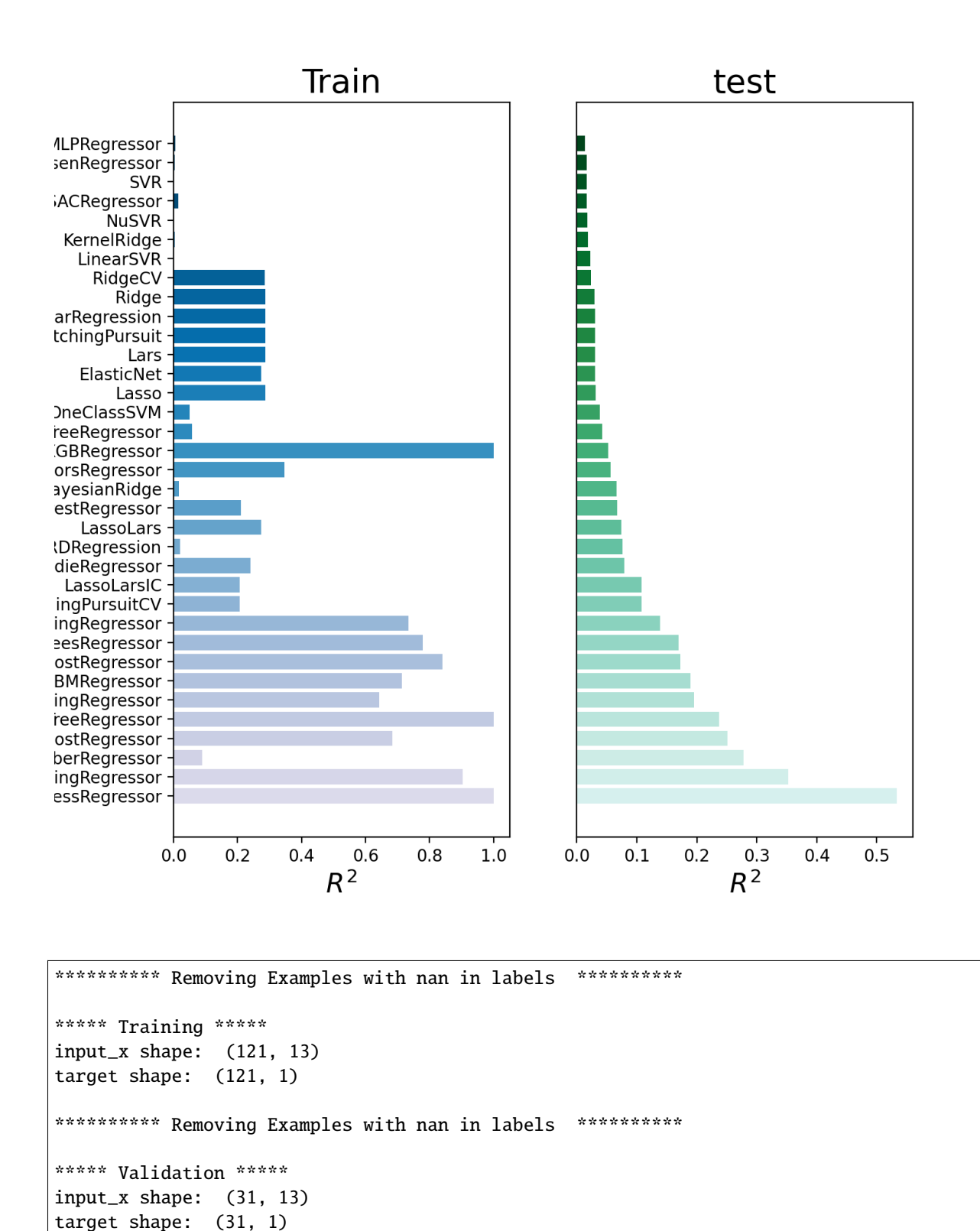

(continues on next page)

\*\*\*\*\*\*\*\*\*\* Removing Examples with nan in labels \*\*\*\*\*\*\*\*\*\*\*

```
***** Test *****
input_x shape: (66, 13)
target shape: (66, 1)
********** Removing Examples with nan in labels ***********
***** Training *****
input_x shape: (121, 13)
target shape: (121, 1)
********** Removing Examples with nan in labels ***********
***** Validation *****
input_x shape: (31, 13)
target shape: (31, 1)
********** Removing Examples with nan in labels ***********
***** Test *****
input_x shape: (66, 13)
target shape: (66, 1)
/home/docs/checkouts/readthedocs.org/user_builds/ai4water-experiments/envs/latest/lib/
˓→python3.7/site-packages/numpy/lib/function_base.py:2691: RuntimeWarning: invalid value␣
˓→encountered in true_divide
  c / = stddev[:, None]
/home/docs/checkouts/readthedocs.org/user_builds/ai4water-experiments/envs/latest/lib/
˓→python3.7/site-packages/numpy/lib/function_base.py:2692: RuntimeWarning: invalid value␣
˓→encountered in true_divide
 c /= stddev[None, :]
/home/docs/checkouts/readthedocs.org/user_builds/ai4water-experiments/envs/latest/lib/
˓→python3.7/site-packages/numpy/lib/function_base.py:2691: RuntimeWarning: invalid value␣
˓→encountered in true_divide
 c /= stddev[:, None]
/home/docs/checkouts/readthedocs.org/user_builds/ai4water-experiments/envs/latest/lib/
˓→python3.7/site-packages/numpy/lib/function_base.py:2692: RuntimeWarning: invalid value␣
˓→encountered in true_divide
 c /= stddev[None, :]
/home/docs/checkouts/readthedocs.org/user_builds/ai4water-experiments/envs/latest/lib/
˓→python3.7/site-packages/numpy/lib/function_base.py:2691: RuntimeWarning: invalid value␣
˓→encountered in true_divide
  c / = stddev[:, None]
/home/docs/checkouts/readthedocs.org/user_builds/ai4water-experiments/envs/latest/lib/
˓→python3.7/site-packages/numpy/lib/function_base.py:2692: RuntimeWarning: invalid value␣
˓→encountered in true_divide
 c /= stddev[None, :]
/home/docs/checkouts/readthedocs.org/user_builds/ai4water-experiments/envs/latest/lib/
˓→python3.7/site-packages/numpy/lib/function_base.py:2691: RuntimeWarning: invalid value␣
˓→encountered in true_divide
 c /= stddev[:, None]
/home/docs/checkouts/readthedocs.org/user_builds/ai4water-experiments/envs/latest/lib/
˓→python3.7/site-packages/numpy/lib/function_base.py:2692: RuntimeWarning: invalid value␣
```

```
(continues on next page)
```
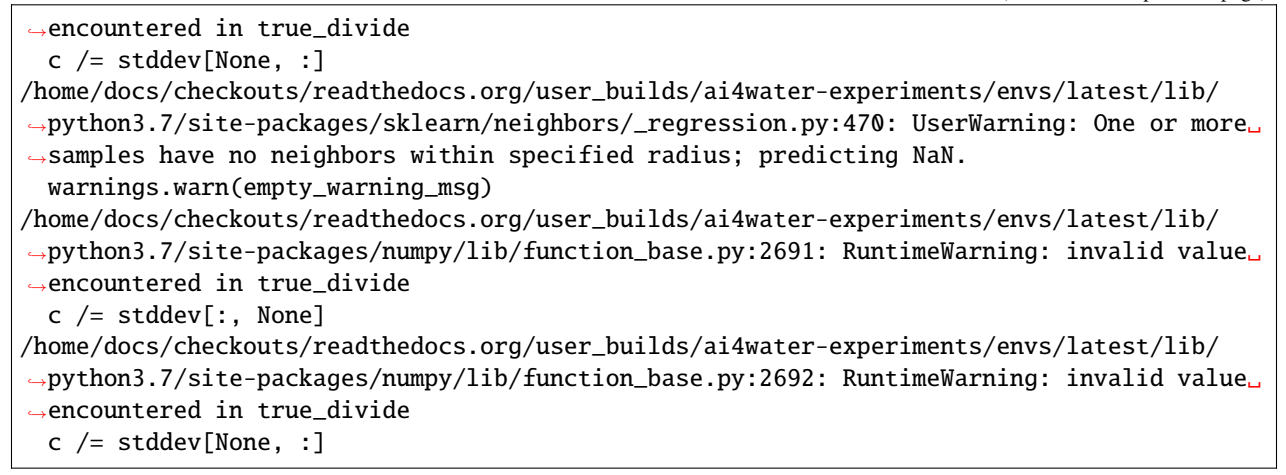

comparisons.taylor\_plot(data=data)

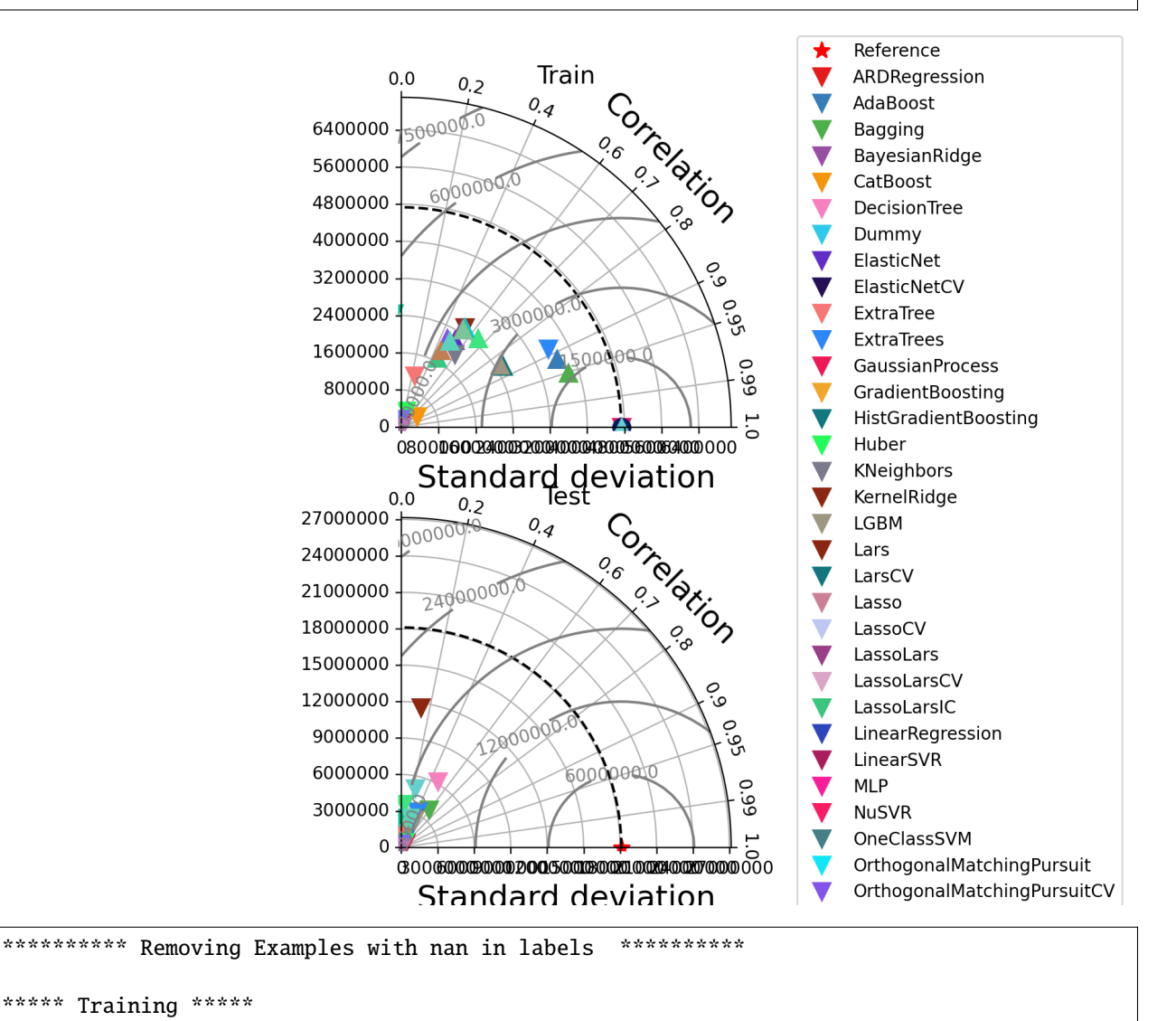

```
input_x shape: (121, 13)
target shape: (121, 1)
********** Removing Examples with nan in labels ***********
***** Validation *****
input_x shape: (31, 13)
target shape: (31, 1)
********** Removing Examples with nan in labels ***********
***** Test *****
input_x shape: (66, 13)
target shape: (66, 1)
********** Removing Examples with nan in labels ***********
***** Training *****
input_x shape: (121, 13)
target shape: (121, 1)
********** Removing Examples with nan in labels ***********
***** Validation *****
input_x shape: (31, 13)
target shape: (31, 1)
********** Removing Examples with nan in labels ***********
***** Test *****
input_x shape: (66, 13)
target shape: (66, 1)
/home/docs/checkouts/readthedocs.org/user_builds/ai4water-experiments/envs/latest/lib/
˓→python3.7/site-packages/numpy/lib/function_base.py:2691: RuntimeWarning: invalid value␣
˓→encountered in true_divide
 c /= stddev[:, None]
/home/docs/checkouts/readthedocs.org/user_builds/ai4water-experiments/envs/latest/lib/
˓→python3.7/site-packages/numpy/lib/function_base.py:2692: RuntimeWarning: invalid value␣
˓→encountered in true_divide
  c / = stddev[None, :]
/home/docs/checkouts/readthedocs.org/user_builds/ai4water-experiments/envs/latest/lib/
˓→python3.7/site-packages/numpy/lib/function_base.py:2691: RuntimeWarning: invalid value␣
˓→encountered in true_divide
 c /= stddev[:, None]
/home/docs/checkouts/readthedocs.org/user_builds/ai4water-experiments/envs/latest/lib/
˓→python3.7/site-packages/numpy/lib/function_base.py:2692: RuntimeWarning: invalid value␣
˓→encountered in true_divide
 c /= stddev[None, :]
/home/docs/checkouts/readthedocs.org/user_builds/ai4water-experiments/envs/latest/lib/
˓→python3.7/site-packages/numpy/lib/function_base.py:2691: RuntimeWarning: invalid value␣
˓→encountered in true_divide
 c /= stddev[:, None]
```
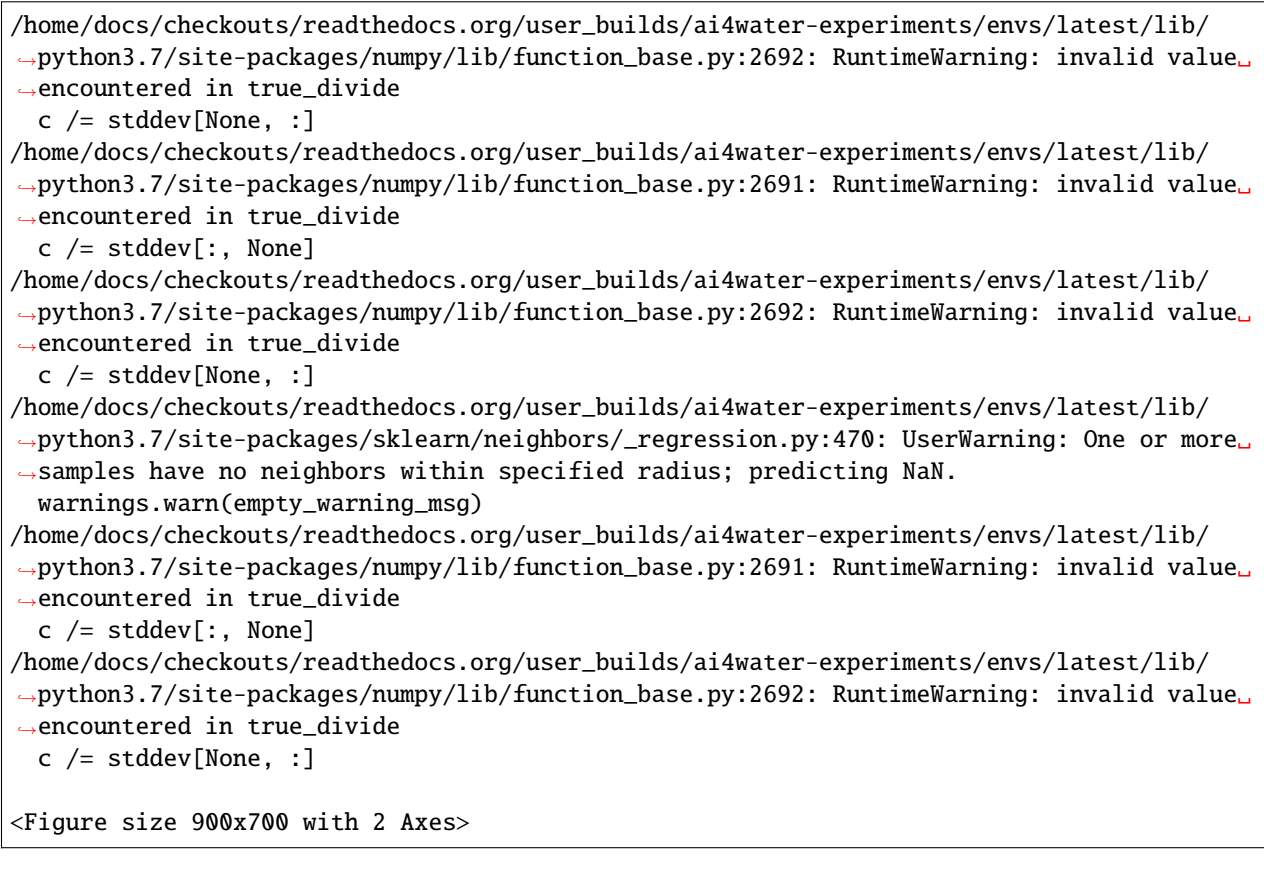

comparisons.taylor\_plot(data=data)

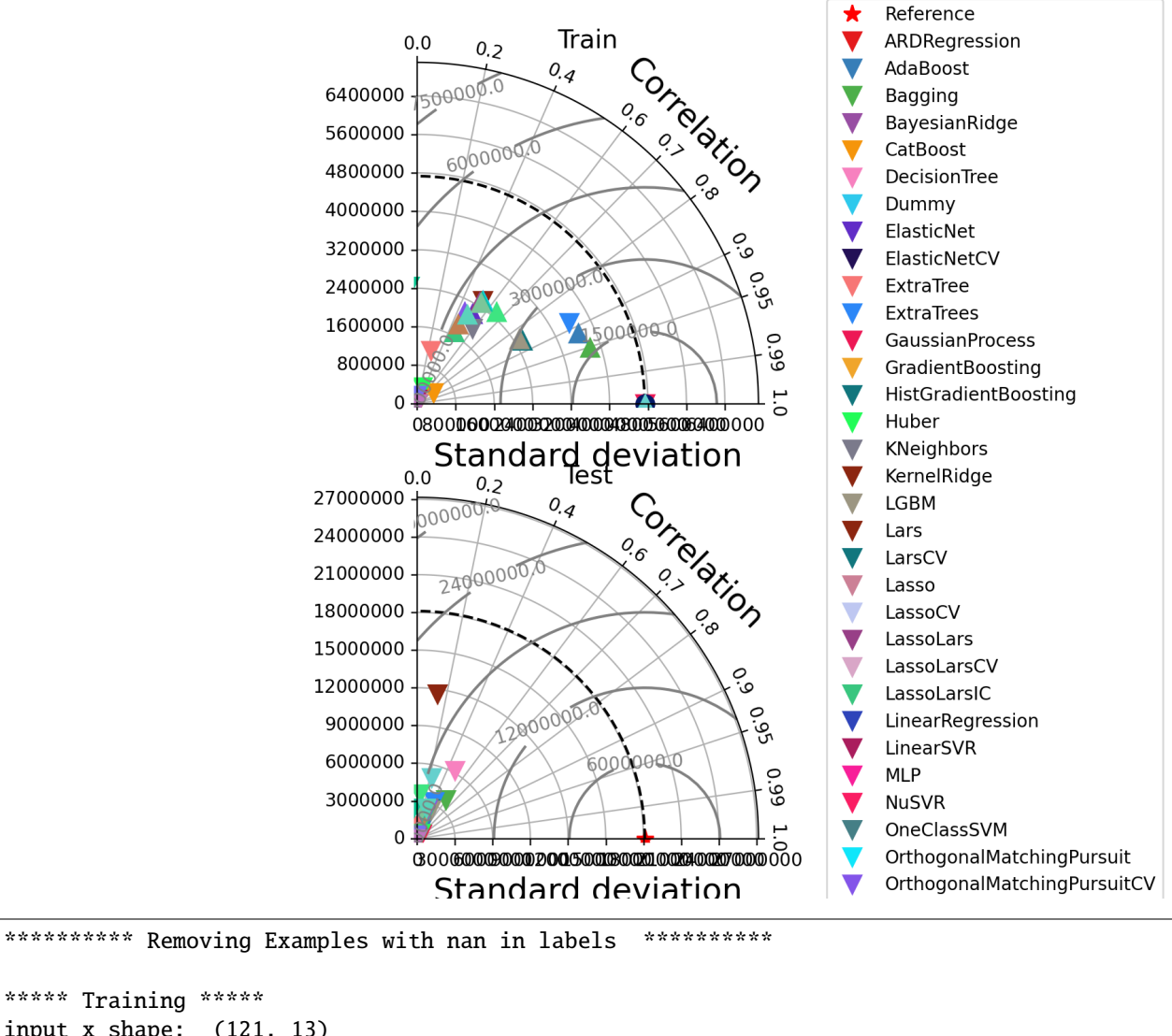

```
***** Training *****
input_x shape: (121, 13)
target shape: (121, 1)
********** Removing Examples with nan in labels ***********
***** Validation *****
input_x shape: (31, 13)
target shape: (31, 1)
********** Removing Examples with nan in labels ***********
***** Test *****
input_x shape: (66, 13)
target shape: (66, 1)
********** Removing Examples with nan in labels ***********
***** Training *****
input_x shape: (121, 13)
```
target shape: (121, 1) \*\*\*\*\*\*\*\*\*\* Removing Examples with nan in labels \*\*\*\*\*\*\*\*\*\*\* \*\*\*\*\* Validation \*\*\*\*\* input\_x shape: (31, 13) target shape: (31, 1) \*\*\*\*\*\*\*\*\*\*\* Removing Examples with nan in labels \*\*\*\*\*\*\*\*\*\*\* \*\*\*\*\* Test \*\*\*\*\* input\_x shape: (66, 13) target shape: (66, 1) /home/docs/checkouts/readthedocs.org/user\_builds/ai4water-experiments/envs/latest/lib/ ˓<sup>→</sup>python3.7/site-packages/numpy/lib/function\_base.py:2691: RuntimeWarning: invalid value␣ ˓<sup>→</sup>encountered in true\_divide  $c$  /= stddev[:, None] /home/docs/checkouts/readthedocs.org/user\_builds/ai4water-experiments/envs/latest/lib/ ˓<sup>→</sup>python3.7/site-packages/numpy/lib/function\_base.py:2692: RuntimeWarning: invalid value␣ ˓<sup>→</sup>encountered in true\_divide c  $/=$  stddev[None, :] /home/docs/checkouts/readthedocs.org/user\_builds/ai4water-experiments/envs/latest/lib/ ˓<sup>→</sup>python3.7/site-packages/numpy/lib/function\_base.py:2691: RuntimeWarning: invalid value␣ ˓<sup>→</sup>encountered in true\_divide c  $/$  = stddev[:, None] /home/docs/checkouts/readthedocs.org/user\_builds/ai4water-experiments/envs/latest/lib/ ˓<sup>→</sup>python3.7/site-packages/numpy/lib/function\_base.py:2692: RuntimeWarning: invalid value␣ ˓<sup>→</sup>encountered in true\_divide  $c$  /= stddev[None, :] /home/docs/checkouts/readthedocs.org/user\_builds/ai4water-experiments/envs/latest/lib/ ˓<sup>→</sup>python3.7/site-packages/numpy/lib/function\_base.py:2691: RuntimeWarning: invalid value␣ ˓<sup>→</sup>encountered in true\_divide  $c$  /= stddev[:, None] /home/docs/checkouts/readthedocs.org/user\_builds/ai4water-experiments/envs/latest/lib/ ˓<sup>→</sup>python3.7/site-packages/numpy/lib/function\_base.py:2692: RuntimeWarning: invalid value␣ ˓<sup>→</sup>encountered in true\_divide c  $/$  = stddev[None, :] /home/docs/checkouts/readthedocs.org/user\_builds/ai4water-experiments/envs/latest/lib/ ˓<sup>→</sup>python3.7/site-packages/numpy/lib/function\_base.py:2691: RuntimeWarning: invalid value␣ ˓<sup>→</sup>encountered in true\_divide c  $/$  = stddev[:, None] /home/docs/checkouts/readthedocs.org/user\_builds/ai4water-experiments/envs/latest/lib/ ˓<sup>→</sup>python3.7/site-packages/numpy/lib/function\_base.py:2692: RuntimeWarning: invalid value␣ ˓<sup>→</sup>encountered in true\_divide  $c$  /= stddev[None, :] /home/docs/checkouts/readthedocs.org/user\_builds/ai4water-experiments/envs/latest/lib/ ˓<sup>→</sup>python3.7/site-packages/sklearn/neighbors/\_regression.py:470: UserWarning: One or more␣ ˓<sup>→</sup>samples have no neighbors within specified radius; predicting NaN. warnings.warn(empty\_warning\_msg) /home/docs/checkouts/readthedocs.org/user\_builds/ai4water-experiments/envs/latest/lib/ ˓<sup>→</sup>python3.7/site-packages/numpy/lib/function\_base.py:2691: RuntimeWarning: invalid value␣ ˓<sup>→</sup>encountered in true\_divide

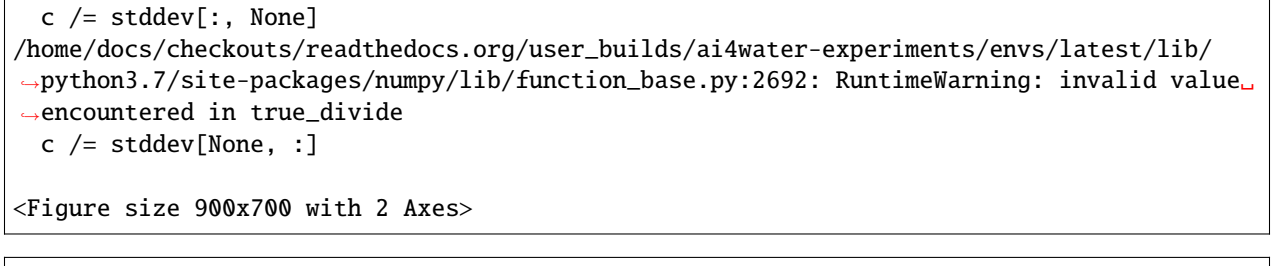

comparisons.compare\_edf\_plots(data=data)

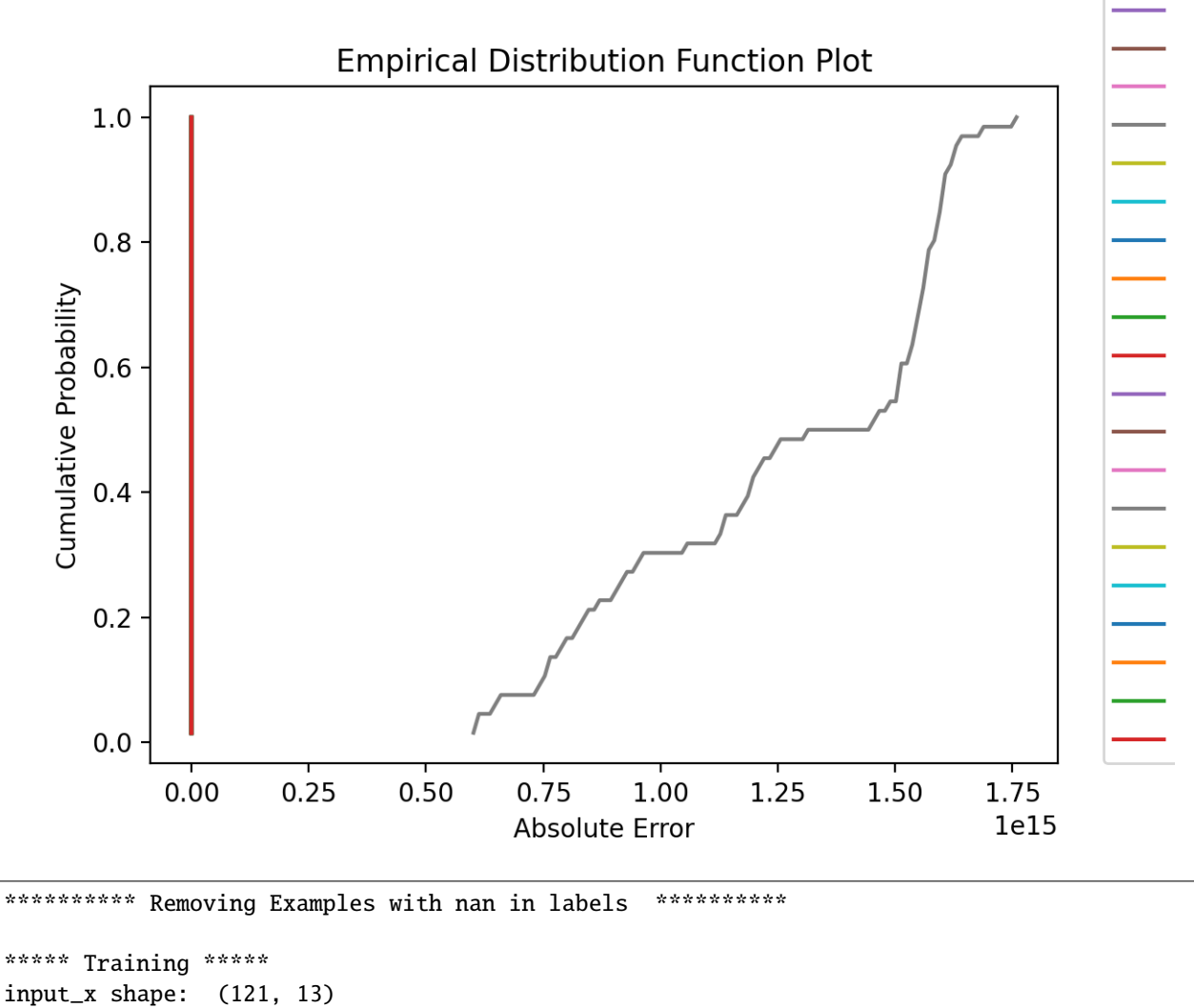

```
target shape: (121, 1)
```
\*\*\*\*\*\*\*\*\*\* Removing Examples with nan in labels \*\*\*\*\*\*\*\*\*\*\*

```
***** Validation *****
input_x shape: (31, 13)
target shape: (31, 1)
```

```
********** Removing Examples with nan in labels ***********
***** Test *****
input_x shape: (66, 13)
target shape: (66, 1)
********** Removing Examples with nan in labels ***********
***** Training *****
input_x shape: (121, 13)
target shape: (121, 1)
********** Removing Examples with nan in labels ***********
***** Validation *****
input_x shape: (31, 13)
target shape: (31, 1)
********** Removing Examples with nan in labels ***********
***** Test *****
input_x shape: (66, 13)
target shape: (66, 1)
/home/docs/checkouts/readthedocs.org/user_builds/ai4water-experiments/envs/latest/lib/
˓→python3.7/site-packages/sklearn/neighbors/_regression.py:470: UserWarning: One or more␣
˓→samples have no neighbors within specified radius; predicting NaN.
 warnings.warn(empty_warning_msg)
```
comparisons.compare\_edf\_plots(data=data, exclude=["SGDRegressor", "KernelRidge", ˓<sup>→</sup>"PoissonRegressor"])

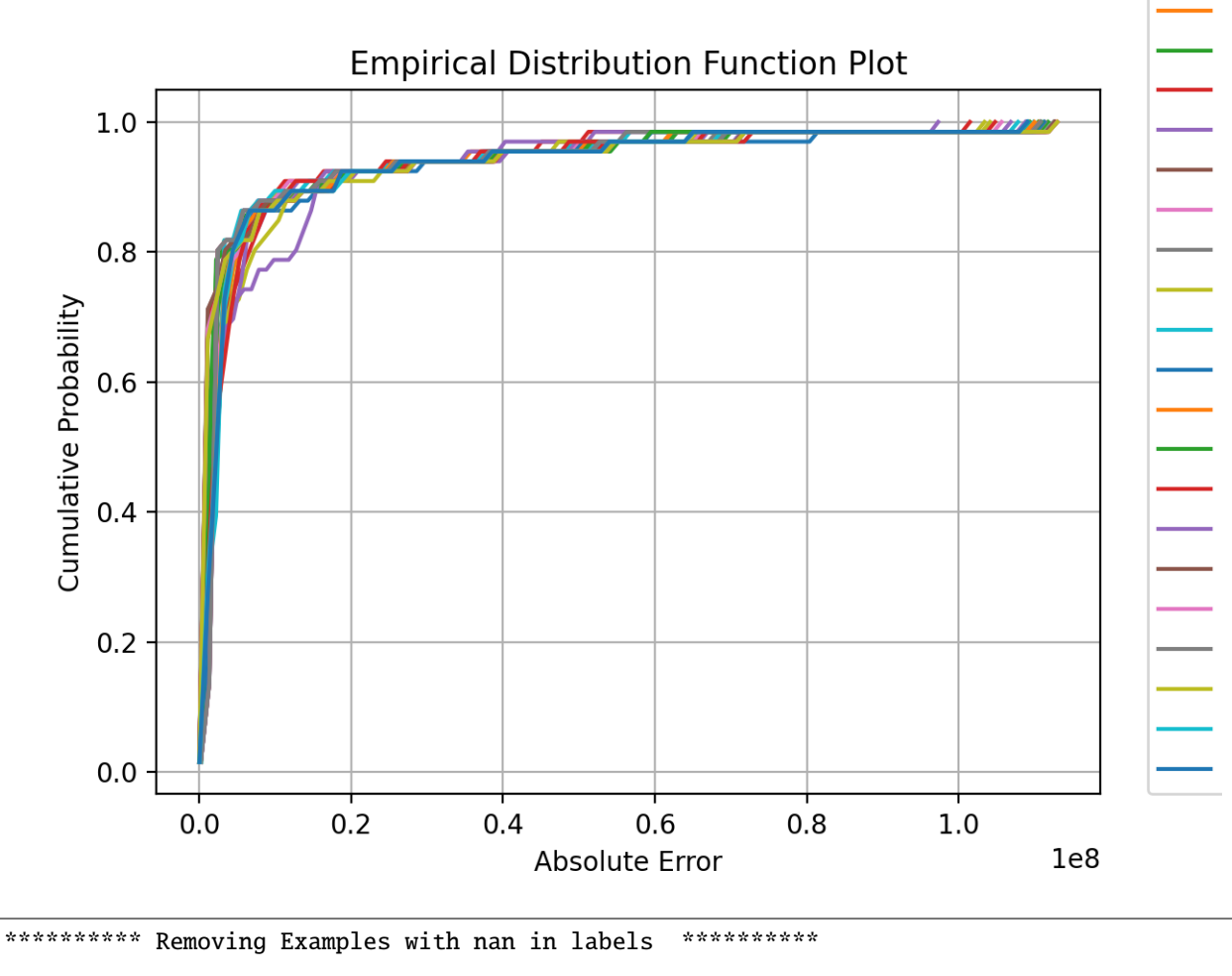

```
***** Training *****
input_x shape: (121, 13)
target shape: (121, 1)
********** Removing Examples with nan in labels ***********
***** Validation *****
input_x shape: (31, 13)
target shape: (31, 1)
********** Removing Examples with nan in labels ***********
***** Test *****
input_x shape: (66, 13)
target shape: (66, 1)
********** Removing Examples with nan in labels ***********
***** Training *****
input_x shape: (121, 13)
target shape: (121, 1)
```

```
********** Removing Examples with nan in labels ***********
***** Validation *****
input_x shape: (31, 13)
target shape: (31, 1)
********** Removing Examples with nan in labels ***********
***** Test *****
input_x shape: (66, 13)
target shape: (66, 1)
/home/docs/checkouts/readthedocs.org/user_builds/ai4water-experiments/envs/latest/lib/
˓→python3.7/site-packages/sklearn/neighbors/_regression.py:470: UserWarning: One or more␣
˓→samples have no neighbors within specified radius; predicting NaN.
 warnings.warn(empty_warning_msg)
```
comparisons.compare\_regression\_plots(data=data, figsize=(12, 14))

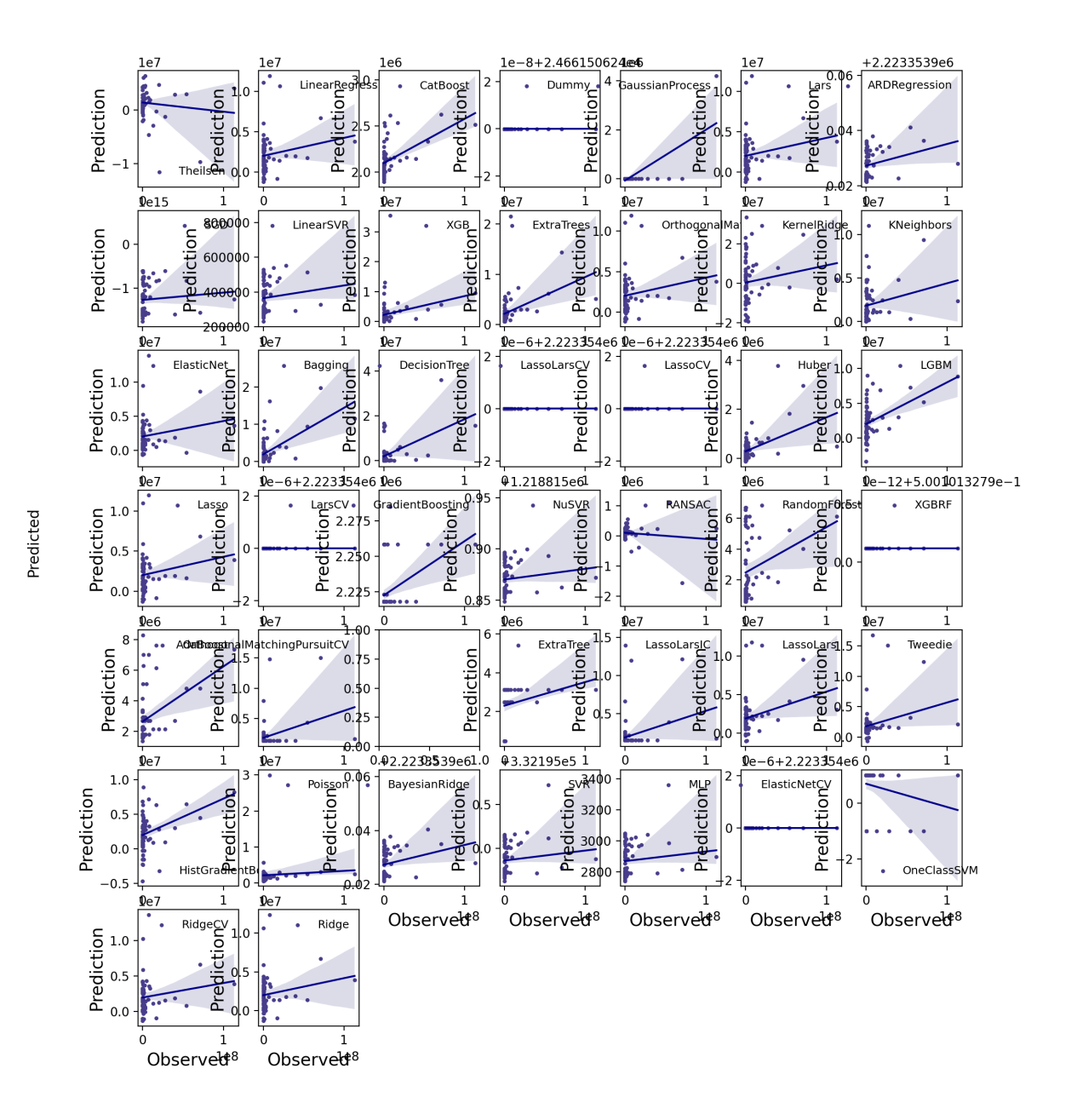

Observed

```
********** Removing Examples with nan in labels ***********
***** Training *****
input_x shape: (121, 13)
target shape: (121, 1)
```

```
********** Removing Examples with nan in labels ***********
***** Validation *****
input_x shape: (31, 13)
target shape: (31, 1)
********** Removing Examples with nan in labels ***********
***** Test *****
input_x shape: (66, 13)
target shape: (66, 1)
********** Removing Examples with nan in labels ***********
***** Training *****
input_x shape: (121, 13)
target shape: (121, 1)
********** Removing Examples with nan in labels ***********
***** Validation *****
input_x shape: (31, 13)
target shape: (31, 1)
********** Removing Examples with nan in labels ***********
***** Test *****
input_x shape: (66, 13)
target shape: (66, 1)
/home/docs/checkouts/readthedocs.org/user_builds/ai4water-experiments/envs/latest/lib/
˓→python3.7/site-packages/sklearn/neighbors/_regression.py:470: UserWarning: One or more␣
˓→samples have no neighbors within specified radius; predicting NaN.
 warnings.warn(empty_warning_msg)
Model RadiusNeighborsRegressor only predicted nans
```
comparisons.compare\_residual\_plots(data=data, figsize=(12, 14))

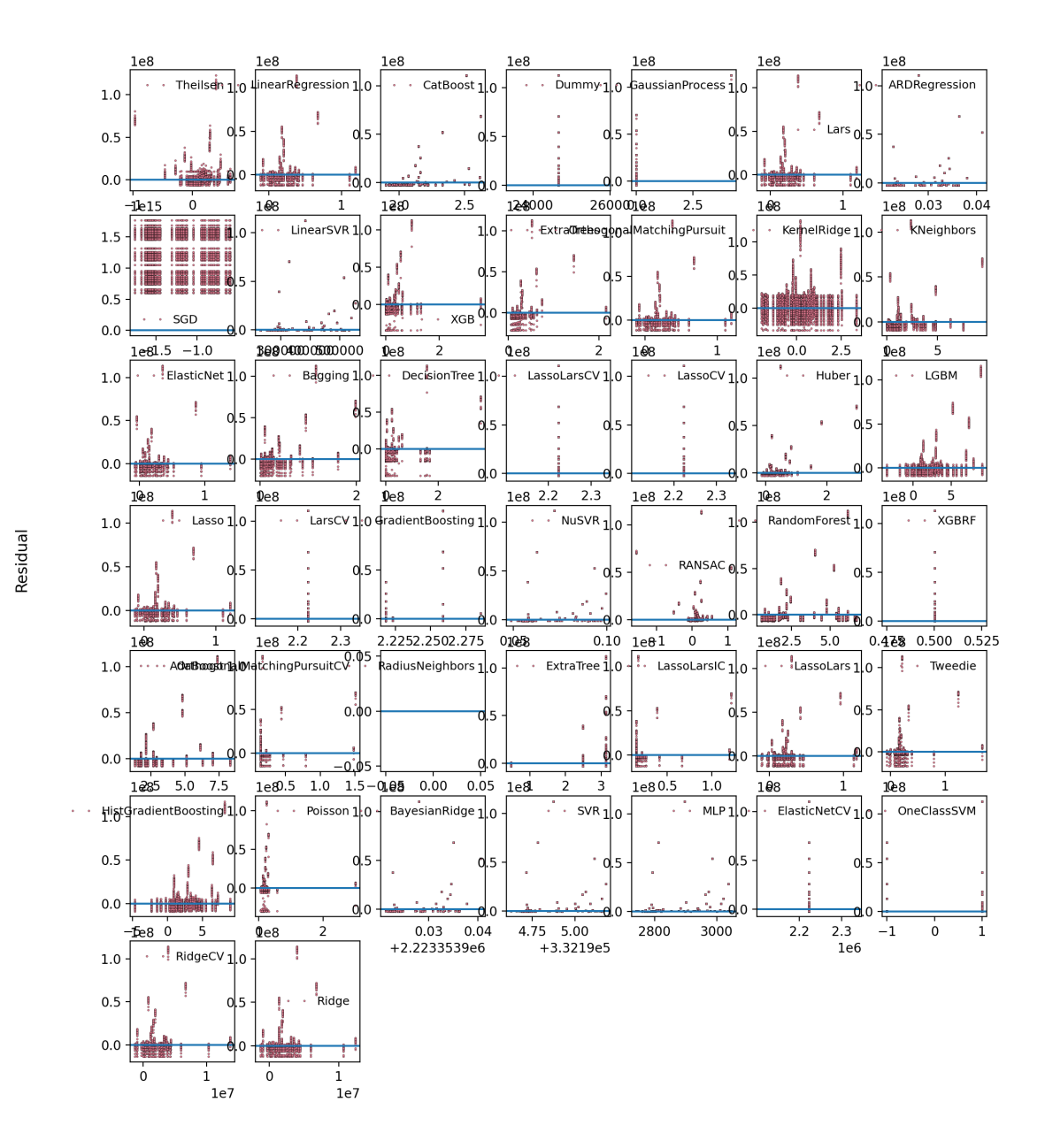

Prediction

```
********** Removing Examples with nan in labels ***********
***** Training *****
input_x shape: (121, 13)
target shape: (121, 1)
```
```
********** Removing Examples with nan in labels ***********
***** Validation *****
input_x shape: (31, 13)
target shape: (31, 1)
********** Removing Examples with nan in labels ***********
***** Test *****
input_x shape: (66, 13)
target shape: (66, 1)
********** Removing Examples with nan in labels ***********
***** Training *****
input_x shape: (121, 13)
target shape: (121, 1)
********** Removing Examples with nan in labels ***********
***** Validation *****
input_x shape: (31, 13)
target shape: (31, 1)
********** Removing Examples with nan in labels ***********
***** Test *****
input_x shape: (66, 13)
target shape: (66, 1)
/home/docs/checkouts/readthedocs.org/user_builds/ai4water-experiments/envs/latest/lib/
˓→python3.7/site-packages/sklearn/neighbors/_regression.py:470: UserWarning: One or more␣
˓→samples have no neighbors within specified radius; predicting NaN.
 warnings.warn(empty_warning_msg)
<Figure size 1200x1400 with 49 Axes>
```
**Total running time of the script:** ( 2 minutes 13.912 seconds)

## **1.4 Comparison of deep learning architectures**

```
from ai4water.datasets import busan_beach
from ai4water.utils.utils import get_version_info
from ai4water.experiments import DLRegressionExperiments
```

```
for k,v in get_version_info().items():
    print(f"{k} version: \{v\}")
```

```
python version: 3.7.9 (default, Oct 19 2020, 15:13:17)
[GCC 7.5.0]
```
os version: posix ai4water version: 1.06 lightgbm version: 3.3.5 tcn version: 3.5.0 catboost version: 1.1.1 xgboost version: 1.6.2 easy\_mpl version: 0.21.2 SeqMetrics version: 1.3.4 tensorflow version: 2.7.0 keras.api.\_v2.keras version: 2.7.0 numpy version: 1.21.1 pandas version: 1.3.4 matplotlib version: 3.5.3 h5py version: 3.8.0 joblib version: 1.2.0

```
data = busan\_beach()print(data)
```

```
tide_cm wat_temp_c ... rel_hum tetx_coppml
index ...
2018-06-19 00:00:00 36.407149 19.321232 ... 95.000000 NaN
2018-06-19 00:30:00 35.562515 19.320124 ... 95.000000 NaN
2018-06-19 01:00:00 34.808016 19.319666 ... 95.000000 NaN
2018-06-19 01:30:00 30.645216 19.320406 ... 95.006667 NaN
2018-06-19 02:00:00 26.608980 19.326729 ... 95.006667 NaN
... ... ... ... ... ...
2019-09-07 22:00:00 -3.989912 20.990612 ... 88.170000 NaN
2019-09-07 22:30:00 -2.807042 21.012014 ... 88.256667 NaN
2019-09-07 23:00:00 -3.471326 20.831739 ... 87.833333 NaN
2019-09-07 23:30:00 0.707771 21.006086 ... 88.370000 NaN
2019-09-08 00:00:00 1.011731 20.896149 ... 87.700000 NaN
```
[1446 rows x 14 columns]

```
comparisons = DLRegressionExperiments(
    input_features=data.columns.tolist()[0:-1],
   output_features=data.columns.tolist()[-1:],
   split_random=True,
   val_fraction=0.0,
   epochs=200,
   ts_args={"lookback": 12},
   verbosity=0,
   save=False,
)
```
comparisons.fit(data=data, include=['MLP', 'LSTM', 'CNNLSTM', 'TCN',

```
"TFT",
"LSTMAutoEncoder",
])
```

```
********** Removing Examples with nan in labels ***********
***** Training *****
input_x shape: (152, 12, 13)
target shape: (152, 1)
********** Removing Examples with nan in labels ***********
***** Validation *****
input_x shape: (0, )target shape: (0,)
********** Removing Examples with nan in labels ***********
***** Test *****
input_x shape: (66, 12, 13)
target shape: (66, 1)
********** Removing Examples with nan in labels ***********
***** Training *****
input_x shape: (152, 12, 13)
target shape: (152, 1)
********** Removing Examples with nan in labels ***********
***** Validation *****
input_x shape: (0,)
target shape: (0,)
********** Removing Examples with nan in labels ***********
***** Test *****
input_x shape: (66, 12, 13)
target shape: (66, 1)
running MLP model
dot plot of model could not be plotted due to ('You must install pydot (`pip install␣
˓→pydot`) and install graphviz (see instructions at https://graphviz.gitlab.io/download/
\rightarrow) ', 'for plot_model/model_to_dot to work.')
/home/docs/checkouts/readthedocs.org/user_builds/ai4water-experiments/envs/latest/lib/
˓→python3.7/site-packages/ai4water/_main.py:1982: UserWarning:
            argument test is deprecated and will be removed in future. Please
            use 'predict_on_test_data' method instead.
 use 'predict_on_{data}_data' method instead.""")
running LSTM model
dot plot of model could not be plotted due to ('You must install pydot (`pip install␣
˓→pydot`) and install graphviz (see instructions at https://graphviz.gitlab.io/download/
˓→) ', 'for plot_model/model_to_dot to work.')
```

```
(continues on next page)
```

```
/home/docs/checkouts/readthedocs.org/user_builds/ai4water-experiments/envs/latest/lib/
˓→python3.7/site-packages/ai4water/_main.py:1982: UserWarning:
            argument test is deprecated and will be removed in future. Please
            use 'predict_on_test_data' method instead.
 use 'predict_on_{data}_data' method instead.""")
running CNNLSTM model
dot plot of model could not be plotted due to ('You must install pydot (`pip install␣
˓→pydot`) and install graphviz (see instructions at https://graphviz.gitlab.io/download/
˓→) ', 'for plot_model/model_to_dot to work.')
/home/docs/checkouts/readthedocs.org/user_builds/ai4water-experiments/envs/latest/lib/
˓→python3.7/site-packages/ai4water/_main.py:1982: UserWarning:
            argument test is deprecated and will be removed in future. Please
            use 'predict_on_test_data' method instead.
  use 'predict_on_{data}_data' method instead.""")
/home/docs/checkouts/readthedocs.org/user_builds/ai4water-experiments/envs/latest/lib/
˓→python3.7/site-packages/SeqMetrics/_rgr.py:1148: RuntimeWarning: invalid value␣
˓→encountered in true_divide
  zy = (self.predicted - np.mean(self.predicted)) / np.std(self.predicted, ddof=1)
/home/docs/checkouts/readthedocs.org/user_builds/ai4water-experiments/envs/latest/lib/
˓→python3.7/site-packages/SeqMetrics/_rgr.py:1148: RuntimeWarning: invalid value␣
˓→encountered in true_divide
  zy = (self.predicted - np.mean(self.predicted)) / np.std(self.predicted, ddof=1)
/home/docs/checkouts/readthedocs.org/user_builds/ai4water-experiments/envs/latest/lib/
˓→python3.7/site-packages/numpy/lib/function_base.py:2691: RuntimeWarning: invalid value␣
˓→encountered in true_divide
  c /= stddev[:, None]
/home/docs/checkouts/readthedocs.org/user_builds/ai4water-experiments/envs/latest/lib/
˓→python3.7/site-packages/numpy/lib/function_base.py:2692: RuntimeWarning: invalid value␣
˓→encountered in true_divide
 c / = stddev[None, :]
running TCN model
dot plot of model could not be plotted due to ('You must install pydot (`pip install␣
˓→pydot`) and install graphviz (see instructions at https://graphviz.gitlab.io/download/
\rightarrow) ', 'for plot_model/model_to_dot to work.')
/home/docs/checkouts/readthedocs.org/user_builds/ai4water-experiments/envs/latest/lib/
˓→python3.7/site-packages/ai4water/_main.py:1982: UserWarning:
            argument test is deprecated and will be removed in future. Please
            use 'predict_on_test_data' method instead.
 use 'predict_on_{data}_data' method instead.""")
running TFT model
dot plot of model could not be plotted due to ('You must install pydot (`pip install␣
˓→pydot`) and install graphviz (see instructions at https://graphviz.gitlab.io/download/
˓→) ', 'for plot_model/model_to_dot to work.')
/home/docs/checkouts/readthedocs.org/user_builds/ai4water-experiments/envs/latest/lib/
˓→python3.7/site-packages/ai4water/_main.py:1982: UserWarning:
            argument test is deprecated and will be removed in future. Please
            use 'predict_on_test_data' method instead.
 use 'predict_on_{data}_data' method instead.""")
running LSTMAutoEncoder model
dot plot of model could not be plotted due to ('You must install pydot (`pip install␣
˓→pydot`) and install graphviz (see instructions at https://graphviz.gitlab.io/download/
˓→) ', 'for plot_model/model_to_dot to work.')
```

```
(continues on next page)
```

```
/home/docs/checkouts/readthedocs.org/user_builds/ai4water-experiments/envs/latest/lib/
˓→python3.7/site-packages/ai4water/_main.py:1982: UserWarning:
            argument test is deprecated and will be removed in future. Please
           use 'predict_on_test_data' method instead.
 use 'predict_on_{data}_data' method instead.""")
```
comparisons.compare\_errors('r2', data=data)

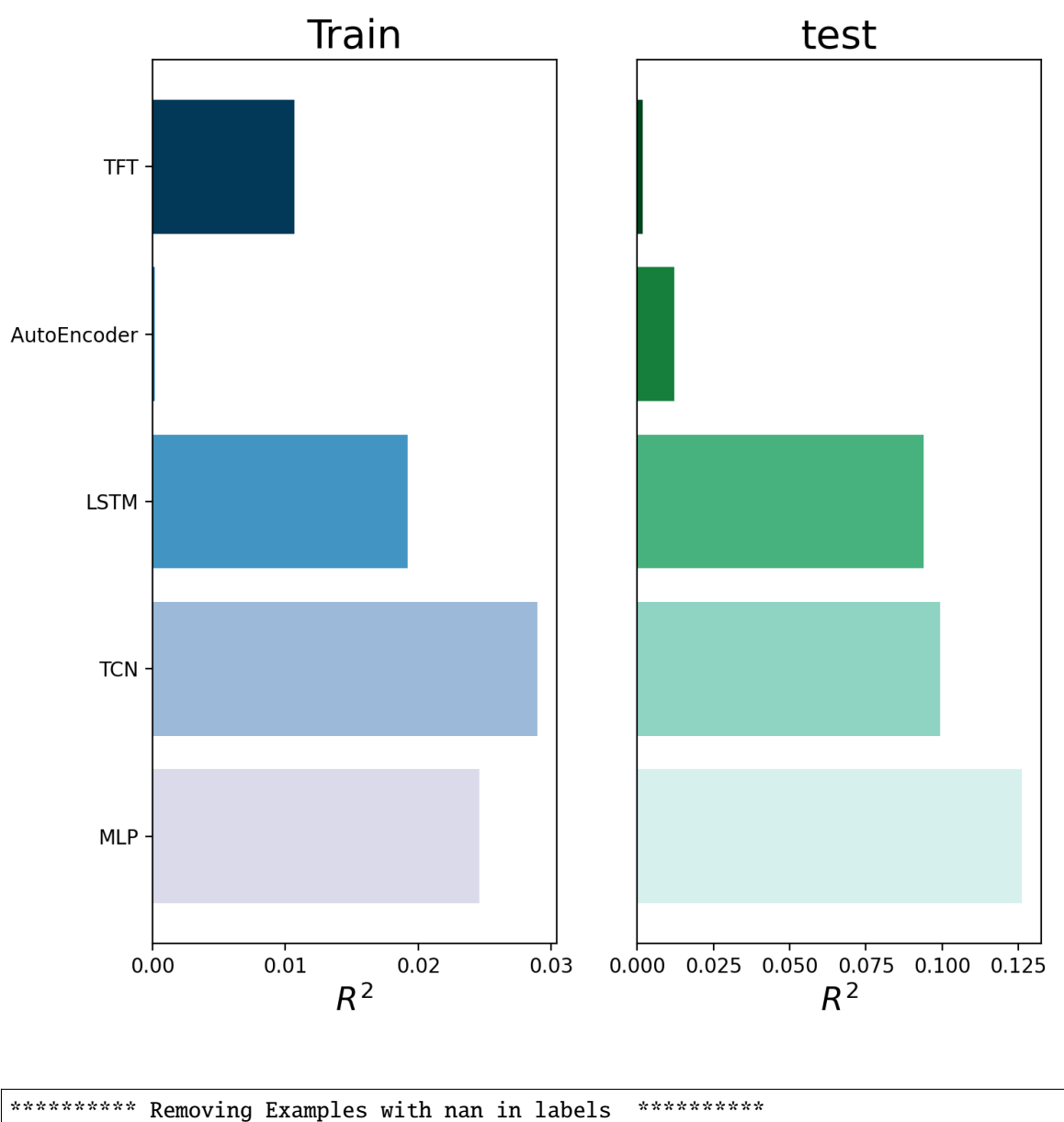

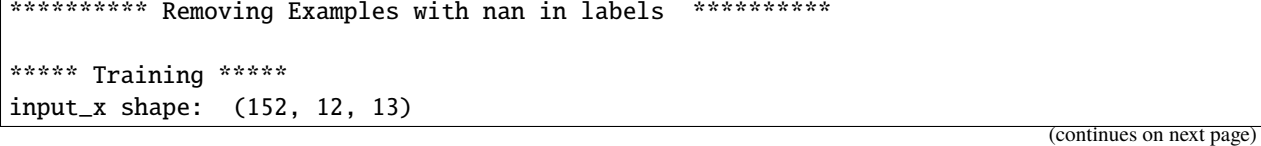

```
(continued from previous page)
```

```
target shape: (152, 1)
********** Removing Examples with nan in labels ***********
***** Validation *****
input_x shape: (0,)target shape: (0,)
********** Removing Examples with nan in labels ***********
***** Test *****
input_x shape: (66, 12, 13)
target shape: (66, 1)
********** Removing Examples with nan in labels ***********
***** Training *****
input_x shape: (152, 12, 13)
target shape: (152, 1)
********** Removing Examples with nan in labels ***********
***** Validation *****
input_x shape: (0,1)target shape: (0,)
********** Removing Examples with nan in labels ***********
***** Test *****
input_x shape: (66, 12, 13)
target shape: (66, 1)
dot plot of model could not be plotted due to ('You must install pydot (`pip install␣
˓→pydot`) and install graphviz (see instructions at https://graphviz.gitlab.io/download/
\rightarrow) ', 'for plot_model/model_to_dot to work.')
/home/docs/checkouts/readthedocs.org/user_builds/ai4water-experiments/envs/latest/lib/
˓→python3.7/site-packages/ai4water/_main.py:1982: UserWarning:
            argument test is deprecated and will be removed in future. Please
            use 'predict_on_test_data' method instead.
 use 'predict_on_{data}_data' method instead.""")
/home/docs/checkouts/readthedocs.org/user_builds/ai4water-experiments/envs/latest/lib/
˓→python3.7/site-packages/numpy/lib/function_base.py:2691: RuntimeWarning: invalid value␣
˓→encountered in true_divide
 c / = stddev[:, None]
/home/docs/checkouts/readthedocs.org/user_builds/ai4water-experiments/envs/latest/lib/
˓→python3.7/site-packages/numpy/lib/function_base.py:2692: RuntimeWarning: invalid value␣
˓→encountered in true_divide
 c /= stddev[None, :]
dot plot of model could not be plotted due to ('You must install pydot (`pip install␣
˓→pydot`) and install graphviz (see instructions at https://graphviz.gitlab.io/download/
\rightarrow) ', 'for plot_model/model_to_dot to work.')
dot plot of model could not be plotted due to ('You must install pydot (`pip install␣
˓→pydot`) and install graphviz (see instructions at https://graphviz.gitlab.io/download/
```

```
(continues on next page)
```
˓<sup>→</sup>) ', 'for plot\_model/model\_to\_dot to work.') dot plot of model could not be plotted due to ('You must install pydot (`pip install␣ ˓<sup>→</sup>pydot`) and install graphviz (see instructions at https://graphviz.gitlab.io/download/ ˓<sup>→</sup>) ', 'for plot\_model/model\_to\_dot to work.') dot plot of model could not be plotted due to ('You must install pydot (`pip install␣ ˓<sup>→</sup>pydot`) and install graphviz (see instructions at https://graphviz.gitlab.io/download/ ˓<sup>→</sup>) ', 'for plot\_model/model\_to\_dot to work.') dot plot of model could not be plotted due to ('You must install pydot (`pip install␣ ˓<sup>→</sup>pydot`) and install graphviz (see instructions at https://graphviz.gitlab.io/download/ ˓<sup>→</sup>) ', 'for plot\_model/model\_to\_dot to work.')

best\_models = comparisons.compare\_errors( 'r2', data=data, cutoff\_type='greater', cutoff\_val=0.01)

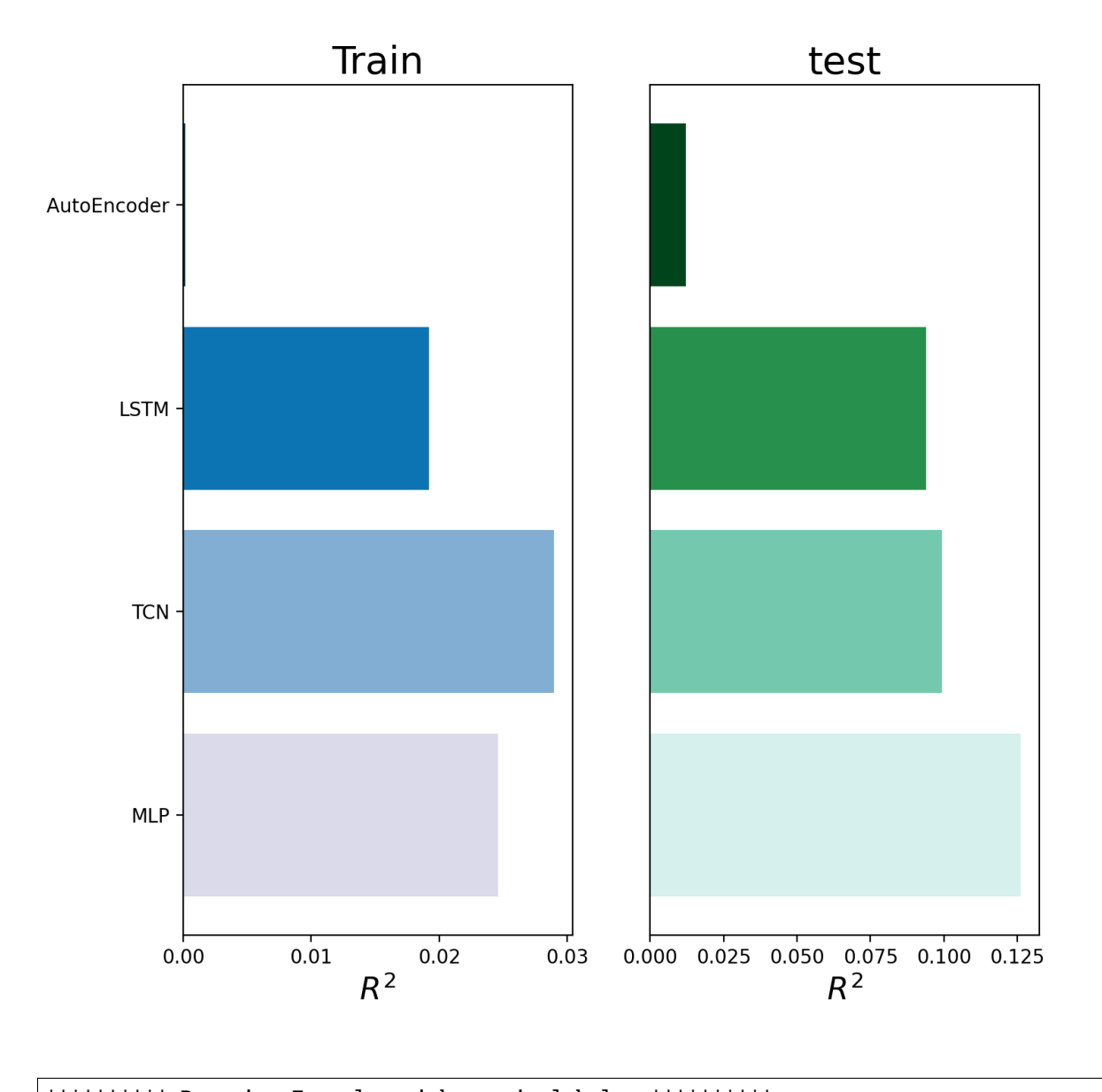

```
********** Removing Examples with nan in labels ***********
***** Training *****
input_x shape: (152, 12, 13)
target shape: (152, 1)
********** Removing Examples with nan in labels ***********
***** Validation *****
input_x shape: (0,)
target shape: (0,)
********** Removing Examples with nan in labels ***********
```

```
***** Test *****
input_x shape: (66, 12, 13)
target shape: (66, 1)
********** Removing Examples with nan in labels ***********
***** Training *****
input_x shape: (152, 12, 13)
target shape: (152, 1)
********** Removing Examples with nan in labels ***********
***** Validation *****
input_x shape: (0, )target shape: (0,)
********** Removing Examples with nan in labels ***********
***** Test *****
input_x shape: (66, 12, 13)
target shape: (66, 1)
dot plot of model could not be plotted due to ('You must install pydot (`pip install␣
˓→pydot`) and install graphviz (see instructions at https://graphviz.gitlab.io/download/
\rightarrow) ', 'for plot_model/model_to_dot to work.')
/home/docs/checkouts/readthedocs.org/user_builds/ai4water-experiments/envs/latest/lib/
˓→python3.7/site-packages/ai4water/_main.py:1982: UserWarning:
            argument test is deprecated and will be removed in future. Please
            use 'predict_on_test_data' method instead.
 use 'predict_on_{data}_data' method instead.""")
/home/docs/checkouts/readthedocs.org/user_builds/ai4water-experiments/envs/latest/lib/
˓→python3.7/site-packages/numpy/lib/function_base.py:2691: RuntimeWarning: invalid value␣
˓→encountered in true_divide
 c /= stddev[:, None]
/home/docs/checkouts/readthedocs.org/user_builds/ai4water-experiments/envs/latest/lib/
˓→python3.7/site-packages/numpy/lib/function_base.py:2692: RuntimeWarning: invalid value␣
˓→encountered in true_divide
 c /= stddev[None, :]
dot plot of model could not be plotted due to ('You must install pydot (`pip install␣
˓→pydot`) and install graphviz (see instructions at https://graphviz.gitlab.io/download/
˓→) ', 'for plot_model/model_to_dot to work.')
dot plot of model could not be plotted due to ('You must install pydot (`pip install␣
˓→pydot`) and install graphviz (see instructions at https://graphviz.gitlab.io/download/
\rightarrow) ', 'for plot_model/model_to_dot to work.')
dot plot of model could not be plotted due to ('You must install pydot (`pip install␣
˓→pydot`) and install graphviz (see instructions at https://graphviz.gitlab.io/download/
˓→) ', 'for plot_model/model_to_dot to work.')
dot plot of model could not be plotted due to ('You must install pydot (`pip install␣
˓→pydot`) and install graphviz (see instructions at https://graphviz.gitlab.io/download/
\rightarrow) ', 'for plot_model/model_to_dot to work.')
dot plot of model could not be plotted due to ('You must install pydot (`pip install␣
˓→pydot`) and install graphviz (see instructions at https://graphviz.gitlab.io/download/
```
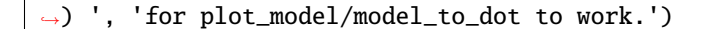

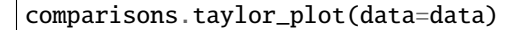

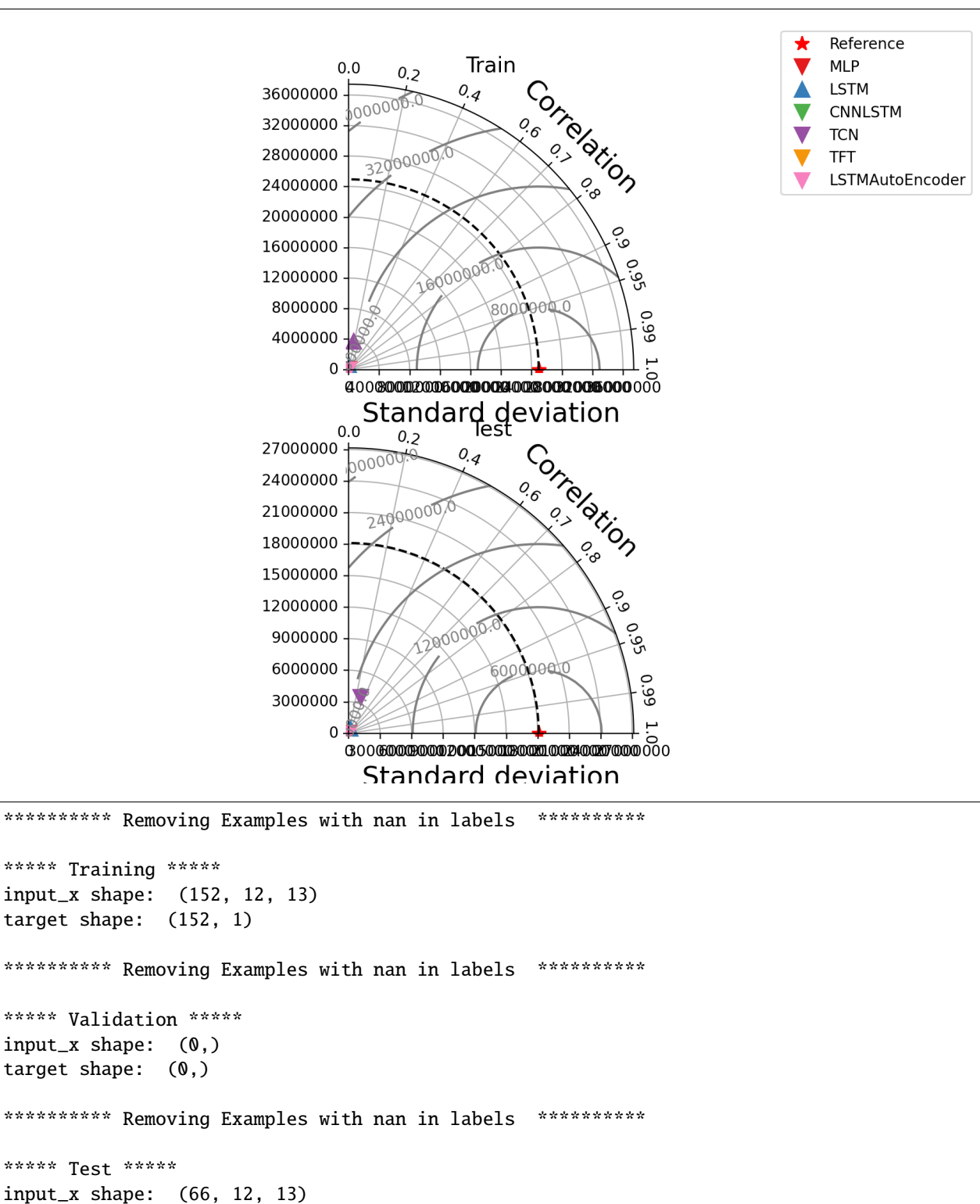

```
target shape: (66, 1)
********** Removing Examples with nan in labels ***********
***** Training *****
input_x shape: (152, 12, 13)
target shape: (152, 1)
********** Removing Examples with nan in labels ***********
***** Validation *****
input_x shape: (0,)target shape: (0,)
********** Removing Examples with nan in labels ***********
***** Test *****
input_x shape: (66, 12, 13)
target shape: (66, 1)
dot plot of model could not be plotted due to ('You must install pydot (`pip install␣
˓→pydot`) and install graphviz (see instructions at https://graphviz.gitlab.io/download/
˓→) ', 'for plot_model/model_to_dot to work.')
/home/docs/checkouts/readthedocs.org/user_builds/ai4water-experiments/envs/latest/lib/
˓→python3.7/site-packages/ai4water/_main.py:1982: UserWarning:
            argument test is deprecated and will be removed in future. Please
            use 'predict_on_test_data' method instead.
 use 'predict_on_{data}_data' method instead.""")
/home/docs/checkouts/readthedocs.org/user_builds/ai4water-experiments/envs/latest/lib/
˓→python3.7/site-packages/numpy/lib/function_base.py:2691: RuntimeWarning: invalid value␣
˓→encountered in true_divide
 c /= stddev[:, None]
/home/docs/checkouts/readthedocs.org/user_builds/ai4water-experiments/envs/latest/lib/
˓→python3.7/site-packages/numpy/lib/function_base.py:2692: RuntimeWarning: invalid value␣
˓→encountered in true_divide
 c /= stddev[None, :]
dot plot of model could not be plotted due to ('You must install pydot (`pip install␣
˓→pydot`) and install graphviz (see instructions at https://graphviz.gitlab.io/download/
\rightarrow) ', 'for plot_model/model_to_dot to work.')
dot plot of model could not be plotted due to ('You must install pydot (`pip install␣
˓→pydot`) and install graphviz (see instructions at https://graphviz.gitlab.io/download/
˓→) ', 'for plot_model/model_to_dot to work.')
dot plot of model could not be plotted due to ('You must install pydot (`pip install␣
˓→pydot`) and install graphviz (see instructions at https://graphviz.gitlab.io/download/
\rightarrow) ', 'for plot_model/model_to_dot to work.')
dot plot of model could not be plotted due to ('You must install pydot (`pip install␣
˓→pydot`) and install graphviz (see instructions at https://graphviz.gitlab.io/download/
˓→) ', 'for plot_model/model_to_dot to work.')
dot plot of model could not be plotted due to ('You must install pydot (`pip install␣
˓→pydot`) and install graphviz (see instructions at https://graphviz.gitlab.io/download/
˓→) ', 'for plot_model/model_to_dot to work.')
<Figure size 900x700 with 2 Axes>
```
comparisons.compare\_edf\_plots(data=data)

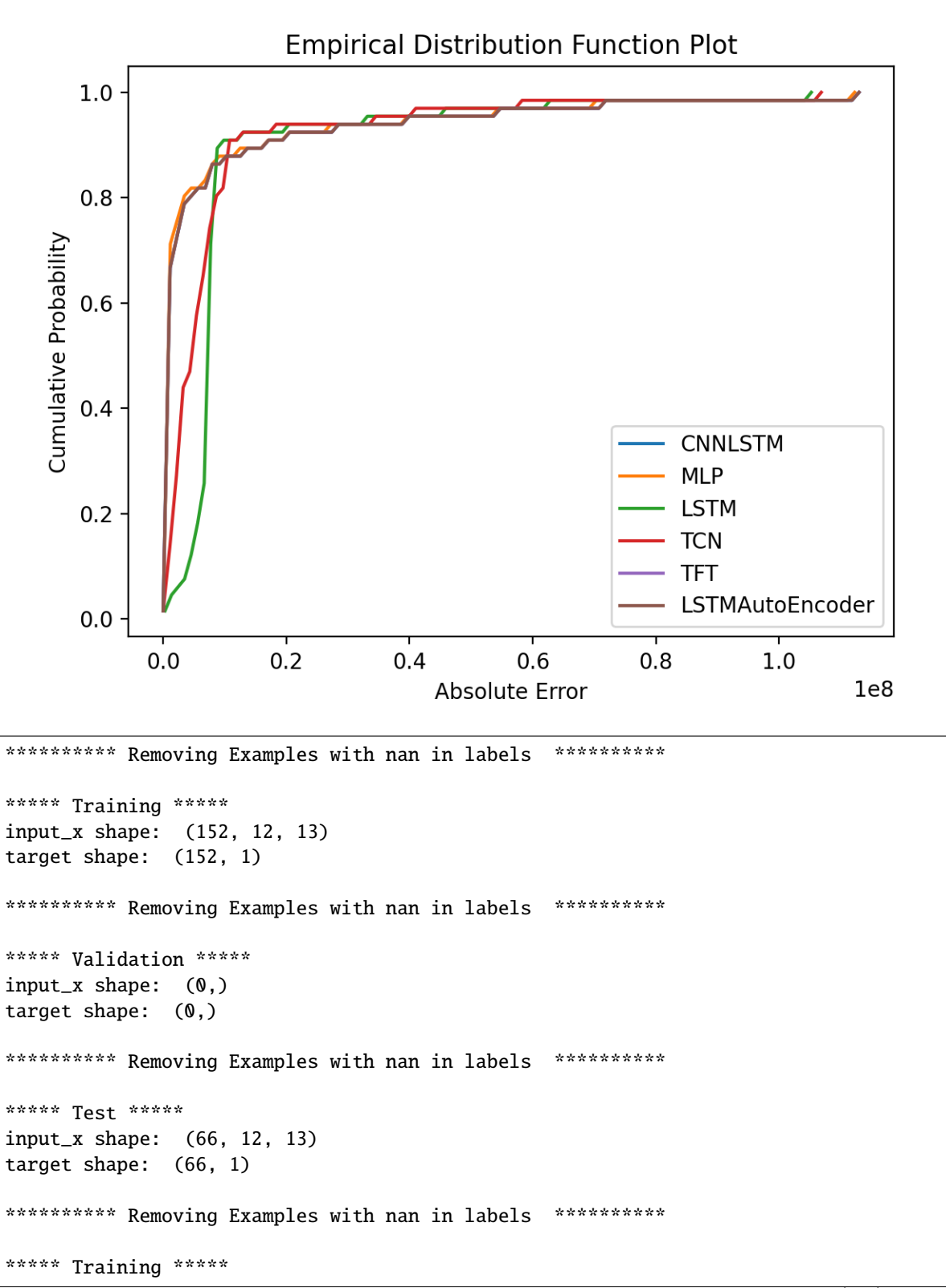

```
(continued from previous page)
```

```
input_x shape: (152, 12, 13)
target shape: (152, 1)
********** Removing Examples with nan in labels ***********
***** Validation *****
input_x shape: (0,1)target shape: (0, )********** Removing Examples with nan in labels ***********
***** Test *****
input_x shape: (66, 12, 13)
target shape: (66, 1)
dot plot of model could not be plotted due to ('You must install pydot (`pip install␣
˓→pydot`) and install graphviz (see instructions at https://graphviz.gitlab.io/download/
\rightarrow) ', 'for plot_model/model_to_dot to work.')
/home/docs/checkouts/readthedocs.org/user_builds/ai4water-experiments/envs/latest/lib/
˓→python3.7/site-packages/ai4water/_main.py:1982: UserWarning:
            argument test is deprecated and will be removed in future. Please
            use 'predict_on_test_data' method instead.
 use 'predict_on_{data}_data' method instead.""")
dot plot of model could not be plotted due to ('You must install pydot (`pip install␣
˓→pydot`) and install graphviz (see instructions at https://graphviz.gitlab.io/download/
\rightarrow) ', 'for plot_model/model_to_dot to work.')
dot plot of model could not be plotted due to ('You must install pydot (`pip install␣
˓→pydot`) and install graphviz (see instructions at https://graphviz.gitlab.io/download/
˓→) ', 'for plot_model/model_to_dot to work.')
dot plot of model could not be plotted due to ('You must install pydot (`pip install␣
˓→pydot`) and install graphviz (see instructions at https://graphviz.gitlab.io/download/
˓→) ', 'for plot_model/model_to_dot to work.')
dot plot of model could not be plotted due to ('You must install pydot (`pip install␣
˓→pydot`) and install graphviz (see instructions at https://graphviz.gitlab.io/download/
\rightarrow) ', 'for plot_model/model_to_dot to work.')
dot plot of model could not be plotted due to ('You must install pydot (`pip install␣
˓→pydot`) and install graphviz (see instructions at https://graphviz.gitlab.io/download/
˓→) ', 'for plot_model/model_to_dot to work.')
```
comparisons.compare\_regression\_plots(data=data)

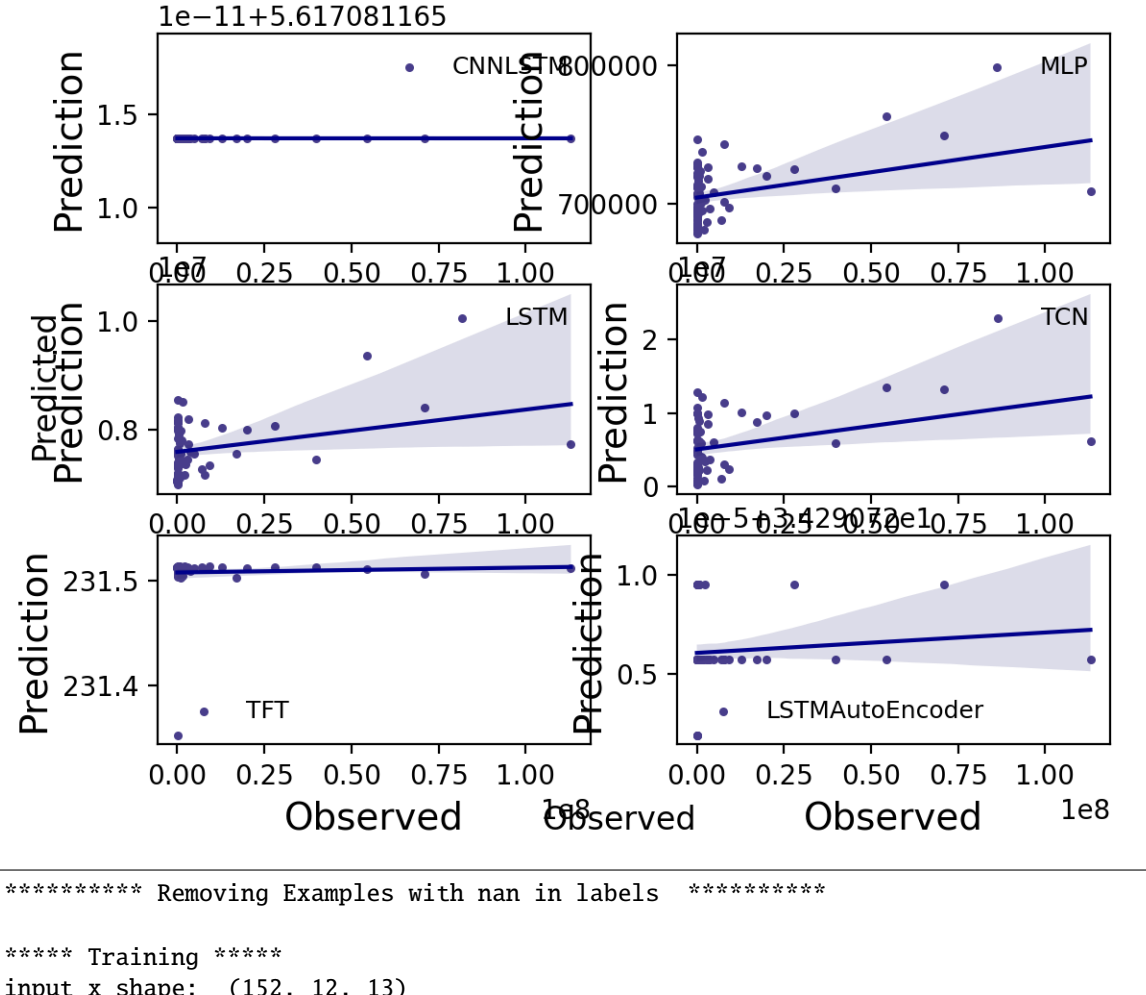

```
input_x shape: (152, 12, 13)
target shape: (152, 1)
********** Removing Examples with nan in labels ***********
***** Validation *****
input_x shape: (0,)
target shape: (0,)********** Removing Examples with nan in labels ***********
***** Test *****
input_x shape: (66, 12, 13)
target shape: (66, 1)
********** Removing Examples with nan in labels ***********
***** Training *****
input_x shape: (152, 12, 13)
target shape: (152, 1)
```

```
********** Removing Examples with nan in labels ***********
***** Validation *****
input_x shape: (0,)
target shape: (0,)
********** Removing Examples with nan in labels ***********
***** Test *****
input_x shape: (66, 12, 13)
target shape: (66, 1)
dot plot of model could not be plotted due to ('You must install pydot (`pip install␣
˓→pydot`) and install graphviz (see instructions at https://graphviz.gitlab.io/download/
\rightarrow) ', 'for plot_model/model_to_dot to work.')
/home/docs/checkouts/readthedocs.org/user_builds/ai4water-experiments/envs/latest/lib/
˓→python3.7/site-packages/ai4water/_main.py:1982: UserWarning:
            argument test is deprecated and will be removed in future. Please
            use 'predict_on_test_data' method instead.
 use 'predict_on_{data}_data' method instead.""")
dot plot of model could not be plotted due to ('You must install pydot (`pip install␣
˓→pydot`) and install graphviz (see instructions at https://graphviz.gitlab.io/download/
\rightarrow) ', 'for plot_model/model_to_dot to work.')
dot plot of model could not be plotted due to ('You must install pydot (`pip install␣
˓→pydot`) and install graphviz (see instructions at https://graphviz.gitlab.io/download/
˓→) ', 'for plot_model/model_to_dot to work.')
dot plot of model could not be plotted due to ('You must install pydot (`pip install␣
˓→pydot`) and install graphviz (see instructions at https://graphviz.gitlab.io/download/
˓→) ', 'for plot_model/model_to_dot to work.')
dot plot of model could not be plotted due to ('You must install pydot (`pip install␣
˓→pydot`) and install graphviz (see instructions at https://graphviz.gitlab.io/download/
\rightarrow) ', 'for plot_model/model_to_dot to work.')
dot plot of model could not be plotted due to ('You must install pydot (`pip install␣
˓→pydot`) and install graphviz (see instructions at https://graphviz.gitlab.io/download/
˓→) ', 'for plot_model/model_to_dot to work.')
```
comparisons.compare\_residual\_plots(data=data)

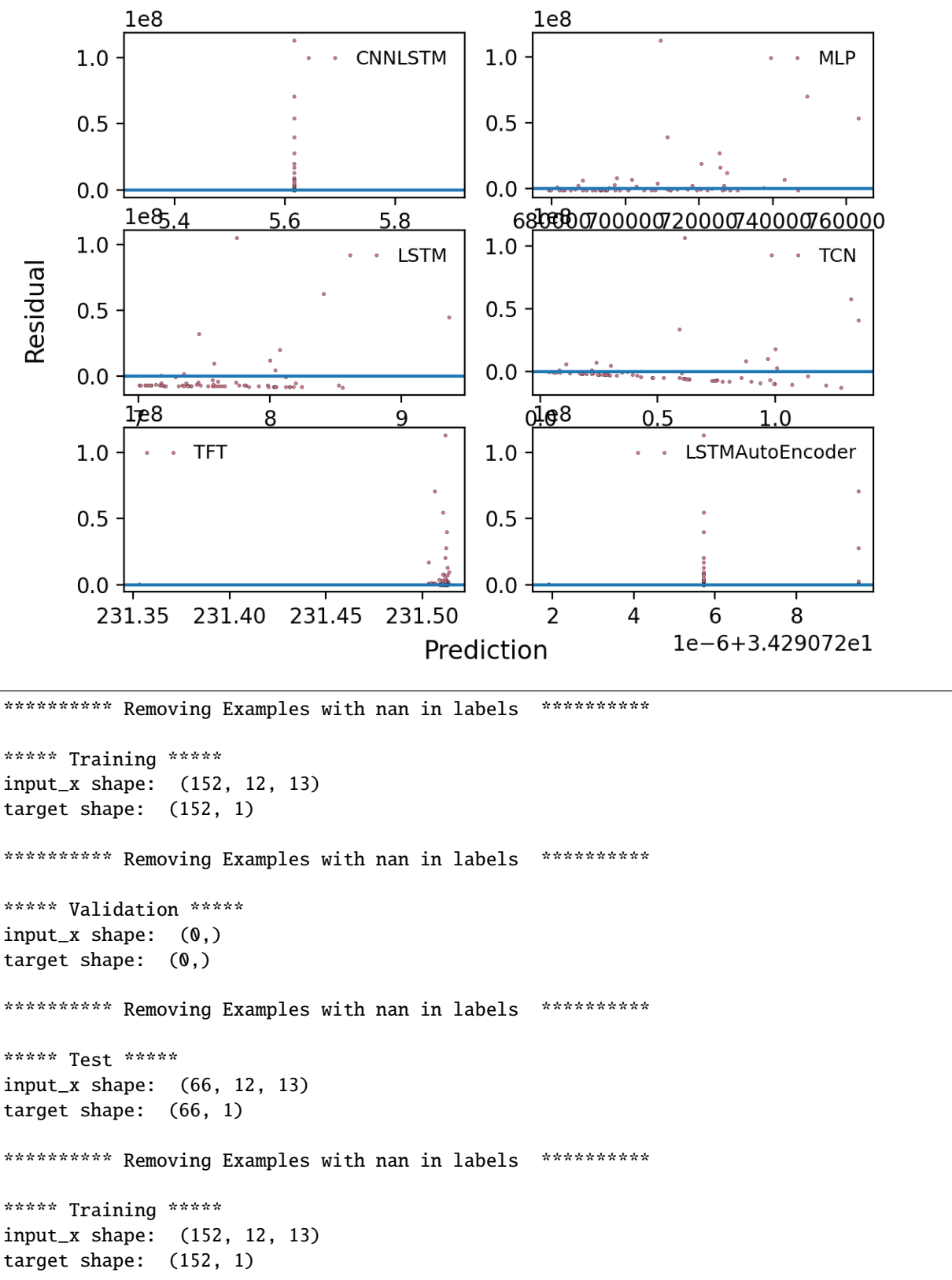

```
********** Removing Examples with nan in labels ***********
***** Validation *****
input_x shape: (0,)
target shape: (0,)
********** Removing Examples with nan in labels ***********
***** Test *****
input_x shape: (66, 12, 13)
target shape: (66, 1)
dot plot of model could not be plotted due to ('You must install pydot (`pip install␣
˓→pydot`) and install graphviz (see instructions at https://graphviz.gitlab.io/download/
\rightarrow) ', 'for plot_model/model_to_dot to work.')
/home/docs/checkouts/readthedocs.org/user_builds/ai4water-experiments/envs/latest/lib/
˓→python3.7/site-packages/ai4water/_main.py:1982: UserWarning:
            argument test is deprecated and will be removed in future. Please
            use 'predict_on_test_data' method instead.
 use 'predict_on_{data}_data' method instead.""")
dot plot of model could not be plotted due to ('You must install pydot (`pip install␣
˓→pydot`) and install graphviz (see instructions at https://graphviz.gitlab.io/download/
\rightarrow) ', 'for plot_model/model_to_dot to work.')
dot plot of model could not be plotted due to ('You must install pydot (`pip install␣
˓→pydot`) and install graphviz (see instructions at https://graphviz.gitlab.io/download/
˓→) ', 'for plot_model/model_to_dot to work.')
dot plot of model could not be plotted due to ('You must install pydot (`pip install␣
˓→pydot`) and install graphviz (see instructions at https://graphviz.gitlab.io/download/
˓→) ', 'for plot_model/model_to_dot to work.')
dot plot of model could not be plotted due to ('You must install pydot (`pip install␣
˓→pydot`) and install graphviz (see instructions at https://graphviz.gitlab.io/download/
\rightarrow) ', 'for plot_model/model_to_dot to work.')
dot plot of model could not be plotted due to ('You must install pydot (`pip install␣
˓→pydot`) and install graphviz (see instructions at https://graphviz.gitlab.io/download/
˓→) ', 'for plot_model/model_to_dot to work.')
<Figure size 640x480 with 6 Axes>
```
comparisons.loss\_comparison()

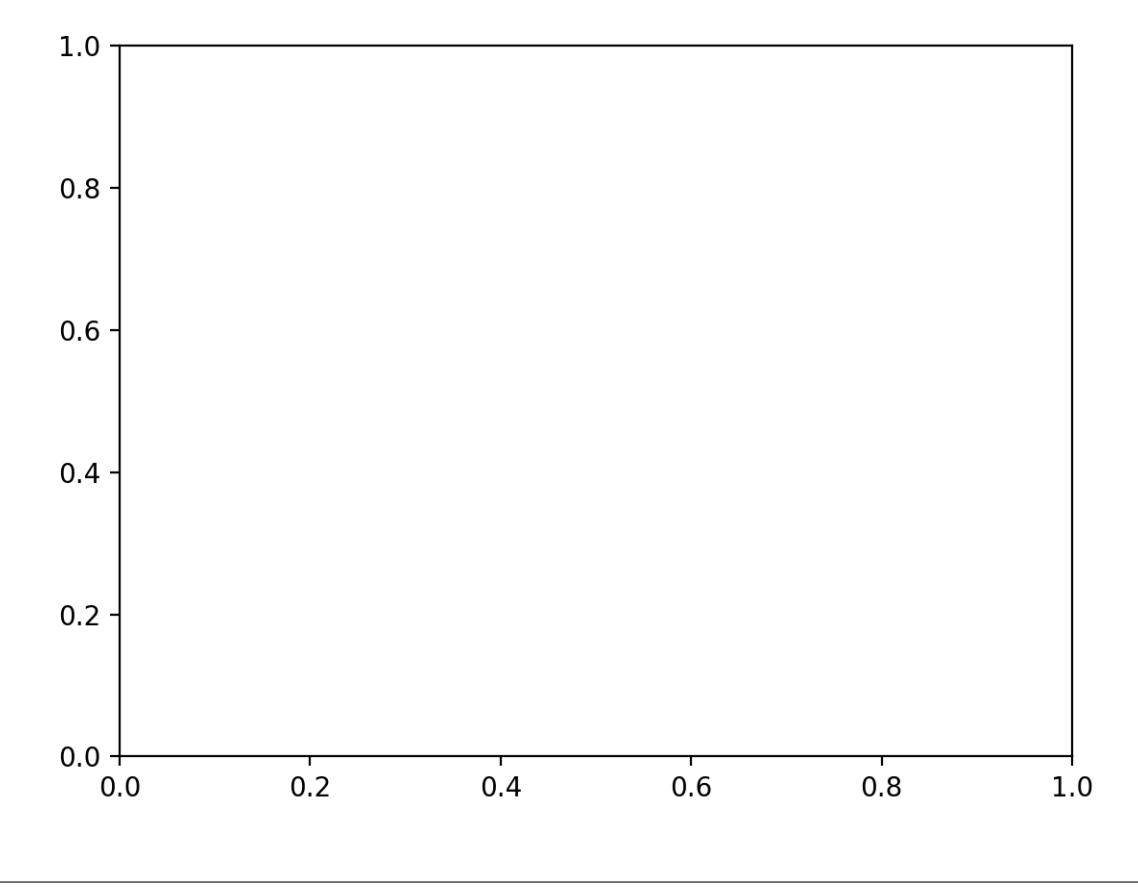

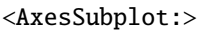

**Total running time of the script:** ( 4 minutes 31.377 seconds)

## **1.5 Comparison of LSTM with different transformations**

```
from ai4water.models import LSTM
from ai4water.utils.utils import get_version_info
from ai4water.experiments import TransformationExperiments
from ai4water.hyperopt import Categorical, Integer
from ai4water.utils.utils import dateandtime_now
from ai4water.datasets import busan_beach
for k,v in get_version_info().items():
   print(f"{k} version: {v}")
```

```
python version: 3.7.9 (default, Oct 19 2020, 15:13:17)
[GCC 7.5.0]
os version: posix
ai4water version: 1.06
```

```
lightgbm version: 3.3.5
tcn version: 3.5.0
catboost version: 1.1.1
xgboost version: 1.6.2
easy_mpl version: 0.21.2
SeqMetrics version: 1.3.4
tensorflow version: 2.7.0
keras.api._v2.keras version: 2.7.0
numpy version: 1.21.1
pandas version: 1.3.4
matplotlib version: 3.5.3
h5py version: 3.8.0
joblib version: 1.2.0
```
 $lookback = 14$ 

```
data = busan-beach()input_features = data.columns.tolist()[0:-1]
output_features = data.columns.tolist()[-1:]
```

```
class MyTransformationExperiments(TransformationExperiments):
```

```
def update_paras(self, **kwargs):
    _layers = LSTM(units=kwargs['units'],
                   input_shape=(lookback, len(input_features)),
                   activation=kwargs['activation'])
   y_transformation = kwargs['y_transformation']
    if y_transformation == "none":
        y_transformation = None
   return {
```

```
'model': _layers,
    'batch_size': int(kwargs['batch_size']),
    'lr': float(kwargs['lr']),
    'y_transformation': y_transformation
}
```

```
cases = {
    'model_None': {'y_transformation': 'none'},
    'model_minmax': {'y_transformation': 'minmax'},
    'model_zscore': {'y_transformation': 'zscore'},
    'model_robust': {'y_transformation': 'robust'},
    'model_quantile': {'y_transformation': 'quantile'},
    'model_log': {'y_transformation': {'method':'log', 'treat_negatives': True, 'replace_
˓→zeros': True}},
    "model_pareto": {"y_transformation": "pareto"},
    "model_vast": {"y_transformation": "vast"},
    "model_mmad": {"y_transformation": "mmad"}
         }
```

```
search\_space = [Integer(low=10, high=30, name='units', num_samples=10),
   Categorical(categories=['relu', 'elu', 'tanh', "linear"], name='activation'),
   Categorical(categories=[4, 8, 12, 16, 24, 32], name='batch_size'),
   Categorical(categories=[0.05, 0.02, 0.009, 0.007, 0.005,
                            0.003, 0.001, 0.0009, 0.0007, 0.0005, 0.0003,
                            0.0001, 0.00009, 0.00007, 0.00005], name='lr'),
]
```

```
x0 = [16, "relu", 32, 0.0001]experiment = MyTransformationExperiments(
   cases=cases,
   input_features=input_features,
   output_features = output_features,
   param_space=search_space,
   x0=x0,
   verbosity=0,
   epochs=100,
   exp_name = f"ecoli_lstm_y-exp_{d}ateandtime_new(),
   ts_args={"lookback": lookback},
   save=False
)
```
 $experiment.fit(data = data, run_type='dry_run')$ 

```
********** Removing Examples with nan in labels ***********
***** Training *****
input_x shape: (121, 14, 13)
target shape: (121, 1)
********** Removing Examples with nan in labels ***********
***** Validation *****
input_x shape: (31, 14, 13)
target shape: (31, 1)
********** Removing Examples with nan in labels ***********
***** Test *****
input_x shape: (66, 14, 13)
target shape: (66, 1)
********** Removing Examples with nan in labels ***********
***** Training *****
input_x shape: (121, 14, 13)
target shape: (121, 1)
********** Removing Examples with nan in labels ***********
```

```
(continued from previous page)
```

```
***** Validation *****
input_x shape: (31, 14, 13)
target shape: (31, 1)
********** Removing Examples with nan in labels ***********
***** Test *****
input_x shape: (66, 14, 13)
target shape: (66, 1)
running None model
dot plot of model could not be plotted due to ('You must install pydot (`pip install␣
˓→pydot`) and install graphviz (see instructions at https://graphviz.gitlab.io/download/
˓→) ', 'for plot_model/model_to_dot to work.')
assigning name Input to IteratorGetNext:0 with shape (None, 14, 13)
assigning name Input to IteratorGetNext:0 with shape (None, 14, 13)
assigning name Input to IteratorGetNext:0 with shape (None, 14, 13)
running minmax model
dot plot of model could not be plotted due to ('You must install pydot (`pip install␣
˓→pydot`) and install graphviz (see instructions at https://graphviz.gitlab.io/download/
\rightarrow) ', 'for plot_model/model_to_dot to work.')
assigning name Input to IteratorGetNext:0 with shape (None, 14, 13)
assigning name Input to IteratorGetNext:0 with shape (None, 14, 13)
assigning name Input to IteratorGetNext:0 with shape (None, 14, 13)
/home/docs/checkouts/readthedocs.org/user_builds/ai4water-experiments/envs/latest/lib/
˓→python3.7/site-packages/scipy/stats/stats.py:959: RuntimeWarning: overflow encountered␣
˓→in square
 s = s^{**}2/home/docs/checkouts/readthedocs.org/user_builds/ai4water-experiments/envs/latest/lib/
˓→python3.7/site-packages/scipy/stats/stats.py:283: RuntimeWarning: invalid value␣
˓→encountered in log
 log_a = np.log(a)/home/docs/checkouts/readthedocs.org/user_builds/ai4water-experiments/envs/latest/lib/
˓→python3.7/site-packages/scipy/stats/stats.py:959: RuntimeWarning: overflow encountered␣
\rightarrowin square
 s = s^{**}2running zscore model
dot plot of model could not be plotted due to ('You must install pydot (`pip install␣
˓→pydot`) and install graphviz (see instructions at https://graphviz.gitlab.io/download/
\rightarrow) ', 'for plot_model/model_to_dot to work.')
assigning name Input to IteratorGetNext:0 with shape (None, 14, 13)
assigning name Input to IteratorGetNext:0 with shape (None, 14, 13)
assigning name Input to IteratorGetNext:0 with shape (None, 14, 13)
/home/docs/checkouts/readthedocs.org/user_builds/ai4water-experiments/envs/latest/lib/
˓→python3.7/site-packages/scipy/stats/stats.py:959: RuntimeWarning: overflow encountered␣
\rightarrowin square
 s = s^{**}2/home/docs/checkouts/readthedocs.org/user_builds/ai4water-experiments/envs/latest/lib/
˓→python3.7/site-packages/scipy/stats/stats.py:283: RuntimeWarning: invalid value␣
˓→encountered in log
 log_a = np.log(a)/home/docs/checkouts/readthedocs.org/user_builds/ai4water-experiments/envs/latest/lib/
˓→python3.7/site-packages/scipy/stats/stats.py:959: RuntimeWarning: overflow encountered␣
```

```
\rightarrowin square
  s = s^{**}2running robust model
dot plot of model could not be plotted due to ('You must install pydot (`pip install␣
˓→pydot`) and install graphviz (see instructions at https://graphviz.gitlab.io/download/
˓→) ', 'for plot_model/model_to_dot to work.')
assigning name Input to IteratorGetNext:0 with shape (None, 14, 13)
assigning name Input to IteratorGetNext:0 with shape (None, 14, 13)
assigning name Input to IteratorGetNext:0 with shape (None, 14, 13)
running quantile model
dot plot of model could not be plotted due to ('You must install pydot (`pip install␣
˓→pydot`) and install graphviz (see instructions at https://graphviz.gitlab.io/download/
\rightarrow) ', 'for plot_model/model_to_dot to work.')
assigning name Input to IteratorGetNext:0 with shape (None, 14, 13)
assigning name Input to IteratorGetNext:0 with shape (None, 14, 13)
assigning name Input to IteratorGetNext:0 with shape (None, 14, 13)
/home/docs/checkouts/readthedocs.org/user_builds/ai4water-experiments/envs/latest/lib/
˓→python3.7/site-packages/SeqMetrics/_rgr.py:1148: RuntimeWarning: invalid value␣
˓→encountered in true_divide
  zy = (self.predicted - np.mean(self.predicted)) / np.std(self.predicted, ddof=1)
/home/docs/checkouts/readthedocs.org/user_builds/ai4water-experiments/envs/latest/lib/
˓→python3.7/site-packages/SeqMetrics/_rgr.py:1148: RuntimeWarning: invalid value␣
˓→encountered in true_divide
 zy = (self.predicted - np.mean(self.predicted)) / np.std(self.predicted, ddof=1)
/home/docs/checkouts/readthedocs.org/user_builds/ai4water-experiments/envs/latest/lib/
˓→python3.7/site-packages/numpy/lib/function_base.py:2691: RuntimeWarning: invalid value␣
˓→encountered in true_divide
  c /= stddev[:, None]
/home/docs/checkouts/readthedocs.org/user_builds/ai4water-experiments/envs/latest/lib/
˓→python3.7/site-packages/numpy/lib/function_base.py:2692: RuntimeWarning: invalid value␣
˓→encountered in true_divide
  c /= stddev[None, :]
/home/docs/checkouts/readthedocs.org/user_builds/ai4water-experiments/envs/latest/lib/
˓→python3.7/site-packages/SeqMetrics/_rgr.py:1148: RuntimeWarning: invalid value␣
˓→encountered in true_divide
  zy = (self.predicted - np.mean(self.predicted)) / np.std(self.predicted, ddof=1)
/home/docs/checkouts/readthedocs.org/user_builds/ai4water-experiments/envs/latest/lib/
˓→python3.7/site-packages/SeqMetrics/_rgr.py:1148: RuntimeWarning: invalid value␣
˓→encountered in true_divide
  zy = (self.predicted - np.mean(self.predicted)) / np.std(self.predicted, ddof=1)
/home/docs/checkouts/readthedocs.org/user_builds/ai4water-experiments/envs/latest/lib/
˓→python3.7/site-packages/numpy/lib/function_base.py:2691: RuntimeWarning: invalid value␣
˓→encountered in true_divide
  c /= stddev[:, None]
/home/docs/checkouts/readthedocs.org/user_builds/ai4water-experiments/envs/latest/lib/
˓→python3.7/site-packages/numpy/lib/function_base.py:2692: RuntimeWarning: invalid value␣
˓→encountered in true_divide
 c / = stddev[None, :]
running log model
dot plot of model could not be plotted due to ('You must install pydot (`pip install␣
˓→pydot`) and install graphviz (see instructions at https://graphviz.gitlab.io/download/
˓→) ', 'for plot_model/model_to_dot to work.')
```

```
assigning name Input to IteratorGetNext:0 with shape (None, 14, 13)
assigning name Input to IteratorGetNext:0 with shape (None, 14, 13)
assigning name Input to IteratorGetNext:0 with shape (None, 14, 13)
/home/docs/checkouts/readthedocs.org/user_builds/ai4water-experiments/envs/latest/lib/
˓→python3.7/site-packages/ai4water/preprocessing/transformations/_transformations.
˓→py:570: RuntimeWarning: overflow encountered in exp
 return self.inv_func(x)
/home/docs/checkouts/readthedocs.org/user_builds/ai4water-experiments/envs/latest/lib/
˓→python3.7/site-packages/SeqMetrics/_rgr.py:1148: RuntimeWarning: invalid value␣
˓→encountered in subtract
 zy = (self.predicted - np.mean(self.predicted)) / np.std(self.predicted, ddof=1)
/home/docs/checkouts/readthedocs.org/user_builds/ai4water-experiments/envs/latest/lib/
˓→python3.7/site-packages/numpy/core/_methods.py:230: RuntimeWarning: invalid value␣
˓→encountered in subtract
 x = asanyarray(arr - arrmean)
/home/docs/checkouts/readthedocs.org/user_builds/ai4water-experiments/envs/latest/lib/
˓→python3.7/site-packages/numpy/lib/nanfunctions.py:1396: RuntimeWarning: All-NaN slice␣
˓→encountered
 overwrite_input, interpolation)
/home/docs/checkouts/readthedocs.org/user_builds/ai4water-experiments/envs/latest/lib/
˓→python3.7/site-packages/SeqMetrics/_rgr.py:1148: RuntimeWarning: invalid value␣
˓→encountered in subtract
 zy = (self.predicted - np.mean(self.predicted)) / np.std(self.predicted, ddof=1)
/home/docs/checkouts/readthedocs.org/user_builds/ai4water-experiments/envs/latest/lib/
˓→python3.7/site-packages/numpy/core/_methods.py:230: RuntimeWarning: invalid value␣
˓→encountered in subtract
 x = asanyarray(arr - arrmean)
/home/docs/checkouts/readthedocs.org/user_builds/ai4water-experiments/envs/latest/lib/
˓→python3.7/site-packages/SeqMetrics/_rgr.py:1135: RuntimeWarning: overflow encountered␣
\rightarrowin square
 return sqrt(np.average((self.true - self.predicted) ** 2, axis=0, weights=weights))
/home/docs/checkouts/readthedocs.org/user_builds/ai4water-experiments/envs/latest/lib/
˓→python3.7/site-packages/numpy/lib/function_base.py:2536: RuntimeWarning: invalid value␣
˓→encountered in subtract
 X = avg[:, None]/home/docs/checkouts/readthedocs.org/user_builds/ai4water-experiments/envs/latest/lib/
˓→python3.7/site-packages/SeqMetrics/_main.py:486: RuntimeWarning: overflow encountered␣
\rightarrowin square
 return float(np.average((self.true - self.predicted) ** 2, axis=0, weights=weights))
/home/docs/checkouts/readthedocs.org/user_builds/ai4water-experiments/envs/latest/lib/
˓→python3.7/site-packages/SeqMetrics/_rgr.py:1171: RuntimeWarning: overflow encountered␣
˓→in square
 numerator = (weight * (self.true - self.predicted) ** 2).sum(axis=0,
/home/docs/checkouts/readthedocs.org/user_builds/ai4water-experiments/envs/latest/lib/
˓→python3.7/site-packages/scipy/stats/stats.py:951: RuntimeWarning: invalid value␣
˓→encountered in subtract
 a_zero_mean = a - mean
/home/docs/checkouts/readthedocs.org/user_builds/ai4water-experiments/envs/latest/lib/
˓→python3.7/site-packages/numpy/lib/nanfunctions.py:1545: RuntimeWarning: invalid value␣
˓→encountered in subtract
 np.subtract(arr, avg, out=arr, casting='unsafe')
/home/docs/checkouts/readthedocs.org/user_builds/ai4water-experiments/envs/latest/lib/
```
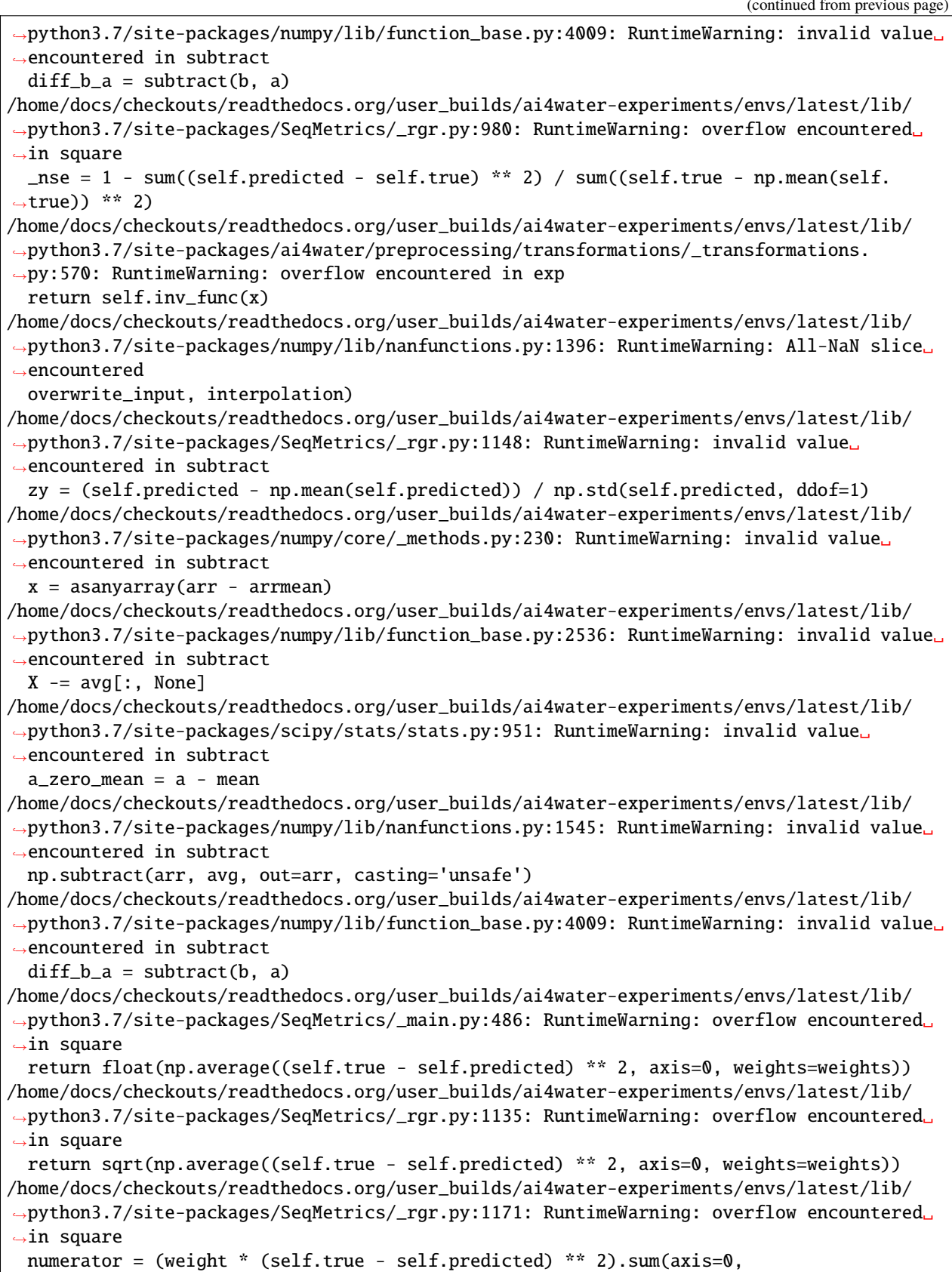

```
/home/docs/checkouts/readthedocs.org/user_builds/ai4water-experiments/envs/latest/lib/
˓→python3.7/site-packages/SeqMetrics/_rgr.py:980: RuntimeWarning: overflow encountered␣
\rightarrowin square
 _nse = 1 - sum((self.predicted - self.true) ** 2) / sum((self.true - np.mean(self.
\leftrightarrowtrue)) ** 2)
running pareto model
dot plot of model could not be plotted due to ('You must install pydot (`pip install␣
˓→pydot`) and install graphviz (see instructions at https://graphviz.gitlab.io/download/
\rightarrow) ', 'for plot_model/model_to_dot to work.')
assigning name Input to IteratorGetNext:0 with shape (None, 14, 13)
assigning name Input to IteratorGetNext:0 with shape (None, 14, 13)
assigning name Input to IteratorGetNext:0 with shape (None, 14, 13)
running vast model
dot plot of model could not be plotted due to ('You must install pydot (`pip install␣
˓→pydot`) and install graphviz (see instructions at https://graphviz.gitlab.io/download/
\rightarrow) ', 'for plot_model/model_to_dot to work.')
assigning name Input to IteratorGetNext:0 with shape (None, 14, 13)
assigning name Input to IteratorGetNext:0 with shape (None, 14, 13)
assigning name Input to IteratorGetNext:0 with shape (None, 14, 13)
running mmad model
dot plot of model could not be plotted due to ('You must install pydot (`pip install␣
˓→pydot`) and install graphviz (see instructions at https://graphviz.gitlab.io/download/
\rightarrow) ', 'for plot_model/model_to_dot to work.')
assigning name Input to IteratorGetNext:0 with shape (None, 14, 13)
assigning name Input to IteratorGetNext:0 with shape (None, 14, 13)
assigning name Input to IteratorGetNext:0 with shape (None, 14, 13)
```
experiment.compare\_errors('rmse', data=data)

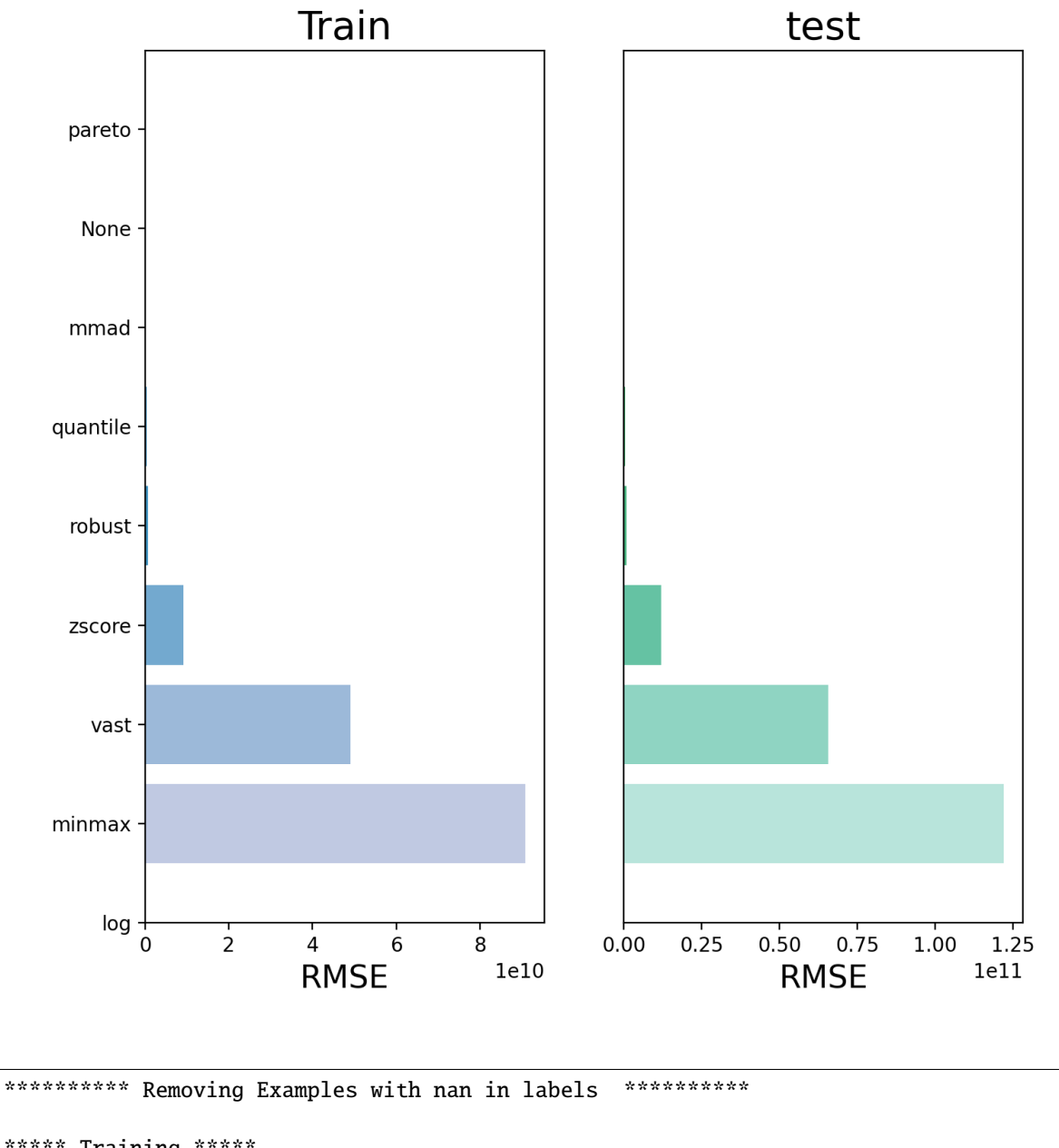

```
***** Training *****
input_x shape: (121, 14, 13)
target shape: (121, 1)
********** Removing Examples with nan in labels ***********
***** Validation *****
input_x shape: (31, 14, 13)
target shape: (31, 1)
********** Removing Examples with nan in labels ***********
```

```
***** Test *****
input_x shape: (66, 14, 13)
target shape: (66, 1)
********** Removing Examples with nan in labels ***********
***** Training *****
input_x shape: (121, 14, 13)
target shape: (121, 1)
********** Removing Examples with nan in labels ***********
***** Validation *****
input_x shape: (31, 14, 13)
target shape: (31, 1)
********** Removing Examples with nan in labels ***********
***** Test *****
input_x shape: (66, 14, 13)
target shape: (66, 1)
dot plot of model could not be plotted due to ('You must install pydot (`pip install␣
˓→pydot`) and install graphviz (see instructions at https://graphviz.gitlab.io/download/
\rightarrow) ', 'for plot_model/model_to_dot to work.')
assigning name Input to IteratorGetNext:0 with shape (None, 14, 13)
dot plot of model could not be plotted due to ('You must install pydot (`pip install␣
˓→pydot`) and install graphviz (see instructions at https://graphviz.gitlab.io/download/
˓→) ', 'for plot_model/model_to_dot to work.')
assigning name Input to IteratorGetNext:0 with shape (None, 14, 13)
dot plot of model could not be plotted due to ('You must install pydot (`pip install␣
˓→pydot`) and install graphviz (see instructions at https://graphviz.gitlab.io/download/
˓→) ', 'for plot_model/model_to_dot to work.')
assigning name Input to IteratorGetNext:0 with shape (None, 14, 13)
dot plot of model could not be plotted due to ('You must install pydot (`pip install␣
˓→pydot`) and install graphviz (see instructions at https://graphviz.gitlab.io/download/
˓→) ', 'for plot_model/model_to_dot to work.')
assigning name Input to IteratorGetNext:0 with shape (None, 14, 13)
/home/docs/checkouts/readthedocs.org/user_builds/ai4water-experiments/envs/latest/lib/
˓→python3.7/site-packages/ai4water/preprocessing/transformations/_transformations.
˓→py:570: RuntimeWarning: overflow encountered in exp
 return self.inv_func(x)
/home/docs/checkouts/readthedocs.org/user_builds/ai4water-experiments/envs/latest/lib/
˓→python3.7/site-packages/SeqMetrics/_rgr.py:1148: RuntimeWarning: invalid value␣
˓→encountered in subtract
 zy = (self.predicted - np.mean(self.predicted)) / np.std(self.predicted, ddof=1)
/home/docs/checkouts/readthedocs.org/user_builds/ai4water-experiments/envs/latest/lib/
˓→python3.7/site-packages/numpy/core/_methods.py:230: RuntimeWarning: invalid value␣
˓→encountered in subtract
 x = asanyarray(arr - arrmean)
/home/docs/checkouts/readthedocs.org/user_builds/ai4water-experiments/envs/latest/lib/
˓→python3.7/site-packages/numpy/lib/function_base.py:2536: RuntimeWarning: invalid value␣
```
˓<sup>→</sup>encountered in subtract  $X = avg[:, None]$ dot plot of model could not be plotted due to ('You must install pydot (`pip install␣ ˓<sup>→</sup>pydot`) and install graphviz (see instructions at https://graphviz.gitlab.io/download/ ˓<sup>→</sup>) ', 'for plot\_model/model\_to\_dot to work.') assigning name Input to IteratorGetNext:0 with shape (None, 14, 13) dot plot of model could not be plotted due to ('You must install pydot (`pip install␣ ˓<sup>→</sup>pydot`) and install graphviz (see instructions at https://graphviz.gitlab.io/download/  $\rightarrow$ ) ', 'for plot\_model/model\_to\_dot to work.') assigning name Input to IteratorGetNext:0 with shape (None, 14, 13) dot plot of model could not be plotted due to ('You must install pydot (`pip install␣ ˓<sup>→</sup>pydot`) and install graphviz (see instructions at https://graphviz.gitlab.io/download/ ˓<sup>→</sup>) ', 'for plot\_model/model\_to\_dot to work.') assigning name Input to IteratorGetNext:0 with shape (None, 14, 13) /home/docs/checkouts/readthedocs.org/user\_builds/ai4water-experiments/envs/latest/lib/ ˓<sup>→</sup>python3.7/site-packages/numpy/lib/function\_base.py:2691: RuntimeWarning: invalid value␣ ˓<sup>→</sup>encountered in true\_divide c  $/=$  stddev[:, None] /home/docs/checkouts/readthedocs.org/user\_builds/ai4water-experiments/envs/latest/lib/ ˓<sup>→</sup>python3.7/site-packages/numpy/lib/function\_base.py:2692: RuntimeWarning: invalid value␣ ˓<sup>→</sup>encountered in true\_divide c  $/=$  stddev[None, :] dot plot of model could not be plotted due to ('You must install pydot (`pip install␣ ˓<sup>→</sup>pydot`) and install graphviz (see instructions at https://graphviz.gitlab.io/download/  $\rightarrow$ ) ', 'for plot\_model/model\_to\_dot to work.') assigning name Input to IteratorGetNext:0 with shape (None, 14, 13) dot plot of model could not be plotted due to ('You must install pydot (`pip install␣ ˓<sup>→</sup>pydot`) and install graphviz (see instructions at https://graphviz.gitlab.io/download/ ˓<sup>→</sup>) ', 'for plot\_model/model\_to\_dot to work.') assigning name Input to IteratorGetNext:0 with shape (None, 14, 13)

experiment.compare\_errors('r2', data=data)

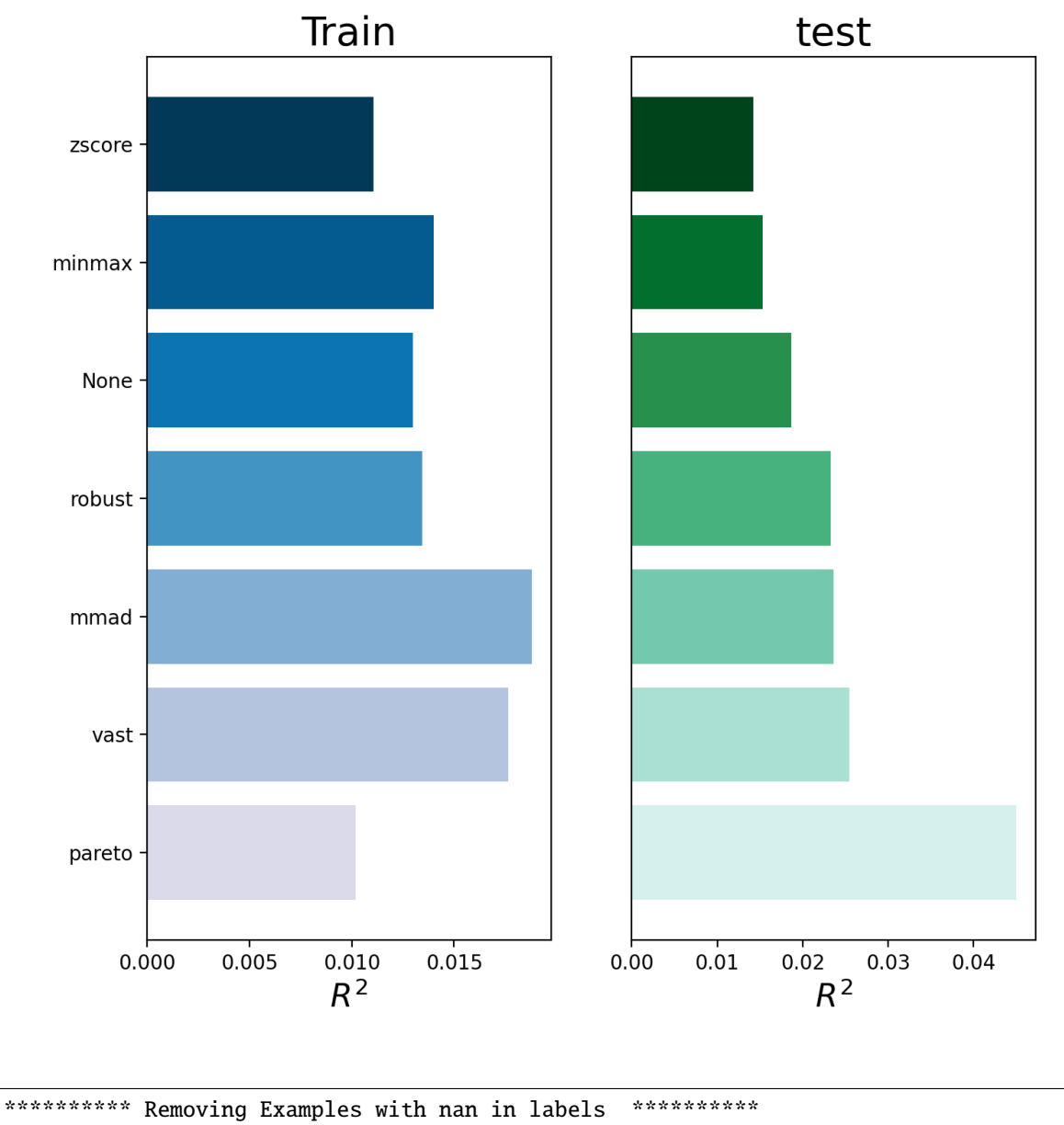

```
***** Training *****
input_x shape: (121, 14, 13)
target shape: (121, 1)
********** Removing Examples with nan in labels ***********
***** Validation *****
input_x shape: (31, 14, 13)
target shape: (31, 1)
********** Removing Examples with nan in labels ***********
```

```
***** Test *****
input_x shape: (66, 14, 13)
target shape: (66, 1)
********** Removing Examples with nan in labels ***********
***** Training *****
input_x shape: (121, 14, 13)
target shape: (121, 1)
********** Removing Examples with nan in labels ***********
***** Validation *****
input_x shape: (31, 14, 13)
target shape: (31, 1)
********** Removing Examples with nan in labels ***********
***** Test *****
input_x shape: (66, 14, 13)
target shape: (66, 1)
dot plot of model could not be plotted due to ('You must install pydot (`pip install␣
˓→pydot`) and install graphviz (see instructions at https://graphviz.gitlab.io/download/
\rightarrow) ', 'for plot_model/model_to_dot to work.')
assigning name Input to IteratorGetNext:0 with shape (None, 14, 13)
dot plot of model could not be plotted due to ('You must install pydot (`pip install␣
˓→pydot`) and install graphviz (see instructions at https://graphviz.gitlab.io/download/
˓→) ', 'for plot_model/model_to_dot to work.')
assigning name Input to IteratorGetNext:0 with shape (None, 14, 13)
dot plot of model could not be plotted due to ('You must install pydot (`pip install␣
˓→pydot`) and install graphviz (see instructions at https://graphviz.gitlab.io/download/
˓→) ', 'for plot_model/model_to_dot to work.')
assigning name Input to IteratorGetNext:0 with shape (None, 14, 13)
dot plot of model could not be plotted due to ('You must install pydot (`pip install␣
˓→pydot`) and install graphviz (see instructions at https://graphviz.gitlab.io/download/
˓→) ', 'for plot_model/model_to_dot to work.')
assigning name Input to IteratorGetNext:0 with shape (None, 14, 13)
/home/docs/checkouts/readthedocs.org/user_builds/ai4water-experiments/envs/latest/lib/
˓→python3.7/site-packages/ai4water/preprocessing/transformations/_transformations.
˓→py:570: RuntimeWarning: overflow encountered in exp
 return self.inv_func(x)
/home/docs/checkouts/readthedocs.org/user_builds/ai4water-experiments/envs/latest/lib/
˓→python3.7/site-packages/SeqMetrics/_rgr.py:1148: RuntimeWarning: invalid value␣
˓→encountered in subtract
 zy = (self.predicted - np.mean(self.predicted)) / np.std(self.predicted, ddof=1)
/home/docs/checkouts/readthedocs.org/user_builds/ai4water-experiments/envs/latest/lib/
˓→python3.7/site-packages/numpy/core/_methods.py:230: RuntimeWarning: invalid value␣
˓→encountered in subtract
 x = asanyarray(arr - arrmean)
/home/docs/checkouts/readthedocs.org/user_builds/ai4water-experiments/envs/latest/lib/
˓→python3.7/site-packages/numpy/lib/function_base.py:2536: RuntimeWarning: invalid value␣
```
˓<sup>→</sup>encountered in subtract  $X = avg[:, None]$ dot plot of model could not be plotted due to ('You must install pydot (`pip install␣ ˓<sup>→</sup>pydot`) and install graphviz (see instructions at https://graphviz.gitlab.io/download/ ˓<sup>→</sup>) ', 'for plot\_model/model\_to\_dot to work.') assigning name Input to IteratorGetNext:0 with shape (None, 14, 13) dot plot of model could not be plotted due to ('You must install pydot (`pip install␣ ˓<sup>→</sup>pydot`) and install graphviz (see instructions at https://graphviz.gitlab.io/download/  $\rightarrow$ ) ', 'for plot\_model/model\_to\_dot to work.') assigning name Input to IteratorGetNext:0 with shape (None, 14, 13) dot plot of model could not be plotted due to ('You must install pydot (`pip install␣ ˓<sup>→</sup>pydot`) and install graphviz (see instructions at https://graphviz.gitlab.io/download/ ˓<sup>→</sup>) ', 'for plot\_model/model\_to\_dot to work.') assigning name Input to IteratorGetNext:0 with shape (None, 14, 13) /home/docs/checkouts/readthedocs.org/user\_builds/ai4water-experiments/envs/latest/lib/ ˓<sup>→</sup>python3.7/site-packages/numpy/lib/function\_base.py:2691: RuntimeWarning: invalid value␣ ˓<sup>→</sup>encountered in true\_divide c  $/=$  stddev[:, None] /home/docs/checkouts/readthedocs.org/user\_builds/ai4water-experiments/envs/latest/lib/ ˓<sup>→</sup>python3.7/site-packages/numpy/lib/function\_base.py:2692: RuntimeWarning: invalid value␣ ˓<sup>→</sup>encountered in true\_divide c  $/=$  stddev[None, :] dot plot of model could not be plotted due to ('You must install pydot (`pip install␣ ˓<sup>→</sup>pydot`) and install graphviz (see instructions at https://graphviz.gitlab.io/download/ ˓<sup>→</sup>) ', 'for plot\_model/model\_to\_dot to work.') assigning name Input to IteratorGetNext:0 with shape (None, 14, 13) dot plot of model could not be plotted due to ('You must install pydot (`pip install␣ ˓<sup>→</sup>pydot`) and install graphviz (see instructions at https://graphviz.gitlab.io/download/ ˓<sup>→</sup>) ', 'for plot\_model/model\_to\_dot to work.') assigning name Input to IteratorGetNext:0 with shape (None, 14, 13)

experiment.compare\_errors('nrmse', data=data)

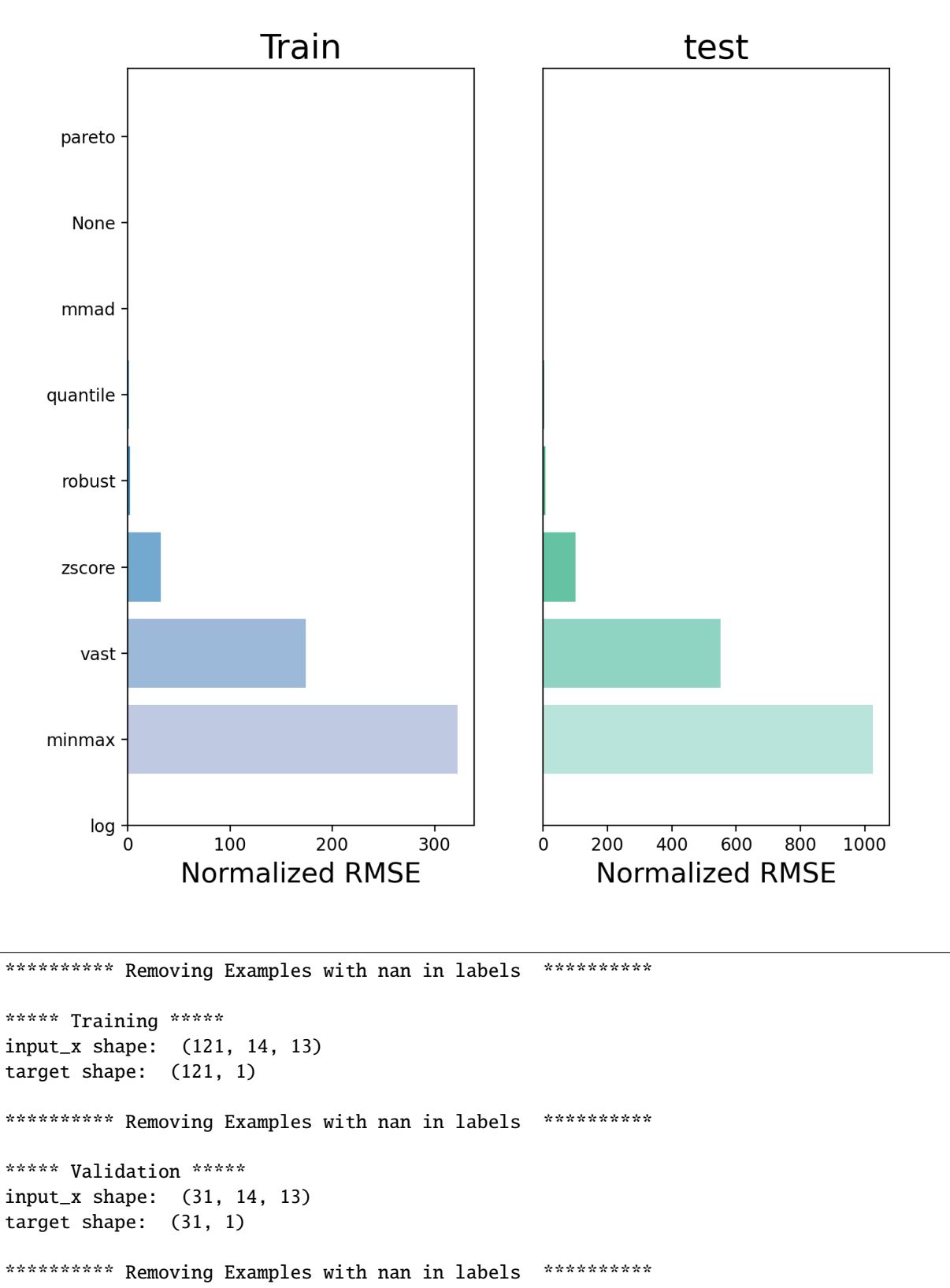

```
***** Test *****
input_x shape: (66, 14, 13)
target shape: (66, 1)
********** Removing Examples with nan in labels ***********
***** Training *****
input_x shape: (121, 14, 13)
target shape: (121, 1)
********** Removing Examples with nan in labels ***********
***** Validation *****
input_x shape: (31, 14, 13)
target shape: (31, 1)
********** Removing Examples with nan in labels ***********
***** Test *****
input_x shape: (66, 14, 13)
target shape: (66, 1)
dot plot of model could not be plotted due to ('You must install pydot (`pip install␣
˓→pydot`) and install graphviz (see instructions at https://graphviz.gitlab.io/download/
\rightarrow) ', 'for plot_model/model_to_dot to work.')
assigning name Input to IteratorGetNext:0 with shape (None, 14, 13)
dot plot of model could not be plotted due to ('You must install pydot (`pip install␣
˓→pydot`) and install graphviz (see instructions at https://graphviz.gitlab.io/download/
˓→) ', 'for plot_model/model_to_dot to work.')
assigning name Input to IteratorGetNext:0 with shape (None, 14, 13)
dot plot of model could not be plotted due to ('You must install pydot (`pip install␣
˓→pydot`) and install graphviz (see instructions at https://graphviz.gitlab.io/download/
˓→) ', 'for plot_model/model_to_dot to work.')
assigning name Input to IteratorGetNext:0 with shape (None, 14, 13)
dot plot of model could not be plotted due to ('You must install pydot (`pip install␣
˓→pydot`) and install graphviz (see instructions at https://graphviz.gitlab.io/download/
˓→) ', 'for plot_model/model_to_dot to work.')
assigning name Input to IteratorGetNext:0 with shape (None, 14, 13)
/home/docs/checkouts/readthedocs.org/user_builds/ai4water-experiments/envs/latest/lib/
˓→python3.7/site-packages/ai4water/preprocessing/transformations/_transformations.
˓→py:570: RuntimeWarning: overflow encountered in exp
 return self.inv_func(x)
/home/docs/checkouts/readthedocs.org/user_builds/ai4water-experiments/envs/latest/lib/
˓→python3.7/site-packages/SeqMetrics/_rgr.py:1148: RuntimeWarning: invalid value␣
˓→encountered in subtract
 zy = (self.predicted - np.mean(self.predicted)) / np.std(self.predicted, ddof=1)
/home/docs/checkouts/readthedocs.org/user_builds/ai4water-experiments/envs/latest/lib/
˓→python3.7/site-packages/numpy/core/_methods.py:230: RuntimeWarning: invalid value␣
˓→encountered in subtract
 x = asanyarray(arr - arrmean)
/home/docs/checkouts/readthedocs.org/user_builds/ai4water-experiments/envs/latest/lib/
˓→python3.7/site-packages/numpy/lib/function_base.py:2536: RuntimeWarning: invalid value␣
```
˓<sup>→</sup>encountered in subtract  $X = avg[:, None]$ dot plot of model could not be plotted due to ('You must install pydot (`pip install␣ ˓<sup>→</sup>pydot`) and install graphviz (see instructions at https://graphviz.gitlab.io/download/ ˓<sup>→</sup>) ', 'for plot\_model/model\_to\_dot to work.') assigning name Input to IteratorGetNext:0 with shape (None, 14, 13) dot plot of model could not be plotted due to ('You must install pydot (`pip install␣ ˓<sup>→</sup>pydot`) and install graphviz (see instructions at https://graphviz.gitlab.io/download/  $\rightarrow$ ) ', 'for plot\_model/model\_to\_dot to work.') assigning name Input to IteratorGetNext:0 with shape (None, 14, 13) dot plot of model could not be plotted due to ('You must install pydot (`pip install␣ ˓<sup>→</sup>pydot`) and install graphviz (see instructions at https://graphviz.gitlab.io/download/ ˓<sup>→</sup>) ', 'for plot\_model/model\_to\_dot to work.') assigning name Input to IteratorGetNext:0 with shape (None, 14, 13) /home/docs/checkouts/readthedocs.org/user\_builds/ai4water-experiments/envs/latest/lib/ ˓<sup>→</sup>python3.7/site-packages/numpy/lib/function\_base.py:2691: RuntimeWarning: invalid value␣ ˓<sup>→</sup>encountered in true\_divide c  $/=$  stddev[:, None] /home/docs/checkouts/readthedocs.org/user\_builds/ai4water-experiments/envs/latest/lib/ ˓<sup>→</sup>python3.7/site-packages/numpy/lib/function\_base.py:2692: RuntimeWarning: invalid value␣ ˓<sup>→</sup>encountered in true\_divide c  $/=$  stddev[None, :] dot plot of model could not be plotted due to ('You must install pydot (`pip install␣ ˓<sup>→</sup>pydot`) and install graphviz (see instructions at https://graphviz.gitlab.io/download/  $\rightarrow$ ) ', 'for plot\_model/model\_to\_dot to work.') assigning name Input to IteratorGetNext:0 with shape (None, 14, 13) dot plot of model could not be plotted due to ('You must install pydot (`pip install␣ ˓<sup>→</sup>pydot`) and install graphviz (see instructions at https://graphviz.gitlab.io/download/ ˓<sup>→</sup>) ', 'for plot\_model/model\_to\_dot to work.') assigning name Input to IteratorGetNext:0 with shape (None, 14, 13)

experiment.taylor\_plot(data=data)

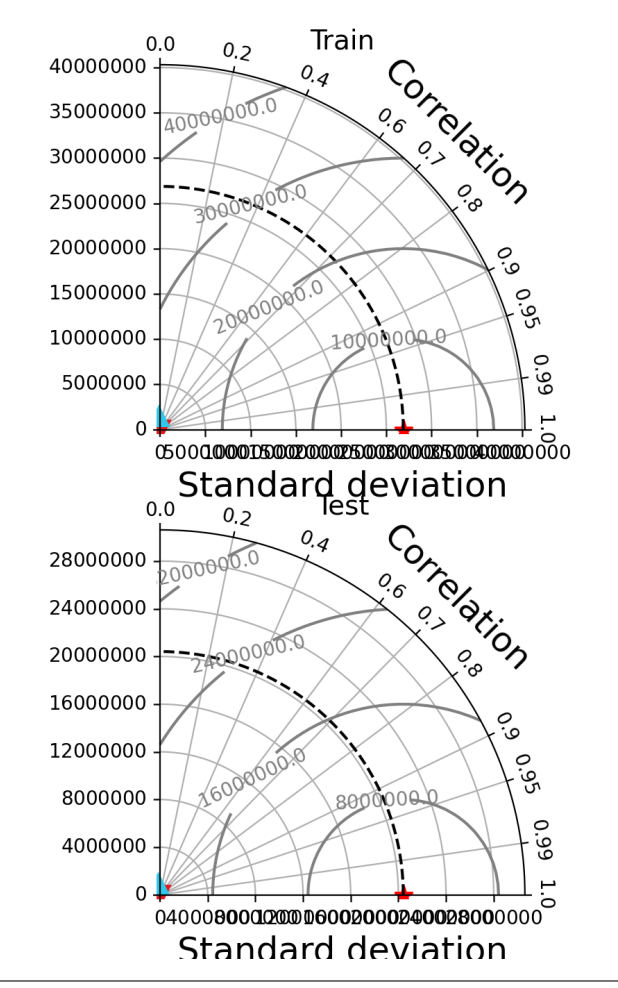

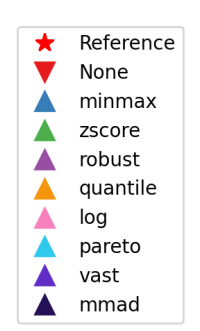

```
********** Removing Examples with nan in labels ***********
***** Training *****
input_x shape: (121, 14, 13)
target shape: (121, 1)
********** Removing Examples with nan in labels ***********
***** Validation *****
input_x shape: (31, 14, 13)
target shape: (31, 1)
********** Removing Examples with nan in labels ***********
***** Test *****
input_x shape: (66, 14, 13)
target shape: (66, 1)
********** Removing Examples with nan in labels ***********
***** Training *****
input_x shape: (121, 14, 13)
```
target shape: (121, 1) \*\*\*\*\*\*\*\*\*\* Removing Examples with nan in labels \*\*\*\*\*\*\*\*\*\*\* \*\*\*\*\* Validation \*\*\*\*\* input\_x shape: (31, 14, 13) target shape: (31, 1) \*\*\*\*\*\*\*\*\*\* Removing Examples with nan in labels \*\*\*\*\*\*\*\*\*\*\* \*\*\*\*\* Test \*\*\*\*\* input\_x shape: (66, 14, 13) target shape: (66, 1) dot plot of model could not be plotted due to ('You must install pydot (`pip install␣ ˓<sup>→</sup>pydot`) and install graphviz (see instructions at https://graphviz.gitlab.io/download/  $\rightarrow$ ) ', 'for plot\_model/model\_to\_dot to work.') assigning name Input to IteratorGetNext:0 with shape (None, 14, 13) dot plot of model could not be plotted due to ('You must install pydot (`pip install␣ ˓<sup>→</sup>pydot`) and install graphviz (see instructions at https://graphviz.gitlab.io/download/  $\rightarrow$ ) ', 'for plot\_model/model\_to\_dot to work.') assigning name Input to IteratorGetNext:0 with shape (None, 14, 13) dot plot of model could not be plotted due to ('You must install pydot (`pip install␣ ˓<sup>→</sup>pydot`) and install graphviz (see instructions at https://graphviz.gitlab.io/download/ ˓<sup>→</sup>) ', 'for plot\_model/model\_to\_dot to work.') assigning name Input to IteratorGetNext:0 with shape (None, 14, 13) dot plot of model could not be plotted due to ('You must install pydot (`pip install␣ ˓<sup>→</sup>pydot`) and install graphviz (see instructions at https://graphviz.gitlab.io/download/  $\rightarrow$ ) ', 'for plot\_model/model\_to\_dot to work.') assigning name Input to IteratorGetNext:0 with shape (None, 14, 13) /home/docs/checkouts/readthedocs.org/user\_builds/ai4water-experiments/envs/latest/lib/ ˓<sup>→</sup>python3.7/site-packages/ai4water/preprocessing/transformations/\_transformations. ˓<sup>→</sup>py:570: RuntimeWarning: overflow encountered in exp return self.inv\_func(x) /home/docs/checkouts/readthedocs.org/user\_builds/ai4water-experiments/envs/latest/lib/ ˓<sup>→</sup>python3.7/site-packages/SeqMetrics/\_rgr.py:1148: RuntimeWarning: invalid value␣ ˓<sup>→</sup>encountered in subtract zy = (self.predicted - np.mean(self.predicted)) / np.std(self.predicted, ddof=1) /home/docs/checkouts/readthedocs.org/user\_builds/ai4water-experiments/envs/latest/lib/ ˓<sup>→</sup>python3.7/site-packages/numpy/core/\_methods.py:230: RuntimeWarning: invalid value␣ ˓<sup>→</sup>encountered in subtract  $x =$  asanyarray(arr - arrmean) /home/docs/checkouts/readthedocs.org/user\_builds/ai4water-experiments/envs/latest/lib/ ˓<sup>→</sup>python3.7/site-packages/numpy/lib/function\_base.py:2536: RuntimeWarning: invalid value␣ ˓<sup>→</sup>encountered in subtract  $X = avg[:, None]$ dot plot of model could not be plotted due to ('You must install pydot ('pip install, ˓<sup>→</sup>pydot`) and install graphviz (see instructions at https://graphviz.gitlab.io/download/ ˓<sup>→</sup>) ', 'for plot\_model/model\_to\_dot to work.') assigning name Input to IteratorGetNext:0 with shape (None, 14, 13) dot plot of model could not be plotted due to ('You must install pydot (`pip install␣ ˓<sup>→</sup>pydot`) and install graphviz (see instructions at https://graphviz.gitlab.io/download/ ˓<sup>→</sup>) ', 'for plot\_model/model\_to\_dot to work.')
```
assigning name Input to IteratorGetNext:0 with shape (None, 14, 13)
dot plot of model could not be plotted due to ('You must install pydot (`pip install␣
˓→pydot`) and install graphviz (see instructions at https://graphviz.gitlab.io/download/
\rightarrow) ', 'for plot_model/model_to_dot to work.')
assigning name Input to IteratorGetNext:0 with shape (None, 14, 13)
/home/docs/checkouts/readthedocs.org/user_builds/ai4water-experiments/envs/latest/lib/
˓→python3.7/site-packages/numpy/lib/function_base.py:2691: RuntimeWarning: invalid value␣
˓→encountered in true_divide
 c /= stddev[:, None]
/home/docs/checkouts/readthedocs.org/user_builds/ai4water-experiments/envs/latest/lib/
˓→python3.7/site-packages/numpy/lib/function_base.py:2692: RuntimeWarning: invalid value␣
˓→encountered in true_divide
 c /= stddev[None, :]
dot plot of model could not be plotted due to ('You must install pydot (`pip install␣
˓→pydot`) and install graphviz (see instructions at https://graphviz.gitlab.io/download/
\rightarrow) ', 'for plot_model/model_to_dot to work.')
assigning name Input to IteratorGetNext:0 with shape (None, 14, 13)
dot plot of model could not be plotted due to ('You must install pydot (`pip install␣
˓→pydot`) and install graphviz (see instructions at https://graphviz.gitlab.io/download/
\rightarrow) ', 'for plot_model/model_to_dot to work.')
assigning name Input to IteratorGetNext:0 with shape (None, 14, 13)
<Figure size 900x700 with 2 Axes>
```
experiment.compare\_edf\_plots(data=data)

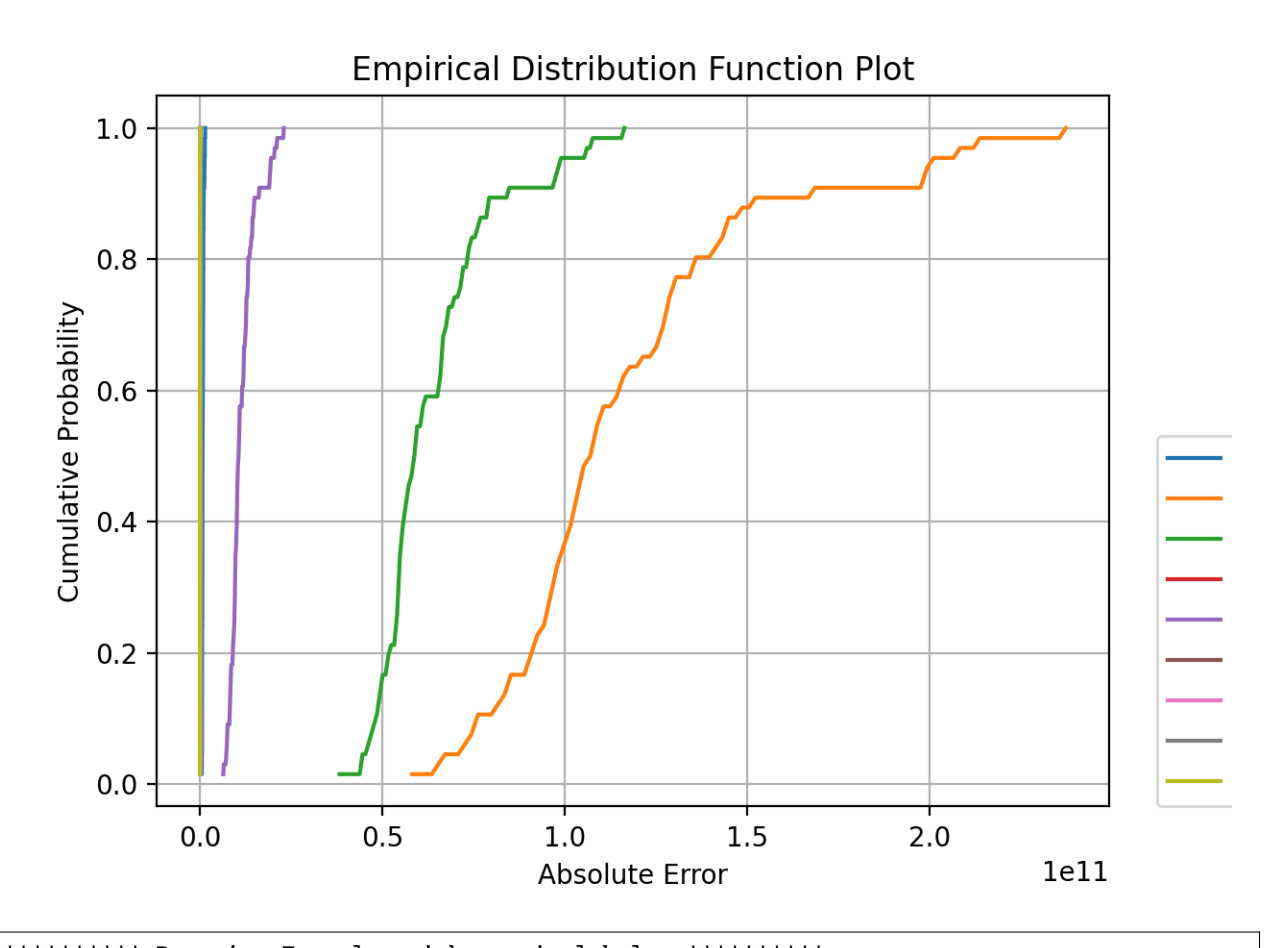

```
*********** Removing Examples with nan in labels ***********
***** Training *****
input_x shape: (121, 14, 13)
target shape: (121, 1)
********** Removing Examples with nan in labels ***********
***** Validation *****
input_x shape: (31, 14, 13)
target shape: (31, 1)
********** Removing Examples with nan in labels ***********
***** Test *****
input_x shape: (66, 14, 13)
target shape: (66, 1)
********** Removing Examples with nan in labels ***********
***** Training *****
input_x shape: (121, 14, 13)
target shape: (121, 1)
```

```
********** Removing Examples with nan in labels ***********
***** Validation *****
input_x shape: (31, 14, 13)
target shape: (31, 1)
*********** Removing Examples with nan in labels ***********
***** Test *****
input_x shape: (66, 14, 13)
target shape: (66, 1)
dot plot of model could not be plotted due to ('You must install pydot (`pip install␣
˓→pydot`) and install graphviz (see instructions at https://graphviz.gitlab.io/download/
\rightarrow) ', 'for plot_model/model_to_dot to work.')
assigning name Input to IteratorGetNext:0 with shape (None, 14, 13)
dot plot of model could not be plotted due to ('You must install pydot (`pip install␣
˓→pydot`) and install graphviz (see instructions at https://graphviz.gitlab.io/download/
˓→) ', 'for plot_model/model_to_dot to work.')
assigning name Input to IteratorGetNext:0 with shape (None, 14, 13)
dot plot of model could not be plotted due to ('You must install pydot (`pip install␣
˓→pydot`) and install graphviz (see instructions at https://graphviz.gitlab.io/download/
\rightarrow) ', 'for plot_model/model_to_dot to work.')
assigning name Input to IteratorGetNext:0 with shape (None, 14, 13)
dot plot of model could not be plotted due to ('You must install pydot (`pip install␣
˓→pydot`) and install graphviz (see instructions at https://graphviz.gitlab.io/download/
\rightarrow) ', 'for plot_model/model_to_dot to work.')
assigning name Input to IteratorGetNext:0 with shape (None, 14, 13)
/home/docs/checkouts/readthedocs.org/user_builds/ai4water-experiments/envs/latest/lib/
˓→python3.7/site-packages/ai4water/preprocessing/transformations/_transformations.
˓→py:570: RuntimeWarning: overflow encountered in exp
 return self.inv_func(x)
/home/docs/checkouts/readthedocs.org/user_builds/ai4water-experiments/envs/latest/lib/
˓→python3.7/site-packages/numpy/core/function_base.py:134: RuntimeWarning: invalid value␣
˓→encountered in double_scalars
 delta = stop - start
dot plot of model could not be plotted due to ('You must install pydot (`pip install␣
˓→pydot`) and install graphviz (see instructions at https://graphviz.gitlab.io/download/
\rightarrow) ', 'for plot_model/model_to_dot to work.')
assigning name Input to IteratorGetNext:0 with shape (None, 14, 13)
dot plot of model could not be plotted due to ('You must install pydot (`pip install␣
˓→pydot`) and install graphviz (see instructions at https://graphviz.gitlab.io/download/
˓→) ', 'for plot_model/model_to_dot to work.')
assigning name Input to IteratorGetNext:0 with shape (None, 14, 13)
dot plot of model could not be plotted due to ('You must install pydot (`pip install␣
˓→pydot`) and install graphviz (see instructions at https://graphviz.gitlab.io/download/
˓→) ', 'for plot_model/model_to_dot to work.')
assigning name Input to IteratorGetNext:0 with shape (None, 14, 13)
dot plot of model could not be plotted due to ('You must install pydot (`pip install␣
˓→pydot`) and install graphviz (see instructions at https://graphviz.gitlab.io/download/
\rightarrow) ', 'for plot_model/model_to_dot to work.')
assigning name Input to IteratorGetNext:0 with shape (None, 14, 13)
```
dot plot of model could not be plotted due to ('You must install pydot (`pip install␣ ˓<sup>→</sup>pydot`) and install graphviz (see instructions at https://graphviz.gitlab.io/download/ ˓<sup>→</sup>) ', 'for plot\_model/model\_to\_dot to work.') assigning name Input to IteratorGetNext:0 with shape (None, 14, 13)

experiment.compare\_regression\_plots(data=data)

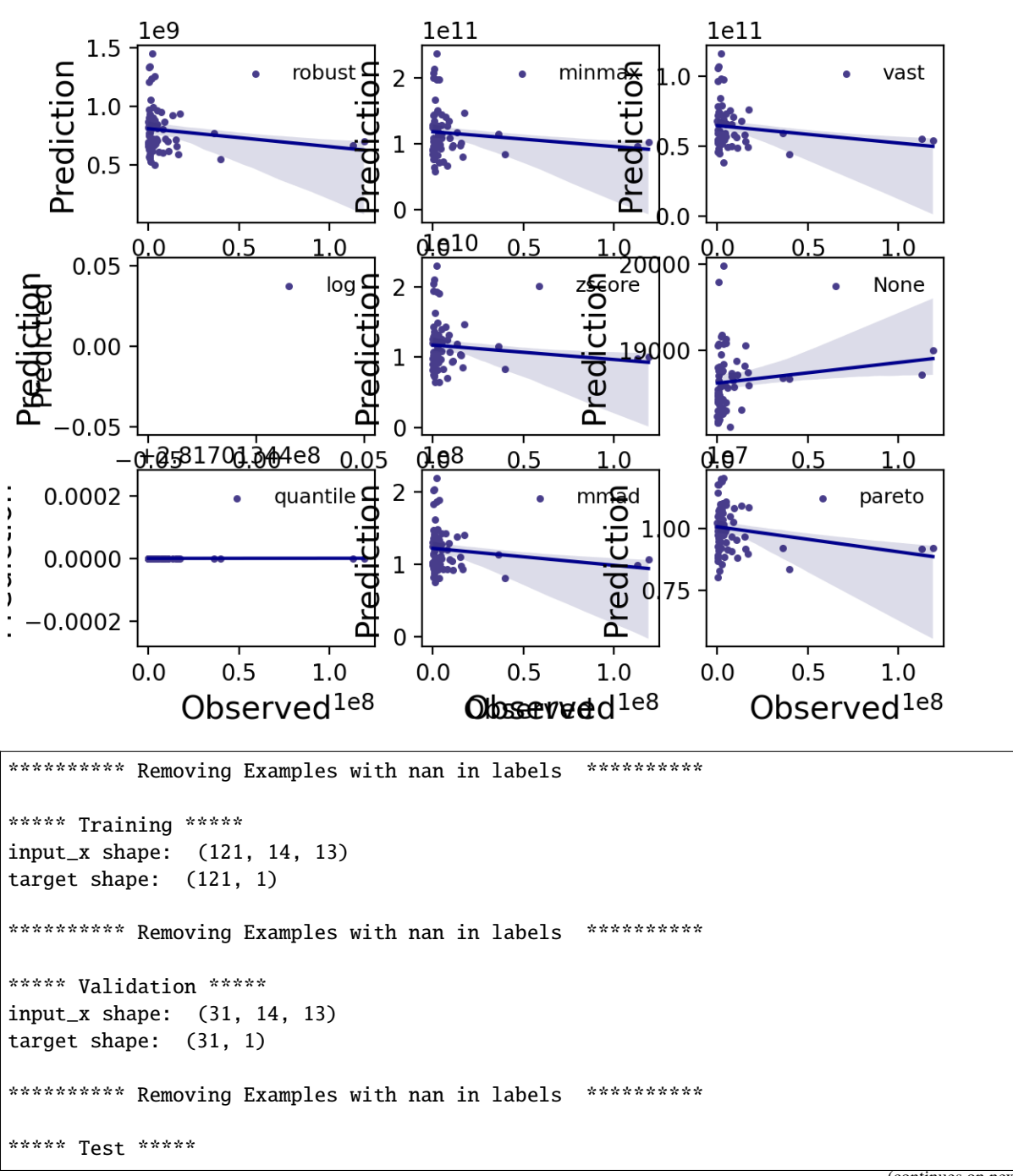

```
input_x shape: (66, 14, 13)
target shape: (66, 1)
********** Removing Examples with nan in labels ***********
***** Training *****
input_x shape: (121, 14, 13)
target shape: (121, 1)
*********** Removing Examples with nan in labels ***********
***** Validation *****
input_x shape: (31, 14, 13)
target shape: (31, 1)
********** Removing Examples with nan in labels ***********
***** Test *****
input_x shape: (66, 14, 13)
target shape: (66, 1)
dot plot of model could not be plotted due to ('You must install pydot (`pip install␣
˓→pydot`) and install graphviz (see instructions at https://graphviz.gitlab.io/download/
\rightarrow) ', 'for plot_model/model_to_dot to work.')
assigning name Input to IteratorGetNext:0 with shape (None, 14, 13)
dot plot of model could not be plotted due to ('You must install pydot (`pip install␣
˓→pydot`) and install graphviz (see instructions at https://graphviz.gitlab.io/download/
\rightarrow) ', 'for plot_model/model_to_dot to work.')
assigning name Input to IteratorGetNext:0 with shape (None, 14, 13)
dot plot of model could not be plotted due to ('You must install pydot (`pip install␣
˓→pydot`) and install graphviz (see instructions at https://graphviz.gitlab.io/download/
˓→) ', 'for plot_model/model_to_dot to work.')
assigning name Input to IteratorGetNext:0 with shape (None, 14, 13)
dot plot of model could not be plotted due to ('You must install pydot (`pip install␣
˓→pydot`) and install graphviz (see instructions at https://graphviz.gitlab.io/download/
˓→) ', 'for plot_model/model_to_dot to work.')
assigning name Input to IteratorGetNext:0 with shape (None, 14, 13)
/home/docs/checkouts/readthedocs.org/user_builds/ai4water-experiments/envs/latest/lib/
˓→python3.7/site-packages/ai4water/preprocessing/transformations/_transformations.
˓→py:570: RuntimeWarning: overflow encountered in exp
  return self.inv_func(x)
/home/docs/checkouts/readthedocs.org/user_builds/ai4water-experiments/envs/latest/lib/
˓→python3.7/site-packages/numpy/lib/nanfunctions.py:1396: RuntimeWarning: All-NaN slice␣
˓→encountered
 overwrite_input, interpolation)
dot plot of model could not be plotted due to ('You must install pydot (`pip install␣
˓→pydot`) and install graphviz (see instructions at https://graphviz.gitlab.io/download/
˓→) ', 'for plot_model/model_to_dot to work.')
assigning name Input to IteratorGetNext:0 with shape (None, 14, 13)
dot plot of model could not be plotted due to ('You must install pydot (`pip install␣
˓→pydot`) and install graphviz (see instructions at https://graphviz.gitlab.io/download/
\rightarrow) ', 'for plot_model/model_to_dot to work.')
assigning name Input to IteratorGetNext:0 with shape (None, 14, 13)
                                                                            (continues on next page)
```
dot plot of model could not be plotted due to ('You must install pydot (`pip install␣ ˓<sup>→</sup>pydot`) and install graphviz (see instructions at https://graphviz.gitlab.io/download/ ˓<sup>→</sup>) ', 'for plot\_model/model\_to\_dot to work.') assigning name Input to IteratorGetNext:0 with shape (None, 14, 13) dot plot of model could not be plotted due to ('You must install pydot (`pip install␣ ˓<sup>→</sup>pydot`) and install graphviz (see instructions at https://graphviz.gitlab.io/download/ ˓<sup>→</sup>) ', 'for plot\_model/model\_to\_dot to work.') assigning name Input to IteratorGetNext:0 with shape (None, 14, 13) dot plot of model could not be plotted due to ('You must install pydot (`pip install␣ ˓<sup>→</sup>pydot`) and install graphviz (see instructions at https://graphviz.gitlab.io/download/ ˓<sup>→</sup>) ', 'for plot\_model/model\_to\_dot to work.') assigning name Input to IteratorGetNext:0 with shape (None, 14, 13)

experiment.compare\_residual\_plots(data=data)

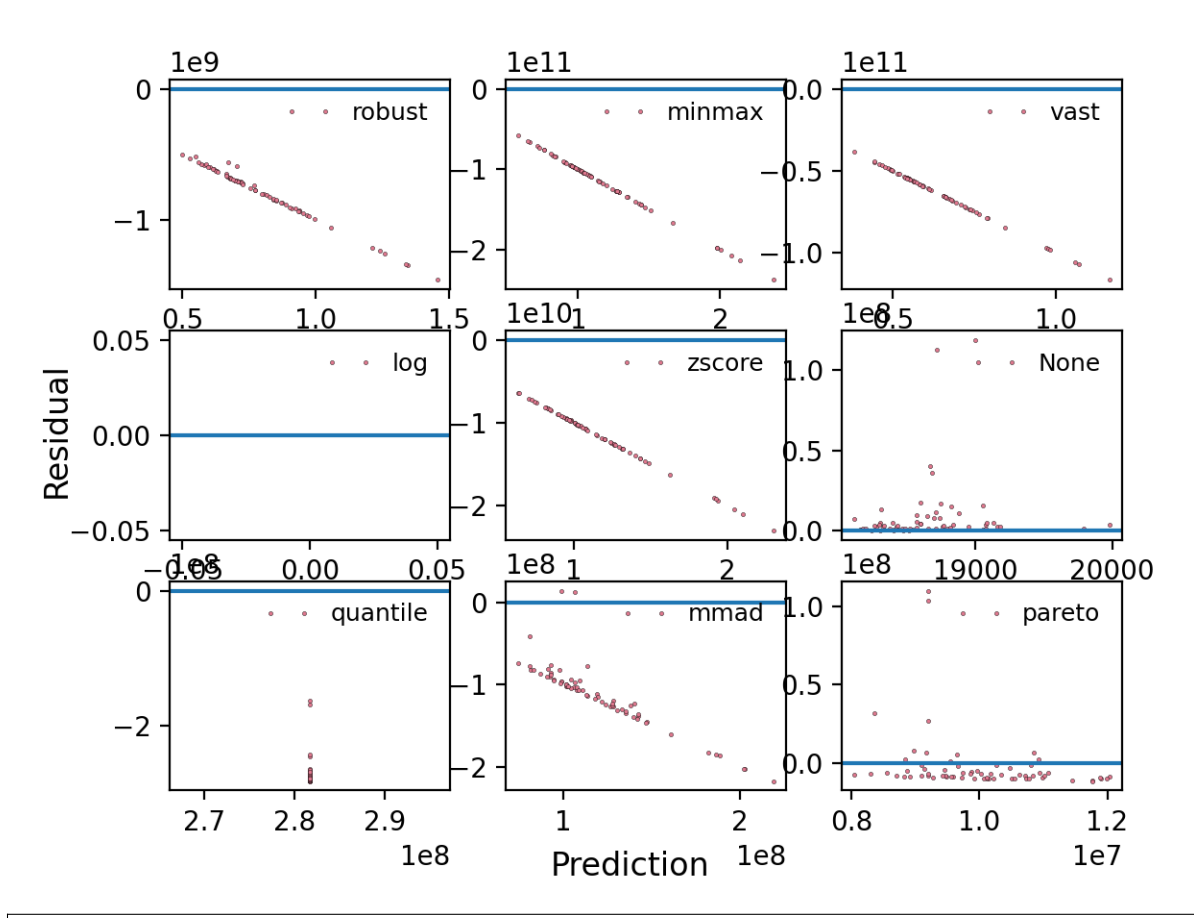

\*\*\*\*\*\*\*\*\*\* Removing Examples with nan in labels \*\*\*\*\*\*\*\*\*\*\* \*\*\*\*\* Training \*\*\*\*\* input\_x shape: (121, 14, 13) target shape: (121, 1) \*\*\*\*\*\*\*\*\*\* Removing Examples with nan in labels \*\*\*\*\*\*\*\*\*\*\*

```
***** Validation *****
input_x shape: (31, 14, 13)
target shape: (31, 1)
********** Removing Examples with nan in labels ***********
***** Test *****
input_x shape: (66, 14, 13)
target shape: (66, 1)
********** Removing Examples with nan in labels ***********
***** Training *****
input_x shape: (121, 14, 13)
target shape: (121, 1)
********** Removing Examples with nan in labels ***********
***** Validation *****
input_x shape: (31, 14, 13)
target shape: (31, 1)
********** Removing Examples with nan in labels ***********
***** Test *****
input_x shape: (66, 14, 13)
target shape: (66, 1)
dot plot of model could not be plotted due to ('You must install pydot (`pip install␣
˓→pydot`) and install graphviz (see instructions at https://graphviz.gitlab.io/download/
˓→) ', 'for plot_model/model_to_dot to work.')
assigning name Input to IteratorGetNext:0 with shape (None, 14, 13)
dot plot of model could not be plotted due to ('You must install pydot (`pip install␣
˓→pydot`) and install graphviz (see instructions at https://graphviz.gitlab.io/download/
˓→) ', 'for plot_model/model_to_dot to work.')
assigning name Input to IteratorGetNext:0 with shape (None, 14, 13)
dot plot of model could not be plotted due to ('You must install pydot (`pip install␣
˓→pydot`) and install graphviz (see instructions at https://graphviz.gitlab.io/download/
\rightarrow) ', 'for plot_model/model_to_dot to work.')
assigning name Input to IteratorGetNext:0 with shape (None, 14, 13)
dot plot of model could not be plotted due to ('You must install pydot (`pip install␣
˓→pydot`) and install graphviz (see instructions at https://graphviz.gitlab.io/download/
˓→) ', 'for plot_model/model_to_dot to work.')
assigning name Input to IteratorGetNext:0 with shape (None, 14, 13)
/home/docs/checkouts/readthedocs.org/user_builds/ai4water-experiments/envs/latest/lib/
˓→python3.7/site-packages/ai4water/preprocessing/transformations/_transformations.
˓→py:570: RuntimeWarning: overflow encountered in exp
 return self.inv_func(x)
dot plot of model could not be plotted due to ('You must install pydot (`pip install␣
˓→pydot`) and install graphviz (see instructions at https://graphviz.gitlab.io/download/
˓→) ', 'for plot_model/model_to_dot to work.')
assigning name Input to IteratorGetNext:0 with shape (None, 14, 13)
```
dot plot of model could not be plotted due to ('You must install pydot (`pip install␣ ˓<sup>→</sup>pydot`) and install graphviz (see instructions at https://graphviz.gitlab.io/download/  $\rightarrow$ ) ', 'for plot\_model/model\_to\_dot to work.') assigning name Input to IteratorGetNext:0 with shape (None, 14, 13) dot plot of model could not be plotted due to ('You must install pydot (`pip install␣ ˓<sup>→</sup>pydot`) and install graphviz (see instructions at https://graphviz.gitlab.io/download/ ˓<sup>→</sup>) ', 'for plot\_model/model\_to\_dot to work.') assigning name Input to IteratorGetNext:0 with shape (None, 14, 13) dot plot of model could not be plotted due to ('You must install pydot (`pip install␣ ˓<sup>→</sup>pydot`) and install graphviz (see instructions at https://graphviz.gitlab.io/download/ ˓<sup>→</sup>) ', 'for plot\_model/model\_to\_dot to work.') assigning name Input to IteratorGetNext:0 with shape (None, 14, 13) dot plot of model could not be plotted due to ('You must install pydot (`pip install␣ ˓<sup>→</sup>pydot`) and install graphviz (see instructions at https://graphviz.gitlab.io/download/  $\rightarrow$ ) ', 'for plot\_model/model\_to\_dot to work.') assigning name Input to IteratorGetNext:0 with shape (None, 14, 13) <Figure size 640x480 with 9 Axes>

experiment.loss\_comparison()

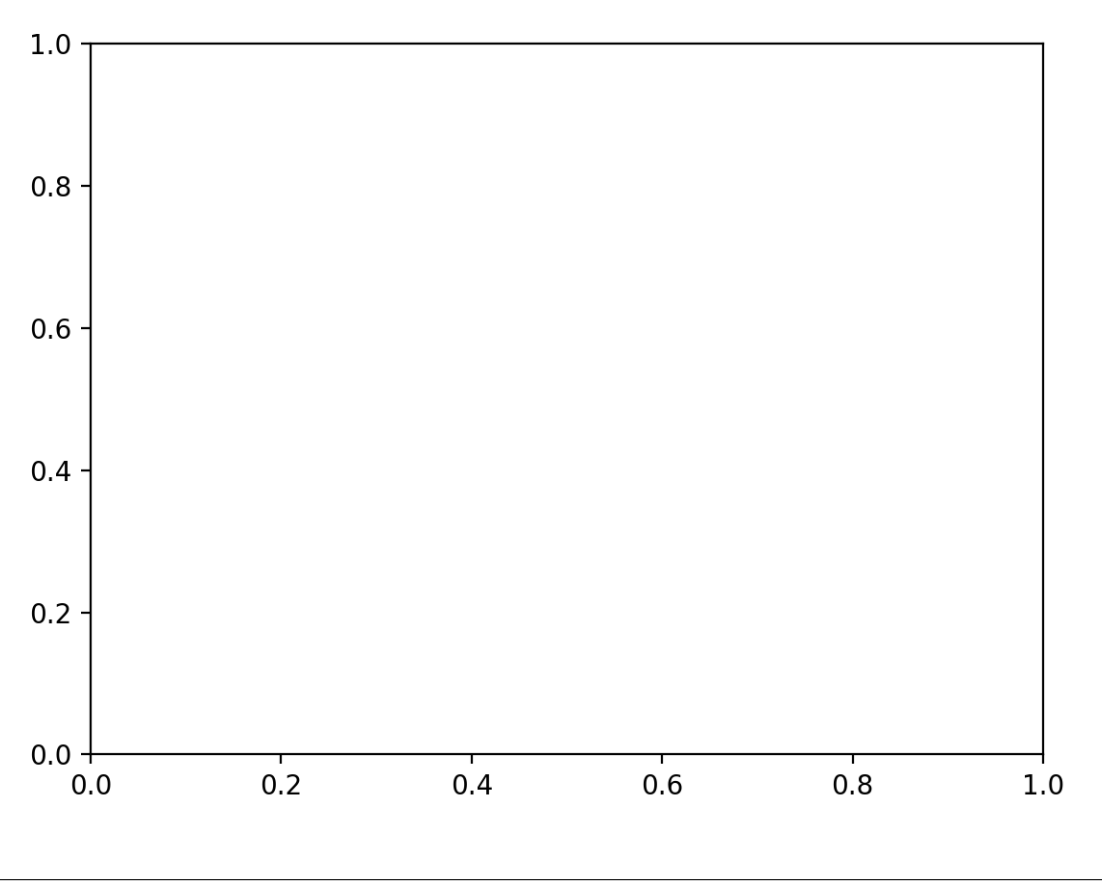

**Total running time of the script:** ( 1 minutes 23.557 seconds)

## **1.6 Comparison of XGBRegressor with different transformations**

```
from ai4water.datasets import busan_beach
from ai4water.utils.utils import get_version_info
from ai4water.experiments import TransformationExperiments
from ai4water.hyperopt import Categorical, Integer, Real
from ai4water.utils.utils import dateandtime_now
for k,v in get_version_info().items():
```
print(f"{k} version:  ${v}$ ")

```
python version: 3.7.9 (default, Oct 19 2020, 15:13:17)
[GCC 7.5.0]
os version: posix
ai4water version: 1.06
lightgbm version: 3.3.5
tcn version: 3.5.0
catboost version: 1.1.1
xgboost version: 1.6.2
easy_mpl version: 0.21.2
SeqMetrics version: 1.3.4
tensorflow version: 2.7.0
keras.api._v2.keras version: 2.7.0
numpy version: 1.21.1
pandas version: 1.3.4
matplotlib version: 3.5.3
h5py version: 3.8.0
joblib version: 1.2.0
```

```
data = busan\_beach()input_features = data.columns.tolist()[0:-1]output_features = data.columns.tolist()[-1:]
```

```
class MyTransformationExperiments(TransformationExperiments):
   def update_paras(self, **kwargs):
        y_transformation = kwargs.pop('y_transformation')
        if y_transformation == "none":
            y_transformation = None
        return {
            'model': {"XGBRegressor": kwargs},
            'y_transformation': y_transformation
        }
```

```
cases = {
    'model_None': {'y_transformation': 'none'},
    'model_minmax': {'y_transformation': 'minmax'},
    'model_zscore': {'y_transformation': 'zscore'},
    'model_center': {'y_transformation': 'center'},
    'model_scale': {'y_transformation': 'scale'},
    'model_robust': {'y_transformation': 'robust'},
    'model_quantile': {'y_transformation': 'quantile'},
    'model_box_cox': {'y_transformation': {'method': 'box-cox', 'treat_negatives': True,
˓→'replace_zeros': True}},
    'model_yeo-johnson': {'y_transformation': 'yeo-johnson'},
    'model_sqrt': {'y_transformation': 'sqrt'},
    'model_log': {'y_transformation': {'method':'log', 'treat_negatives': True, 'replace_
\rightarrowzeros': True}},
    'model_log10': {'y_transformation': {'method':'log10', 'treat_negatives': True,
˓→'replace_zeros': True}},
   "model_pareto": {"y_transformation": "pareto"},
   "model_vast": {"y_transformation": "vast"},
    "model_mmad": {"y_transformation": "mmad"}
         }
```

```
num_samples=10
search_space = [
# maximum number of trees that can be built
Integer(low=10, high=30, name='iterations', num_samples=num_samples),
# Used for reducing the gradient step.
Real(low=0.09, high=0.3, prior='log-uniform', name='learning_rate', num_samples=num_
\rightarrowsamples),
# Coefficient at the L2 regularization term of the cost function.
Real(low=0.5, high=5.0, name='l2_leaf_reg', num_samples=num_samples),
# arger the value, the smaller the model size.
Real(low=0.1, high=10, name='model_size_reg', num_samples=num_samples),
# percentage of features to use at each split selection, when features are selected over␣
\rightarrowagain at random.
Real(low=0.1, high=0.5, name='rsm', num_samples=num_samples),
# number of splits for numerical features
Integer(low=32, high=50, name='border_count', num_samples=num_samples),
# The quantization mode for numerical features. The quantization mode for numerical␣
ightharpoonupfeatures.
Categorical(categories=['Median', 'Uniform', 'UniformAndQuantiles',
                         'MaxLogSum', 'MinEntropy', 'GreedyLogSum'], name='feature_border_
˓→type')
]
```
 $x0 = [10, 0.11, 1.0, 1.0, 0.2, 45, "Uniform"]$ 

```
experiment = MyTransformationExperiments(
   cases=cases,
   input_features=input_features,
   output_features = output_features,
   param_space=search_space,
   x0=x0,
```

```
verbosity=0,
split_random=True,
exp_name = f''xgb_y_{exp_{\text{max}}}\} (dateandtime_now()}",
save=False
```
 $experiment.fit(data = data, run_type='dry_run')$ 

)

```
********** Removing Examples with nan in labels ***********
***** Training *****
input_x shape: (121, 13)
target shape: (121, 1)
********** Removing Examples with nan in labels ***********
***** Validation *****
input_x shape: (31, 13)
target shape: (31, 1)
********** Removing Examples with nan in labels ***********
***** Test *****
input_x shape: (66, 13)
target shape: (66, 1)
********** Removing Examples with nan in labels ***********
***** Training *****
input_x shape: (121, 13)
target shape: (121, 1)
********** Removing Examples with nan in labels ***********
***** Validation *****
input_x shape: (31, 13)
target shape: (31, 1)
********** Removing Examples with nan in labels ***********
***** Test *****
input_x shape: (66, 13)
target shape: (66, 1)
running None model
[02:19:51] WARNING: ../src/learner.cc:627:
Parameters: { "border_count", "feature_border_type", "iterations", "l2_leaf_reg", "model_
˓→size_reg", "rsm" } might not be used.
 This could be a false alarm, with some parameters getting used by language bindings but
 then being mistakenly passed down to XGBoost core, or some parameter actually being␣
˓→used
```

```
but getting flagged wrongly here. Please open an issue if you find any such cases.
/home/docs/checkouts/readthedocs.org/user_builds/ai4water-experiments/envs/latest/lib/
˓→python3.7/site-packages/scipy/stats/stats.py:283: RuntimeWarning: invalid value␣
˓→encountered in log
 log_a = np.log(a)running minmax model
[02:19:54] WARNING: ../src/learner.cc:627:
Parameters: { "border_count", "feature_border_type", "iterations", "l2_leaf_reg", "model_
˓→size_reg", "rsm" } might not be used.
 This could be a false alarm, with some parameters getting used by language bindings but
  then being mistakenly passed down to XGBoost core, or some parameter actually being.
˓→used
 but getting flagged wrongly here. Please open an issue if you find any such cases.
/home/docs/checkouts/readthedocs.org/user_builds/ai4water-experiments/envs/latest/lib/
˓→python3.7/site-packages/scipy/stats/stats.py:283: RuntimeWarning: invalid value␣
˓→encountered in log
 log_a = np.log(a)/home/docs/checkouts/readthedocs.org/user_builds/ai4water-experiments/envs/latest/lib/
˓→python3.7/site-packages/scipy/stats/stats.py:283: RuntimeWarning: invalid value␣
˓→encountered in log
 log_a = np.log(a)running zscore model
[02:19:56] WARNING: ../src/learner.cc:627:
Parameters: { "border_count", "feature_border_type", "iterations", "l2_leaf_reg", "model_
˓→size_reg", "rsm" } might not be used.
 This could be a false alarm, with some parameters getting used by language bindings but
  then being mistakenly passed down to XGBoost core, or some parameter actually being␣
˓→used
 but getting flagged wrongly here. Please open an issue if you find any such cases.
/home/docs/checkouts/readthedocs.org/user_builds/ai4water-experiments/envs/latest/lib/
˓→python3.7/site-packages/scipy/stats/stats.py:283: RuntimeWarning: invalid value␣
˓→encountered in log
 log_a = np.log(a)/home/docs/checkouts/readthedocs.org/user_builds/ai4water-experiments/envs/latest/lib/
˓→python3.7/site-packages/scipy/stats/stats.py:283: RuntimeWarning: invalid value␣
˓→encountered in log
 log_a = np.log(a)running center model
[02:19:59] WARNING: ../src/learner.cc:627:
Parameters: { "border_count", "feature_border_type", "iterations", "l2_leaf_reg", "model_
˓→size_reg", "rsm" } might not be used.
  This could be a false alarm, with some parameters getting used by language bindings but
  then being mistakenly passed down to XGBoost core, or some parameter actually being␣
```

```
\rightarrowused
  but getting flagged wrongly here. Please open an issue if you find any such cases.
/home/docs/checkouts/readthedocs.org/user_builds/ai4water-experiments/envs/latest/lib/
˓→python3.7/site-packages/scipy/stats/stats.py:283: RuntimeWarning: invalid value␣
˓→encountered in log
 log_a = np.log(a)/home/docs/checkouts/readthedocs.org/user_builds/ai4water-experiments/envs/latest/lib/
˓→python3.7/site-packages/scipy/stats/stats.py:283: RuntimeWarning: invalid value␣
˓→encountered in log
 log_a = np.log(a)running scale model
[02:20:01] WARNING: ../src/learner.cc:627:
Parameters: { "border_count", "feature_border_type", "iterations", "l2_leaf_reg", "model_
˓→size_reg", "rsm" } might not be used.
  This could be a false alarm, with some parameters getting used by language bindings but
  then being mistakenly passed down to XGBoost core, or some parameter actually being␣
ightharpoonupused
  but getting flagged wrongly here. Please open an issue if you find any such cases.
/home/docs/checkouts/readthedocs.org/user_builds/ai4water-experiments/envs/latest/lib/
˓→python3.7/site-packages/scipy/stats/stats.py:283: RuntimeWarning: invalid value␣
˓→encountered in log
 log_a = np.log(a)/home/docs/checkouts/readthedocs.org/user_builds/ai4water-experiments/envs/latest/lib/
˓→python3.7/site-packages/scipy/stats/stats.py:283: RuntimeWarning: invalid value␣
˓→encountered in log
 log_a = np.log(a)running robust model
[02:20:04] WARNING: ../src/learner.cc:627:
Parameters: { "border_count", "feature_border_type", "iterations", "l2_leaf_reg", "model_
˓→size_reg", "rsm" } might not be used.
  This could be a false alarm, with some parameters getting used by language bindings but
 then being mistakenly passed down to XGBoost core, or some parameter actually being␣
˓→used
 but getting flagged wrongly here. Please open an issue if you find any such cases.
/home/docs/checkouts/readthedocs.org/user_builds/ai4water-experiments/envs/latest/lib/
˓→python3.7/site-packages/scipy/stats/stats.py:283: RuntimeWarning: invalid value␣
˓→encountered in log
 log_a = np.log(a)/home/docs/checkouts/readthedocs.org/user_builds/ai4water-experiments/envs/latest/lib/
˓→python3.7/site-packages/scipy/stats/stats.py:283: RuntimeWarning: invalid value␣
˓→encountered in log
 log_a = np.log(a)running quantile model
[02:20:06] WARNING: ../src/learner.cc:627:
```
Parameters: { "border\_count", "feature\_border\_type", "iterations", "l2\_leaf\_reg", "model\_ ˓<sup>→</sup>size\_reg", "rsm" } might not be used. This could be a false alarm, with some parameters getting used by language bindings but then being mistakenly passed down to XGBoost core, or some parameter actually being␣  $ightharpoonup$ used but getting flagged wrongly here. Please open an issue if you find any such cases. running box\_cox model [02:20:09] WARNING: ../src/learner.cc:627: Parameters: { "border\_count", "feature\_border\_type", "iterations", "l2\_leaf\_reg", "model\_ ˓<sup>→</sup>size\_reg", "rsm" } might not be used. This could be a false alarm, with some parameters getting used by language bindings but then being mistakenly passed down to XGBoost core, or some parameter actually being<sub>-</sub>  $\rightarrow$ used but getting flagged wrongly here. Please open an issue if you find any such cases. running yeo-johnson model [02:20:12] WARNING: ../src/learner.cc:627: Parameters: { "border\_count", "feature\_border\_type", "iterations", "l2\_leaf\_reg", "model\_ ˓<sup>→</sup>size\_reg", "rsm" } might not be used. This could be a false alarm, with some parameters getting used by language bindings but then being mistakenly passed down to XGBoost core, or some parameter actually being␣  $\rightarrow$ used but getting flagged wrongly here. Please open an issue if you find any such cases. running sqrt model [02:20:14] WARNING: ../src/learner.cc:627: Parameters: { "border\_count", "feature\_border\_type", "iterations", "l2\_leaf\_reg", "model\_ ˓<sup>→</sup>size\_reg", "rsm" } might not be used. This could be a false alarm, with some parameters getting used by language bindings but then being mistakenly passed down to XGBoost core, or some parameter actually being␣ ˓<sup>→</sup>used but getting flagged wrongly here. Please open an issue if you find any such cases. running log model [02:20:17] WARNING: ../src/learner.cc:627: Parameters: { "border\_count", "feature\_border\_type", "iterations", "l2\_leaf\_reg", "model\_ ˓<sup>→</sup>size\_reg", "rsm" } might not be used. This could be a false alarm, with some parameters getting used by language bindings but then being mistakenly passed down to XGBoost core, or some parameter actually being.  $\rightarrow$ used but getting flagged wrongly here. Please open an issue if you find any such cases.

```
running log10 model
[02:20:19] WARNING: ../src/learner.cc:627:
Parameters: { "border_count", "feature_border_type", "iterations", "l2_leaf_reg", "model_
˓→size_reg", "rsm" } might not be used.
  This could be a false alarm, with some parameters getting used by language bindings but
 then being mistakenly passed down to XGBoost core, or some parameter actually being␣
\Boxused
  but getting flagged wrongly here. Please open an issue if you find any such cases.
running pareto model
[02:20:22] WARNING: ../src/learner.cc:627:
Parameters: { "border_count", "feature_border_type", "iterations", "l2_leaf_reg", "model_
˓→size_reg", "rsm" } might not be used.
  This could be a false alarm, with some parameters getting used by language bindings but
 then being mistakenly passed down to XGBoost core, or some parameter actually being␣
ightharpoonupused
 but getting flagged wrongly here. Please open an issue if you find any such cases.
/home/docs/checkouts/readthedocs.org/user_builds/ai4water-experiments/envs/latest/lib/
˓→python3.7/site-packages/scipy/stats/stats.py:283: RuntimeWarning: invalid value␣
˓→encountered in log
 log_a = np.log(a)/home/docs/checkouts/readthedocs.org/user_builds/ai4water-experiments/envs/latest/lib/
˓→python3.7/site-packages/scipy/stats/stats.py:283: RuntimeWarning: invalid value␣
˓→encountered in log
 log_a = np.log(a)running vast model
[02:20:25] WARNING: ../src/learner.cc:627:
Parameters: { "border_count", "feature_border_type", "iterations", "l2_leaf_reg", "model_
˓→size_reg", "rsm" } might not be used.
 This could be a false alarm, with some parameters getting used by language bindings but
 then being mistakenly passed down to XGBoost core, or some parameter actually being␣
˓→used
 but getting flagged wrongly here. Please open an issue if you find any such cases.
/home/docs/checkouts/readthedocs.org/user_builds/ai4water-experiments/envs/latest/lib/
˓→python3.7/site-packages/scipy/stats/stats.py:283: RuntimeWarning: invalid value␣
˓→encountered in log
 log_a = np.log(a)/home/docs/checkouts/readthedocs.org/user_builds/ai4water-experiments/envs/latest/lib/
˓→python3.7/site-packages/scipy/stats/stats.py:283: RuntimeWarning: invalid value␣
˓→encountered in log
log_a = np.log(a)running mmad model
[02:20:27] WARNING: ../src/learner.cc:627:
```
Parameters: { "border\_count", "feature\_border\_type", "iterations", "l2\_leaf\_reg", "model\_ ˓<sup>→</sup>size\_reg", "rsm" } might not be used. This could be a false alarm, with some parameters getting used by language bindings but then being mistakenly passed down to XGBoost core, or some parameter actually being<sub>o</sub> ˓<sup>→</sup>used but getting flagged wrongly here. Please open an issue if you find any such cases. /home/docs/checkouts/readthedocs.org/user\_builds/ai4water-experiments/envs/latest/lib/ ˓<sup>→</sup>python3.7/site-packages/scipy/stats/stats.py:283: RuntimeWarning: invalid value␣ ˓<sup>→</sup>encountered in log  $log_a = np.log(a)$ /home/docs/checkouts/readthedocs.org/user\_builds/ai4water-experiments/envs/latest/lib/ ˓<sup>→</sup>python3.7/site-packages/scipy/stats/stats.py:283: RuntimeWarning: invalid value␣ ˓<sup>→</sup>encountered in log  $log_a = np.log(a)$ 

experiment.compare\_errors('rmse', data=data)

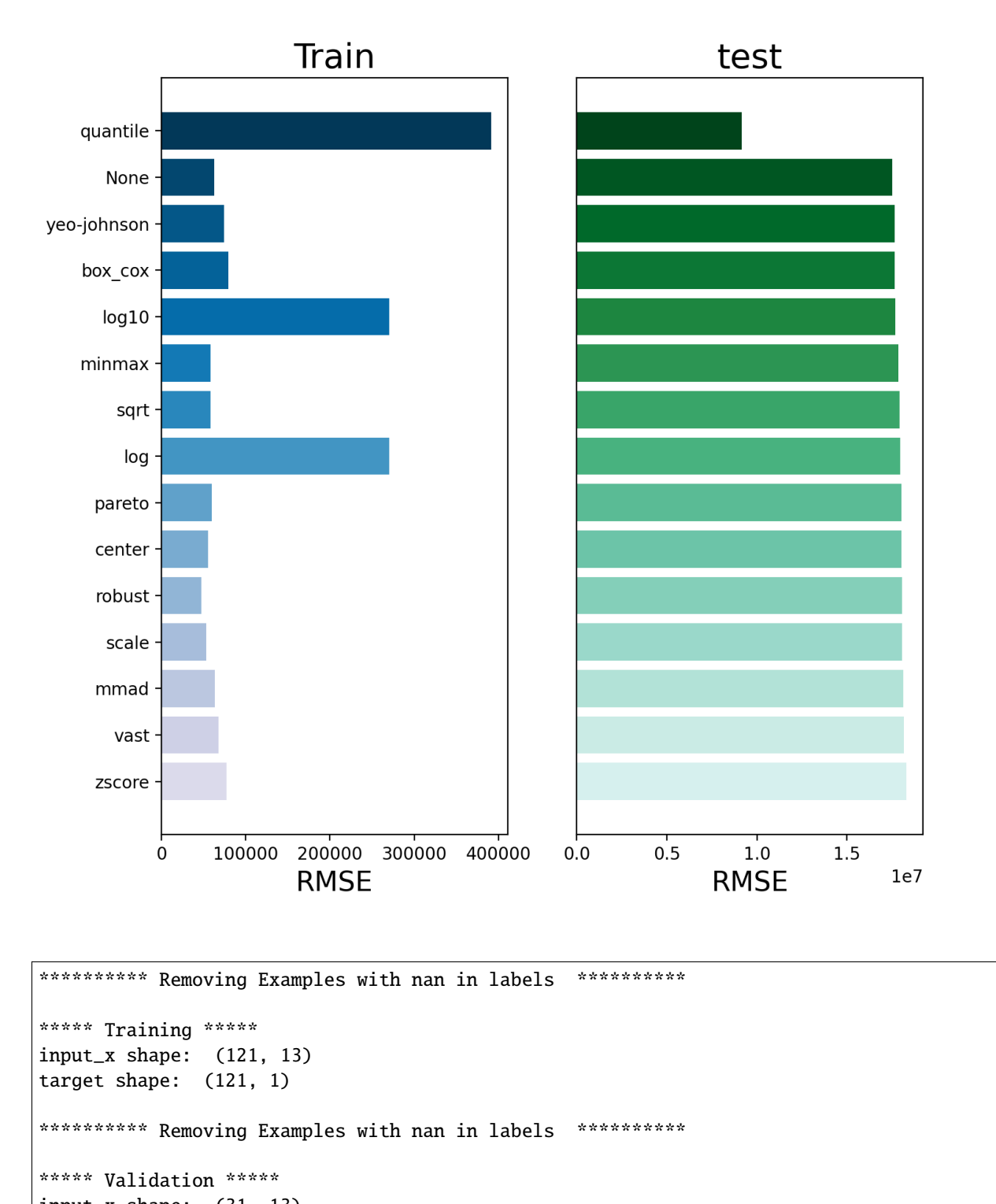

input\_x shape: (31, 13) target shape: (31, 1)

\*\*\*\*\*\*\*\*\*\* Removing Examples with nan in labels \*\*\*\*\*\*\*\*\*\*\*

```
***** Test *****
input_x shape: (66, 13)
target shape: (66, 1)
********** Removing Examples with nan in labels ***********
***** Training *****
input_x shape: (121, 13)
target shape: (121, 1)
********** Removing Examples with nan in labels ***********
***** Validation *****
input_x shape: (31, 13)
target shape: (31, 1)
********** Removing Examples with nan in labels ***********
***** Test *****
input_x shape: (66, 13)
target shape: (66, 1)
```
experiment.compare\_errors('r2', data=data)

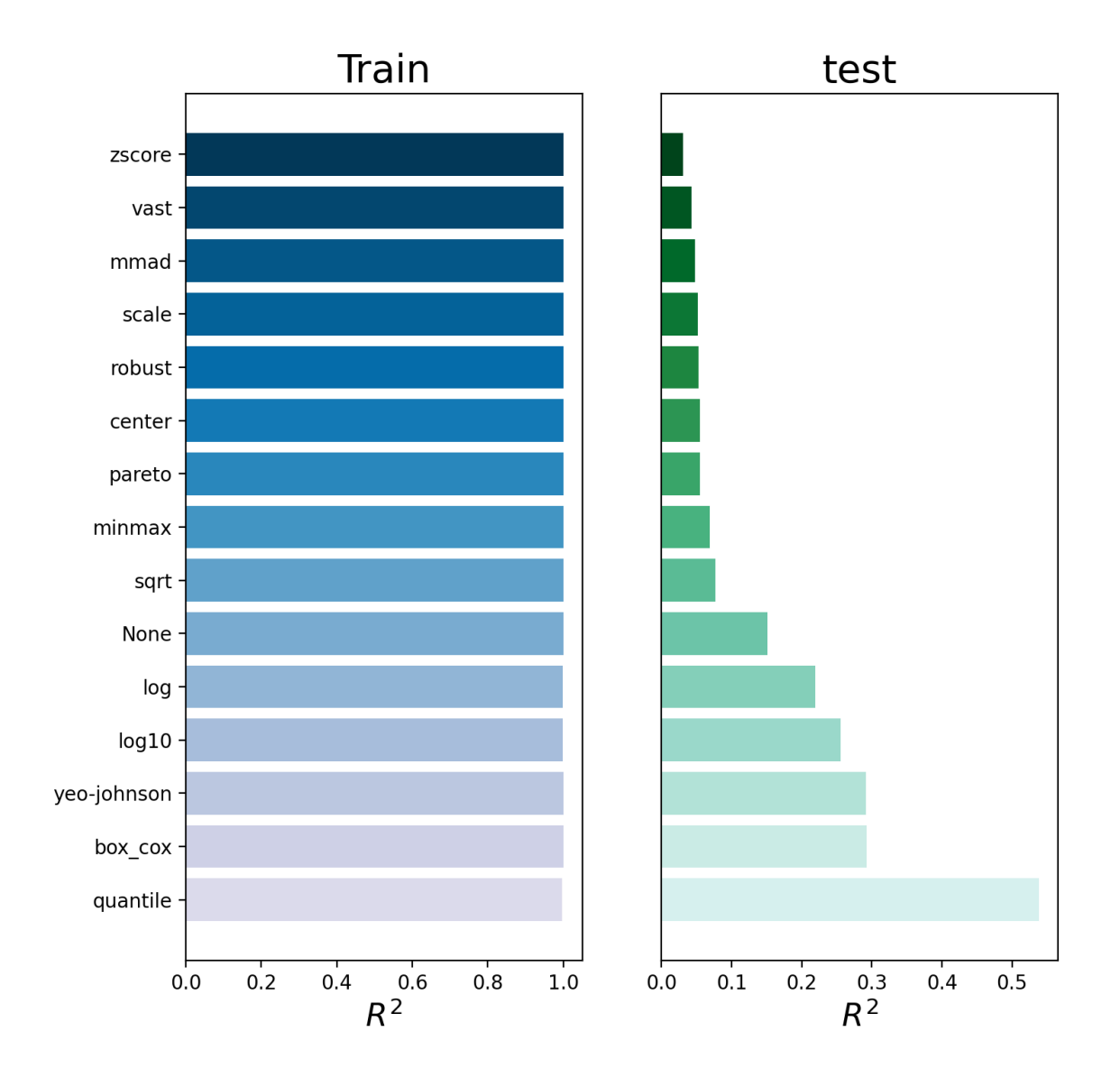

```
********** Removing Examples with nan in labels ***********
***** Training *****
input_x shape: (121, 13)
target shape: (121, 1)
********** Removing Examples with nan in labels ***********
***** Validation *****
input_x shape: (31, 13)
target shape: (31, 1)
********** Removing Examples with nan in labels ***********
```

```
***** Test *****
input_x shape: (66, 13)
target shape: (66, 1)
********** Removing Examples with nan in labels ***********
***** Training *****
input_x shape: (121, 13)
target shape: (121, 1)
********** Removing Examples with nan in labels ***********
***** Validation *****
input_x shape: (31, 13)
target shape: (31, 1)
********** Removing Examples with nan in labels ***********
***** Test *****
input_x shape: (66, 13)
target shape: (66, 1)
```
experiment.compare\_errors('r2\_score', data=data)

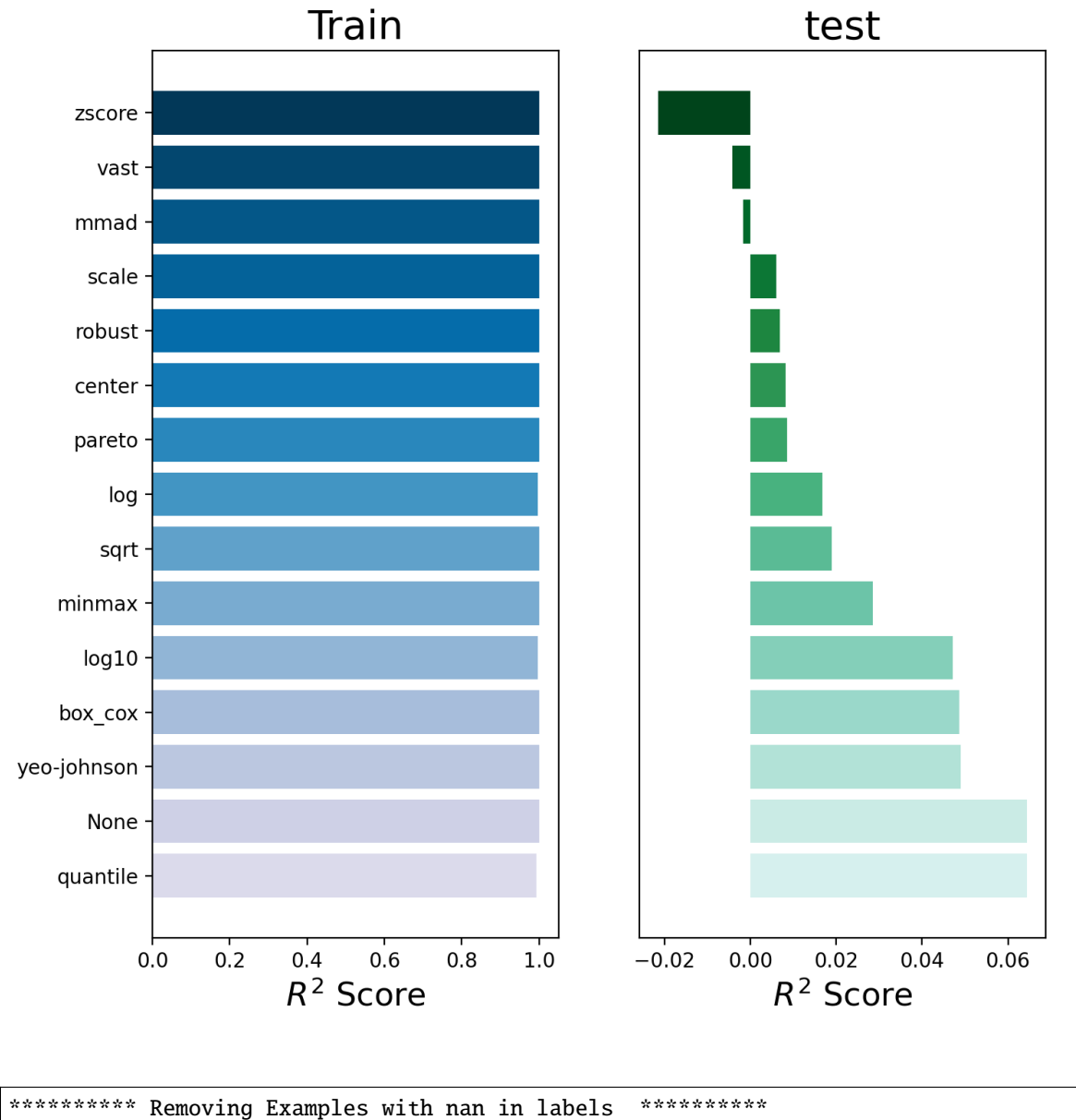

```
***** Training *****
input_x shape: (121, 13)
target shape: (121, 1)
********** Removing Examples with nan in labels ***********
***** Validation *****
input_x shape: (31, 13)
target shape: (31, 1)
********** Removing Examples with nan in labels ***********
```

```
***** Test *****
input_x shape: (66, 13)
target shape: (66, 1)
********** Removing Examples with nan in labels ***********
***** Training *****
input_x shape: (121, 13)
target shape: (121, 1)
********** Removing Examples with nan in labels ***********
***** Validation *****
input_x shape: (31, 13)
target shape: (31, 1)
********** Removing Examples with nan in labels ***********
***** Test *****
input_x shape: (66, 13)
target shape: (66, 1)
```
experiment.compare\_errors('nrmse', data=data)

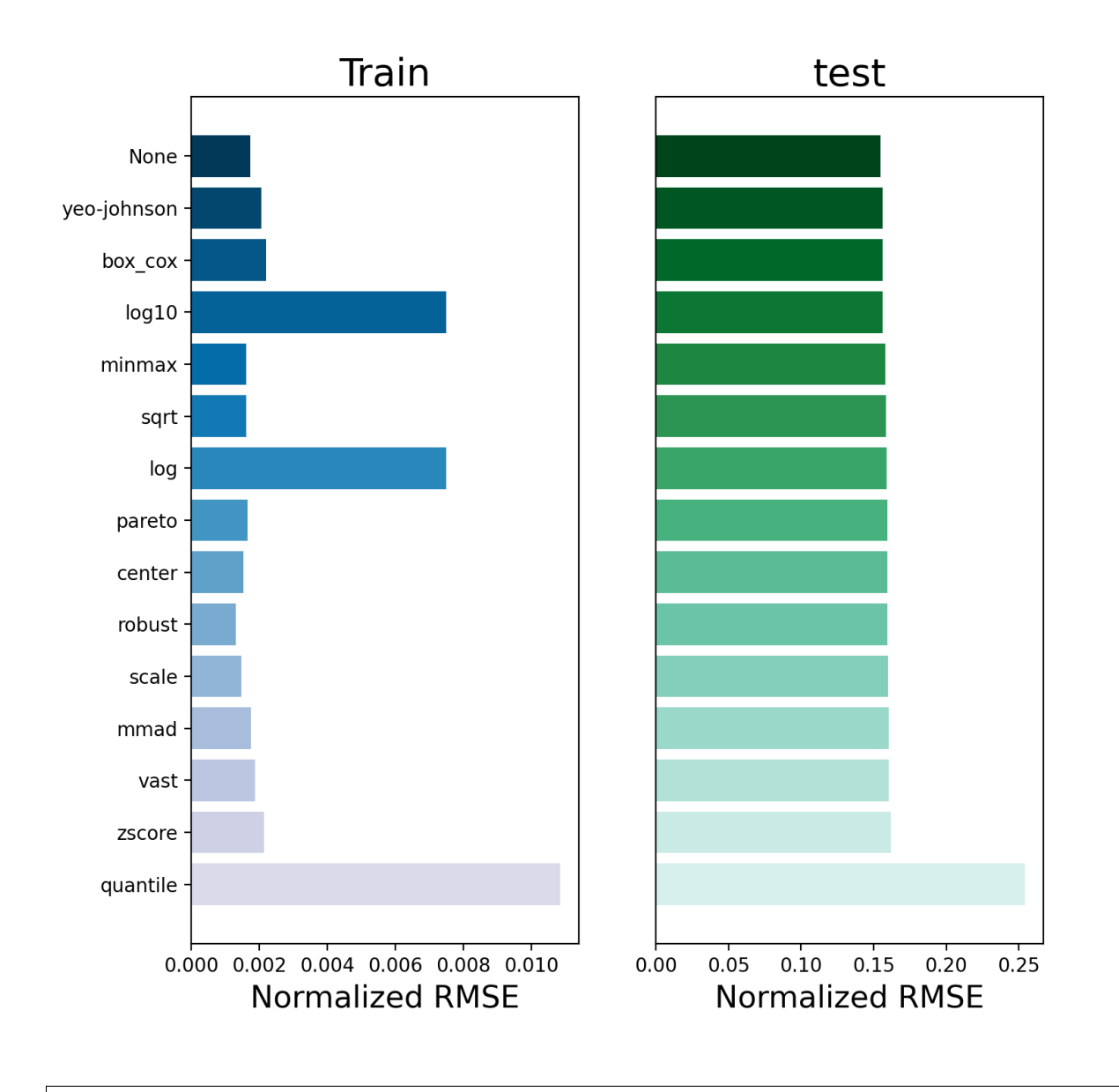

```
********** Removing Examples with nan in labels ***********
***** Training *****
input_x shape: (121, 13)
target shape: (121, 1)
********** Removing Examples with nan in labels ***********
***** Validation *****
input_x shape: (31, 13)
target shape: (31, 1)
********** Removing Examples with nan in labels ***********
```

```
***** Test *****
input_x shape: (66, 13)
target shape: (66, 1)
********** Removing Examples with nan in labels ***********
***** Training *****
input_x shape: (121, 13)
target shape: (121, 1)
********** Removing Examples with nan in labels ***********
***** Validation *****
input_x shape: (31, 13)
target shape: (31, 1)
********** Removing Examples with nan in labels ***********
***** Test *****
input_x shape: (66, 13)
target shape: (66, 1)
```
experiment.taylor\_plot(data=data)

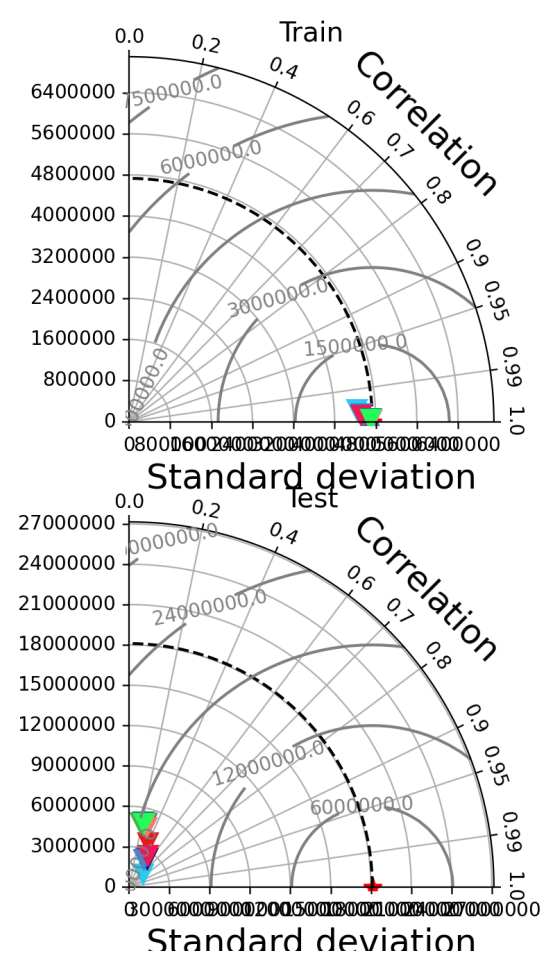

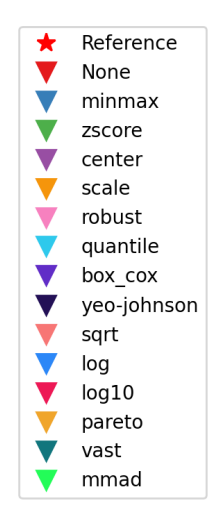

```
********** Removing Examples with nan in labels ***********
***** Training *****
input_x shape: (121, 13)
target shape: (121, 1)
********** Removing Examples with nan in labels ***********
***** Validation *****
input_x shape: (31, 13)
target shape: (31, 1)
********** Removing Examples with nan in labels ***********
***** Test *****
input_x shape: (66, 13)
target shape: (66, 1)
********** Removing Examples with nan in labels ***********
***** Training *****
input_x shape: (121, 13)
```

```
target shape: (121, 1)
********** Removing Examples with nan in labels ***********
***** Validation *****
input_x shape: (31, 13)
target shape: (31, 1)
********** Removing Examples with nan in labels ***********
***** Test *****
input_x shape: (66, 13)
target shape: (66, 1)
<Figure size 900x700 with 2 Axes>
```
experiment.compare\_edf\_plots(data=data)

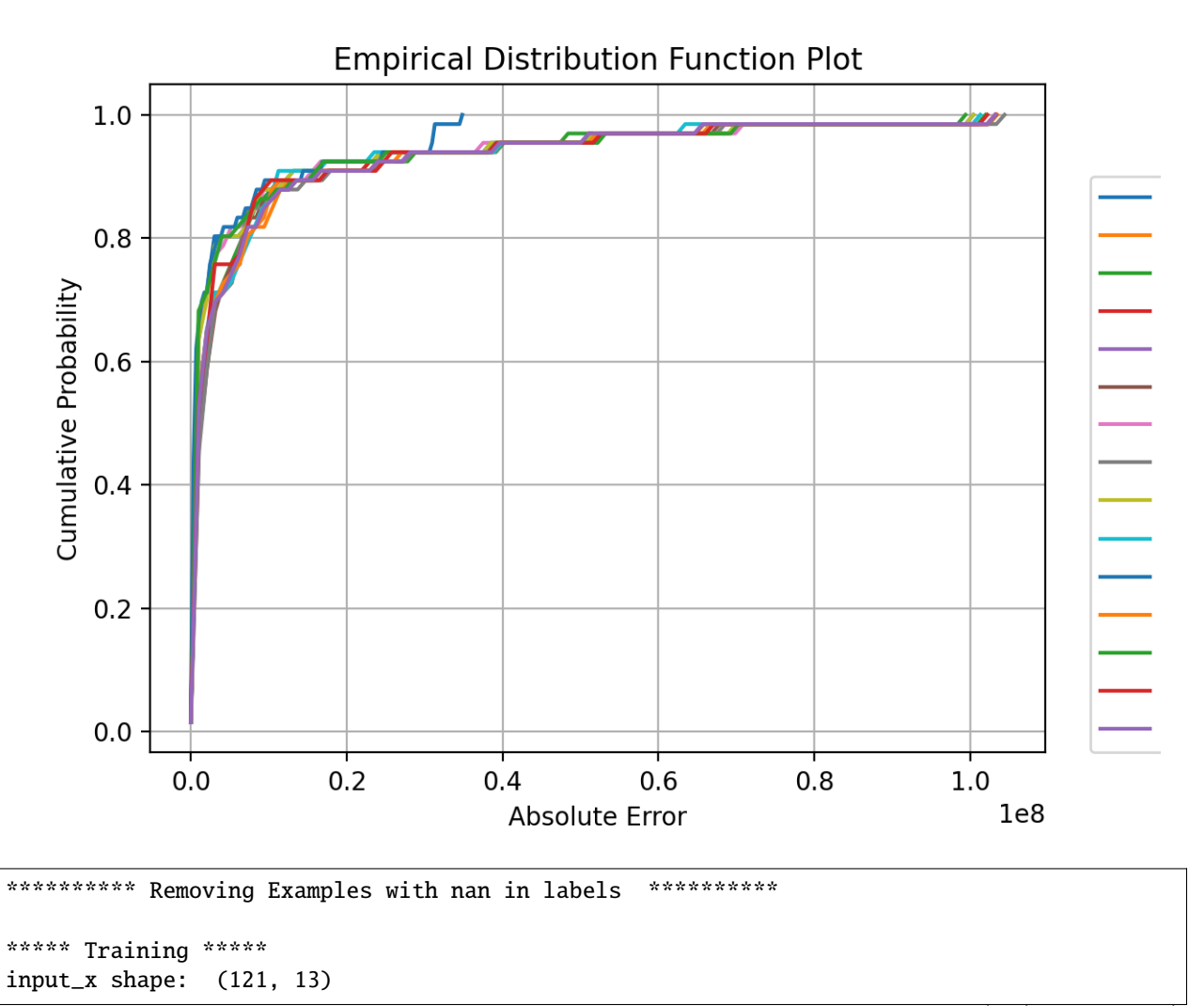

```
target shape: (121, 1)
********** Removing Examples with nan in labels ***********
***** Validation *****
input_x shape: (31, 13)
target shape: (31, 1)
*********** Removing Examples with nan in labels ***********
***** Test *****
input_x shape: (66, 13)
target shape: (66, 1)
********** Removing Examples with nan in labels ***********
***** Training *****
input_x shape: (121, 13)
target shape: (121, 1)
********** Removing Examples with nan in labels ***********
***** Validation *****
input_x shape: (31, 13)
target shape: (31, 1)
********** Removing Examples with nan in labels ***********
***** Test *****
input_x shape: (66, 13)
target shape: (66, 1)
```
experiment.compare\_regression\_plots(data=data)

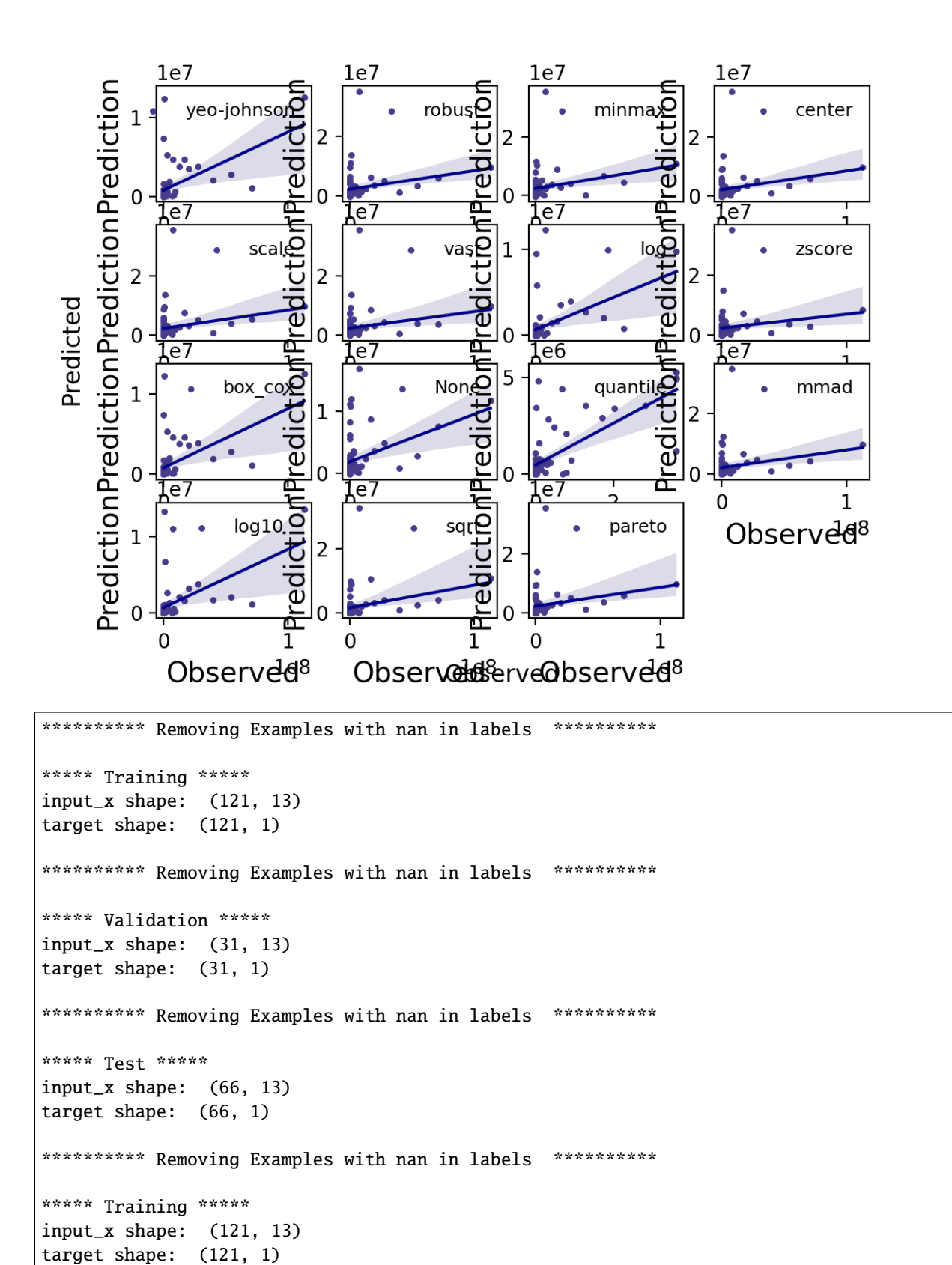

```
********** Removing Examples with nan in labels ***********
***** Validation *****
input_x shape: (31, 13)
target shape: (31, 1)
********** Removing Examples with nan in labels ***********
***** Test *****
input_x shape: (66, 13)
target shape: (66, 1)
```
experiment.compare\_residual\_plots(data=data)

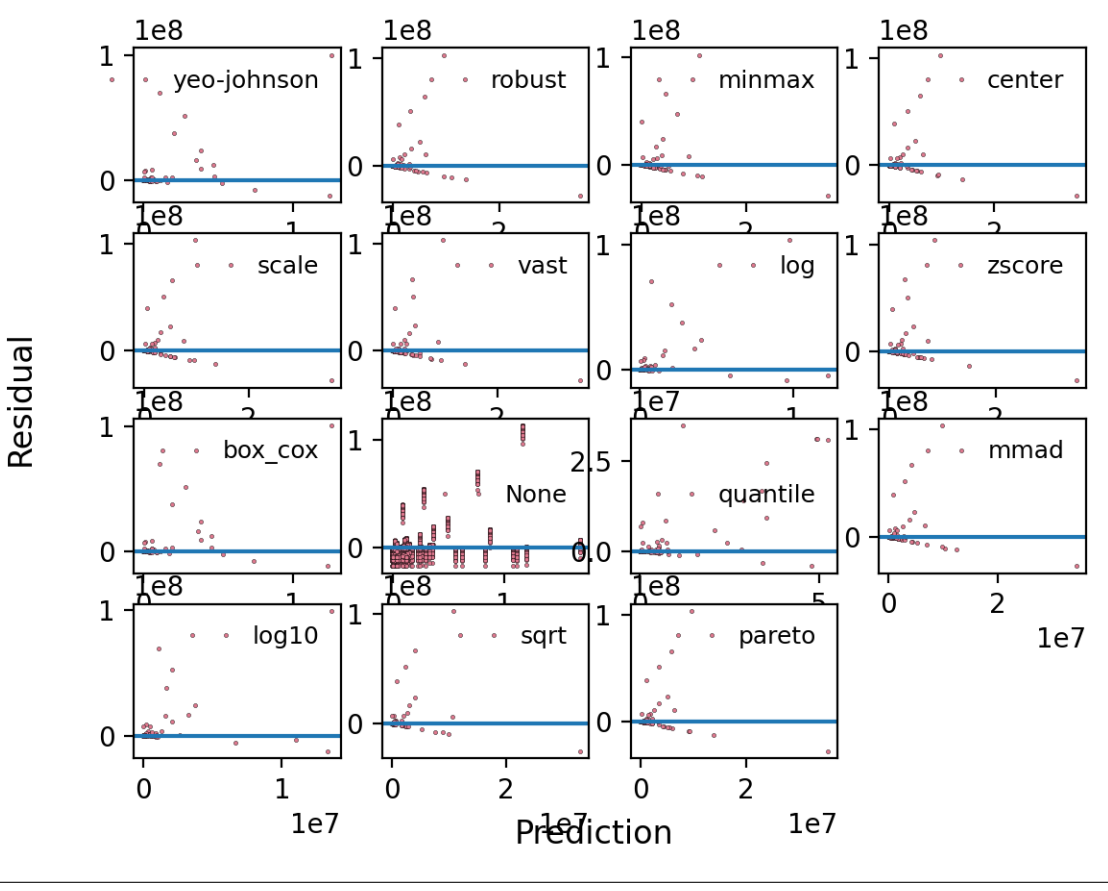

```
********** Removing Examples with nan in labels ***********
***** Training *****
input_x shape: (121, 13)
target shape: (121, 1)
********** Removing Examples with nan in labels ***********
```

```
***** Validation *****
input_x shape: (31, 13)
target shape: (31, 1)
********** Removing Examples with nan in labels ***********
***** Test *****
input_x shape: (66, 13)
target shape: (66, 1)
********** Removing Examples with nan in labels ***********
***** Training *****
input_x shape: (121, 13)
target shape: (121, 1)
********** Removing Examples with nan in labels ***********
***** Validation *****
input_x shape: (31, 13)
target shape: (31, 1)
*********** Removing Examples with nan in labels ***********
***** Test *****
input_x shape: (66, 13)
target shape: (66, 1)
<Figure size 640x480 with 16 Axes>
```
**Total running time of the script:** ( 0 minutes 52.032 seconds)

## **CHAPTER**

**TWO**

## **INDICES AND TABLES**

- genindex
- modindex
- search